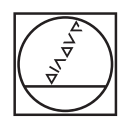

# **HEIDENHAIN**

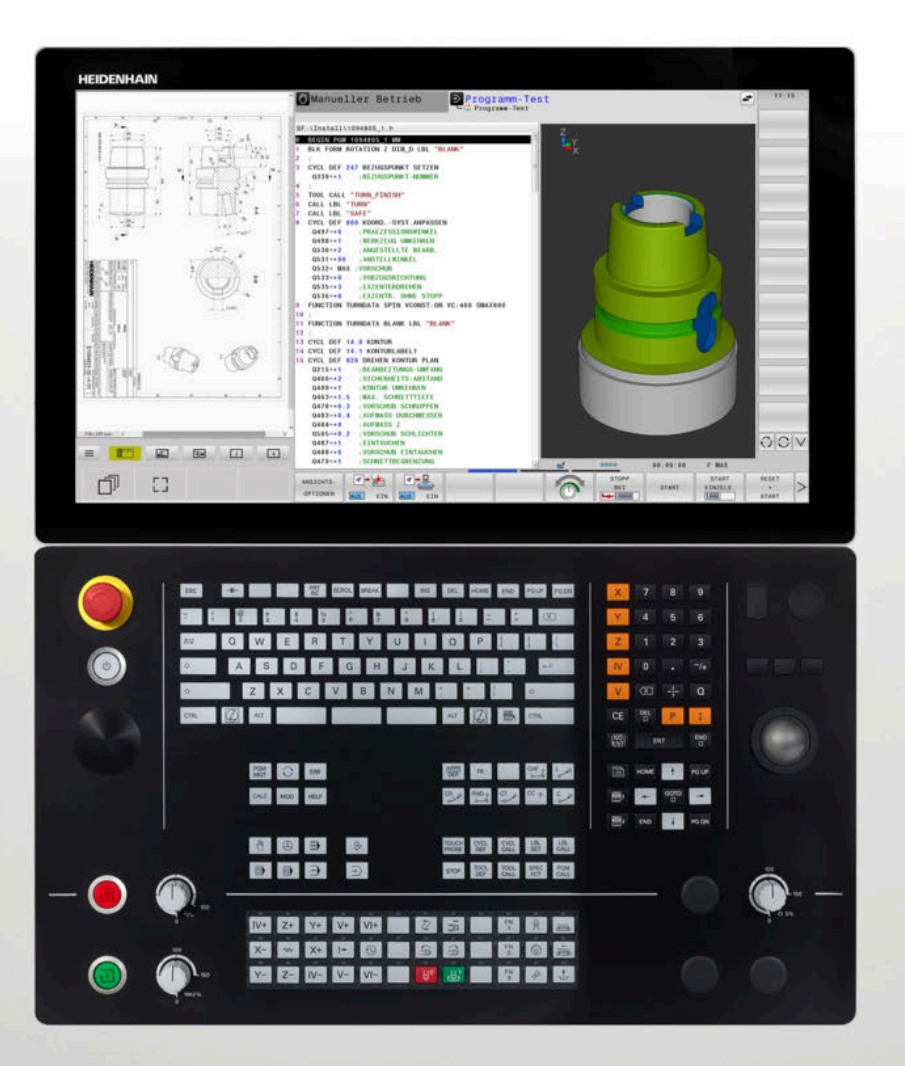

# **TNC 640**

Übersicht neuer und geänderter Software-Funktionen

**NC-Software 34059x-02 bis 34059x-18**

**Deutsch (de) 10/2023**

# **Über dieses Dokument**

Dieses Dokument enthält die neuen und geänderten Software-Funktionen der TNC 640. Jedes Kapitel behandelt eine Software-Version.

Die Kapitel sind wie folgt unterteilt:

- Neue Software-Optionen
- Neue Funktionen
- Geänderte Funktionen

Den Anfang jedes Unterkapitels bildet ein Verweis auf die Benutzerhandbücher der Software-Version.

Die Inhalte beginnen mit den Funktionen zum Programmieren und Testen der NC-Programme. Danach folgen die Inhalte zum Programmlauf und Einrichten sowie Tabellen und Werkzeuge. Den Abschluss bilden die Einstellungsmöglichkeiten der Steuerung.

Die Inhalte sind in Kategorien unterteilt, die auf den Überschriften der Benutzerhandbücher basieren. Somit können Sie die Informationen im Benutzerhandbuch schneller finden.

Wenn ein Inhalt Teil einer Software-Option ist, ist die Optionsnummer in Klammern angegeben.

#### **Änderungen gewünscht oder den Fehlerteufel entdeckt?**

Wir sind ständig bemüht, unsere Dokumentation für Sie zu verbessern. Helfen Sie uns dabei und teilen uns bitte Ihre Änderungswünsche unter folgender E-Mail-Adresse mit:

#### **[tnc-userdoc@heidenhain.de](mailto:tnc-userdoc@heidenhain.de)**

# **Inhaltsverzeichnis**

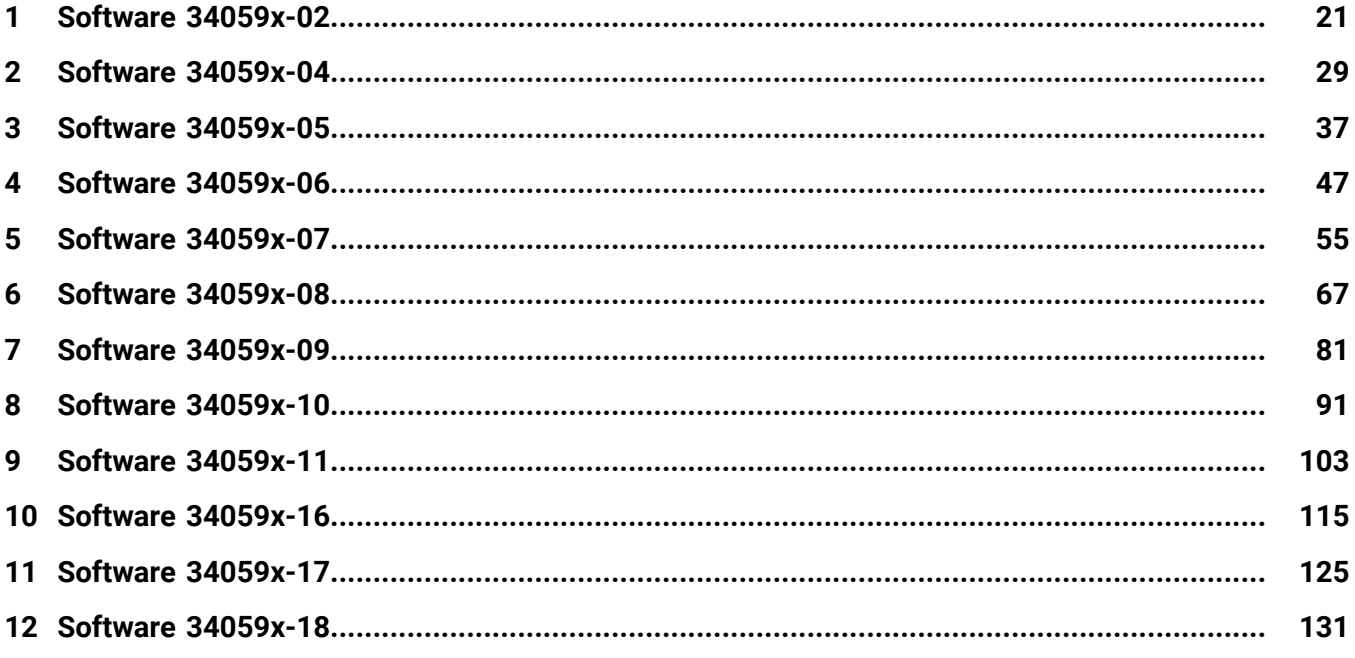

**Inhaltsverzeichnis**

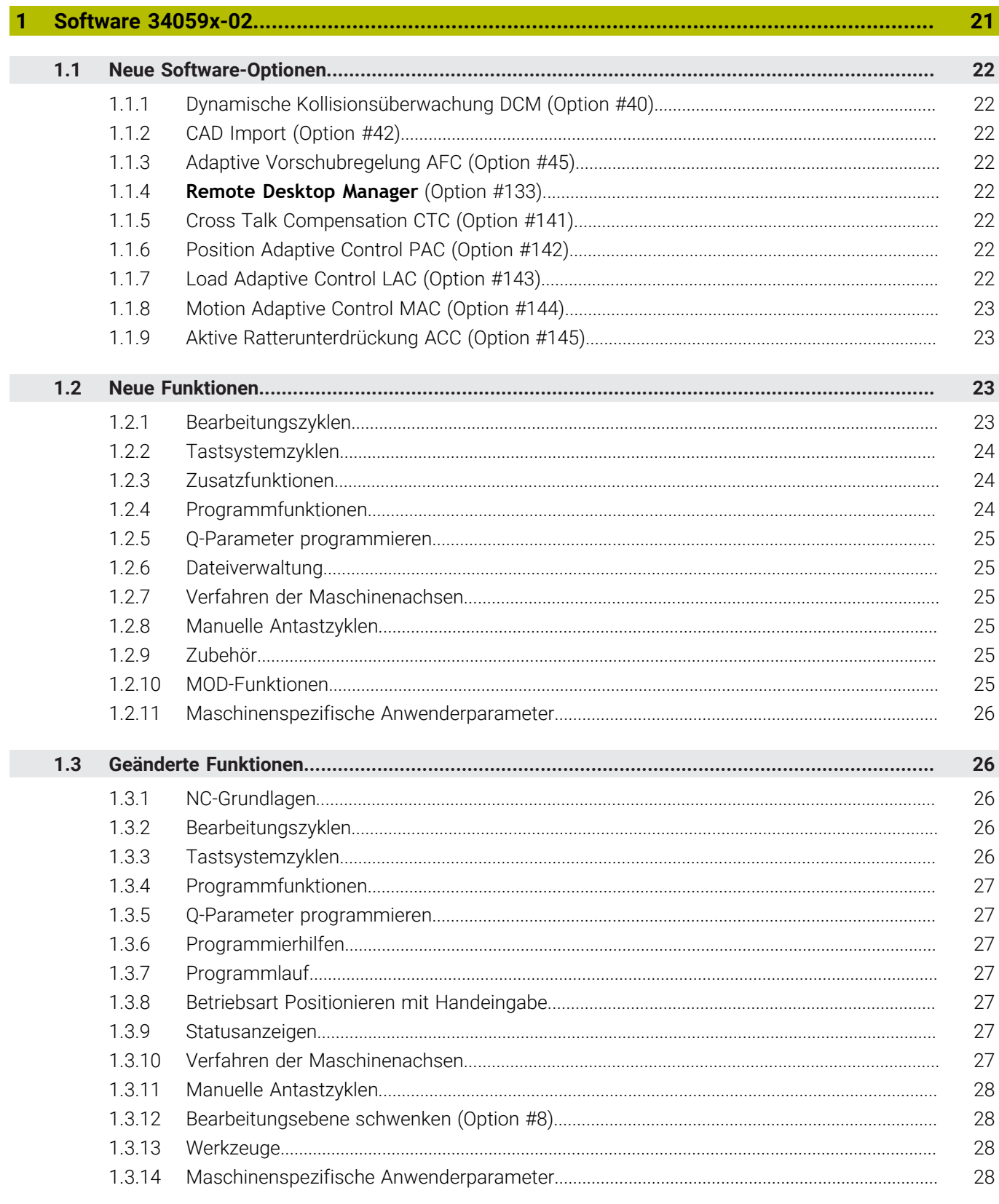

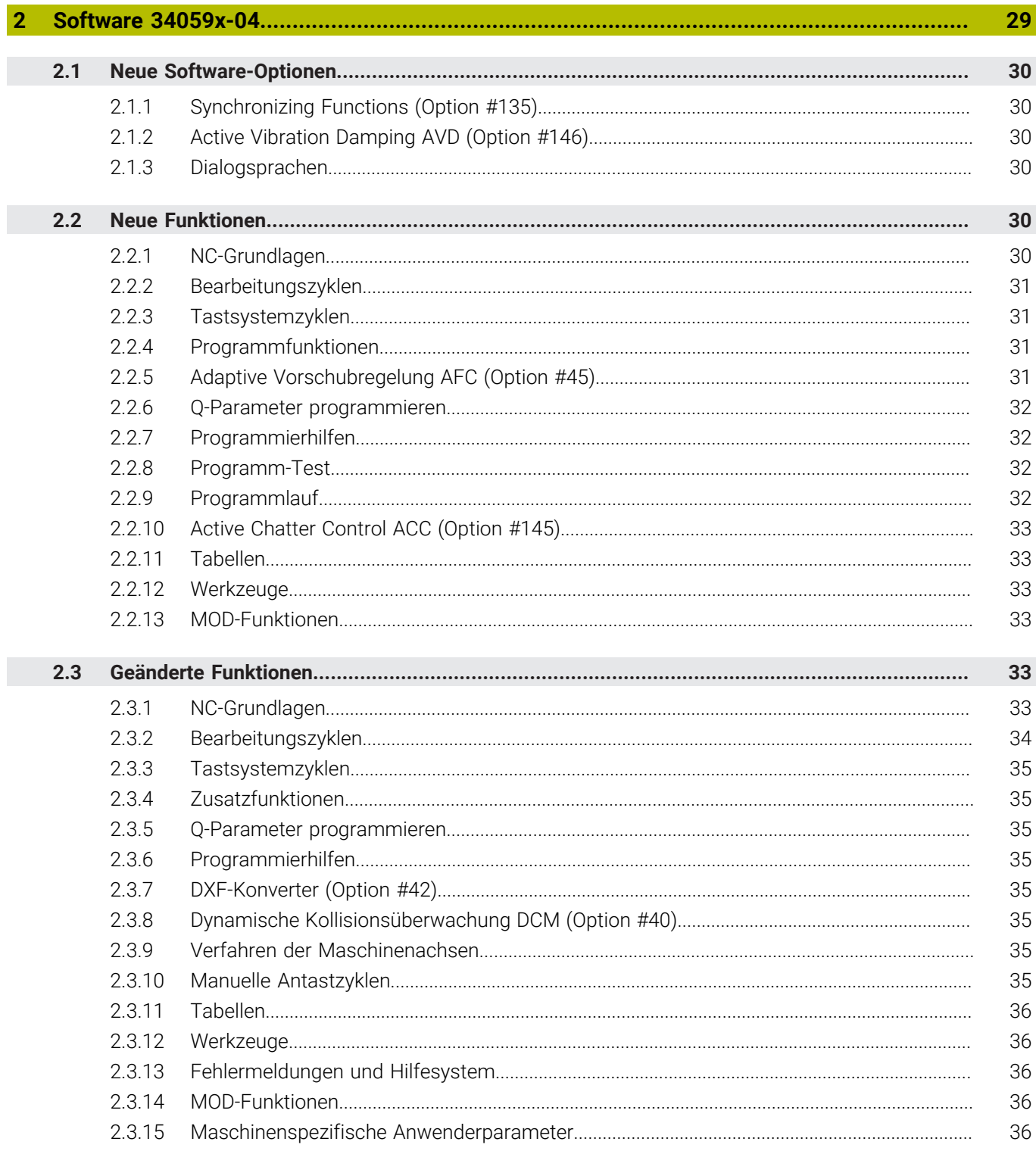

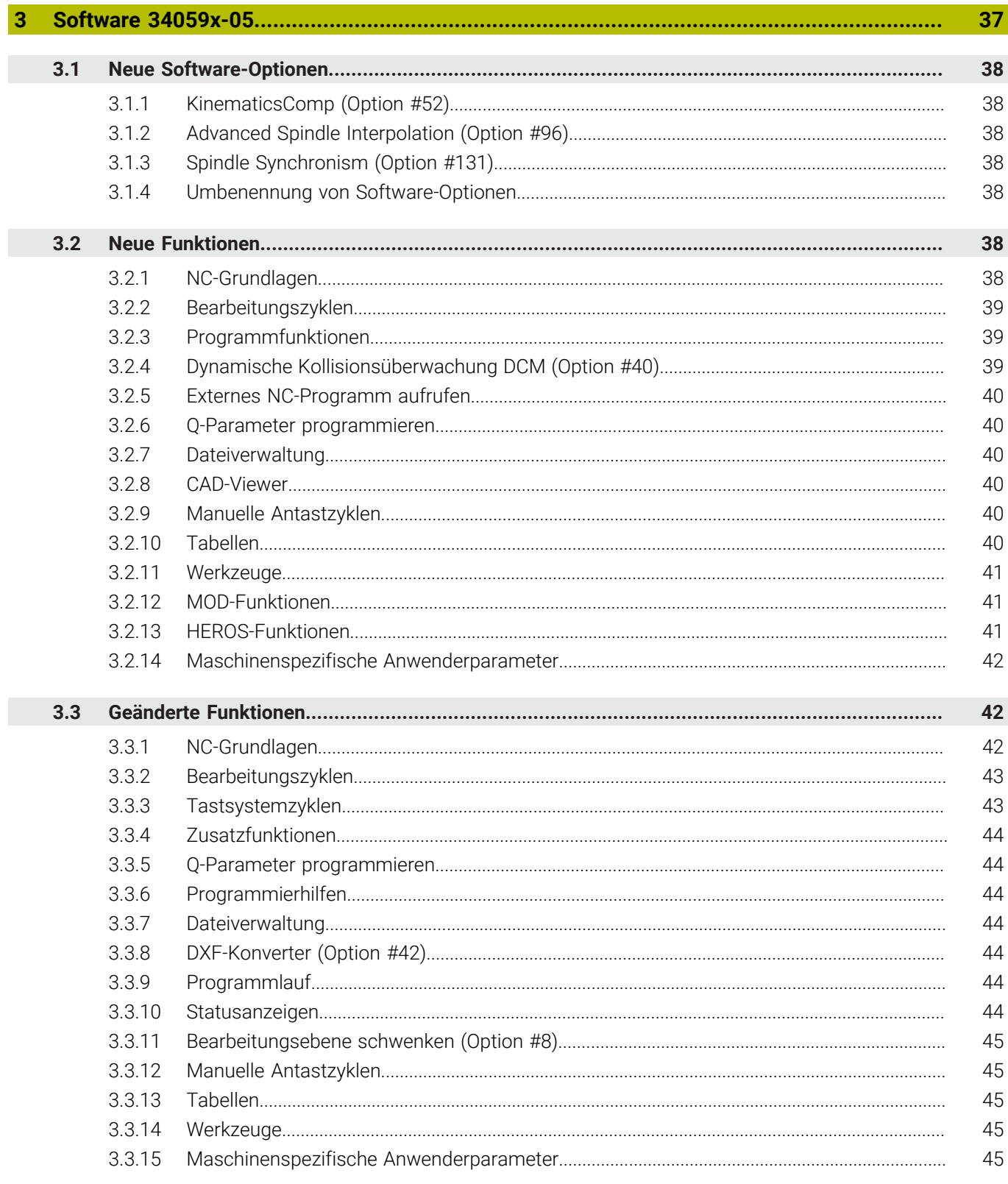

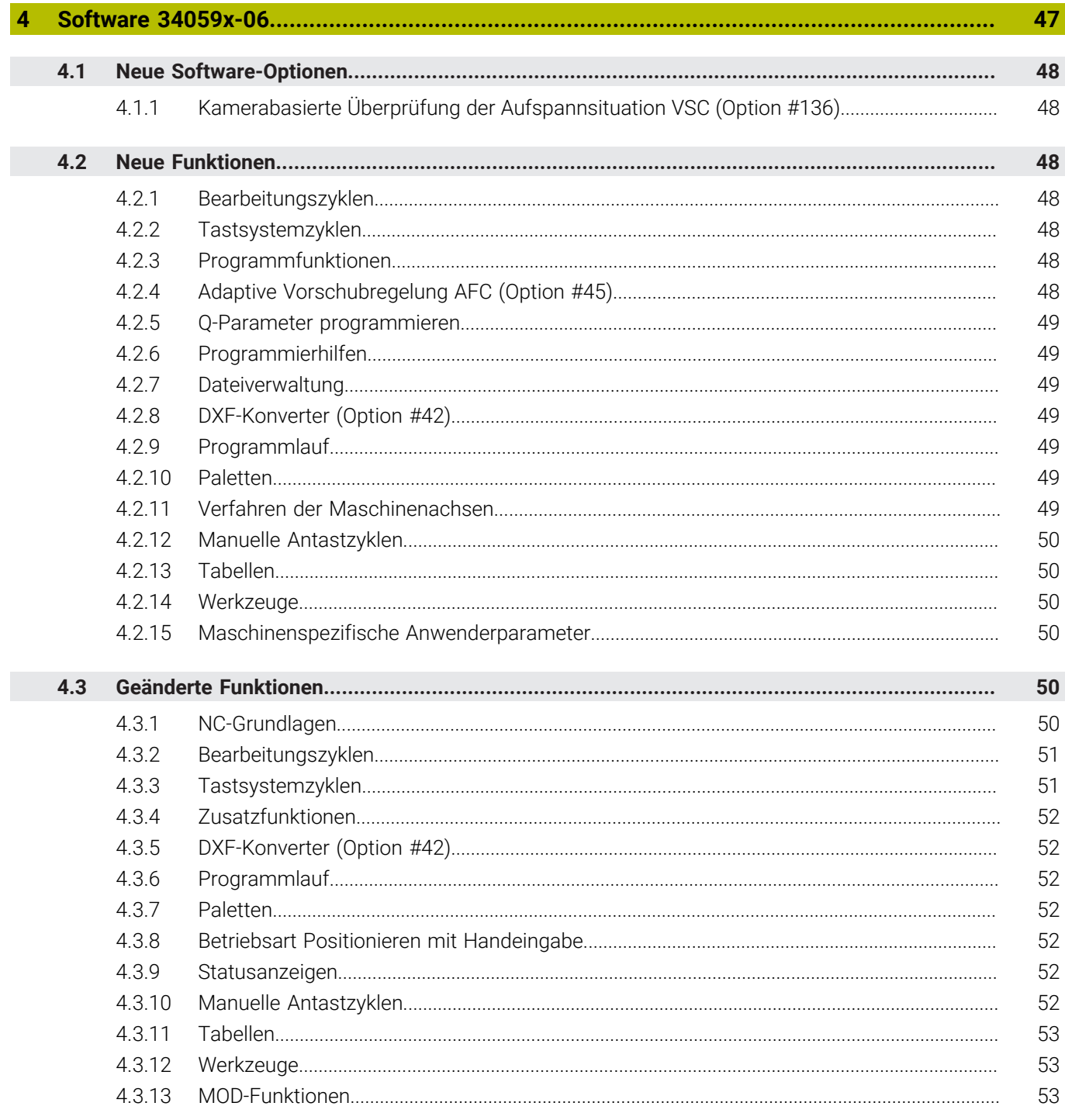

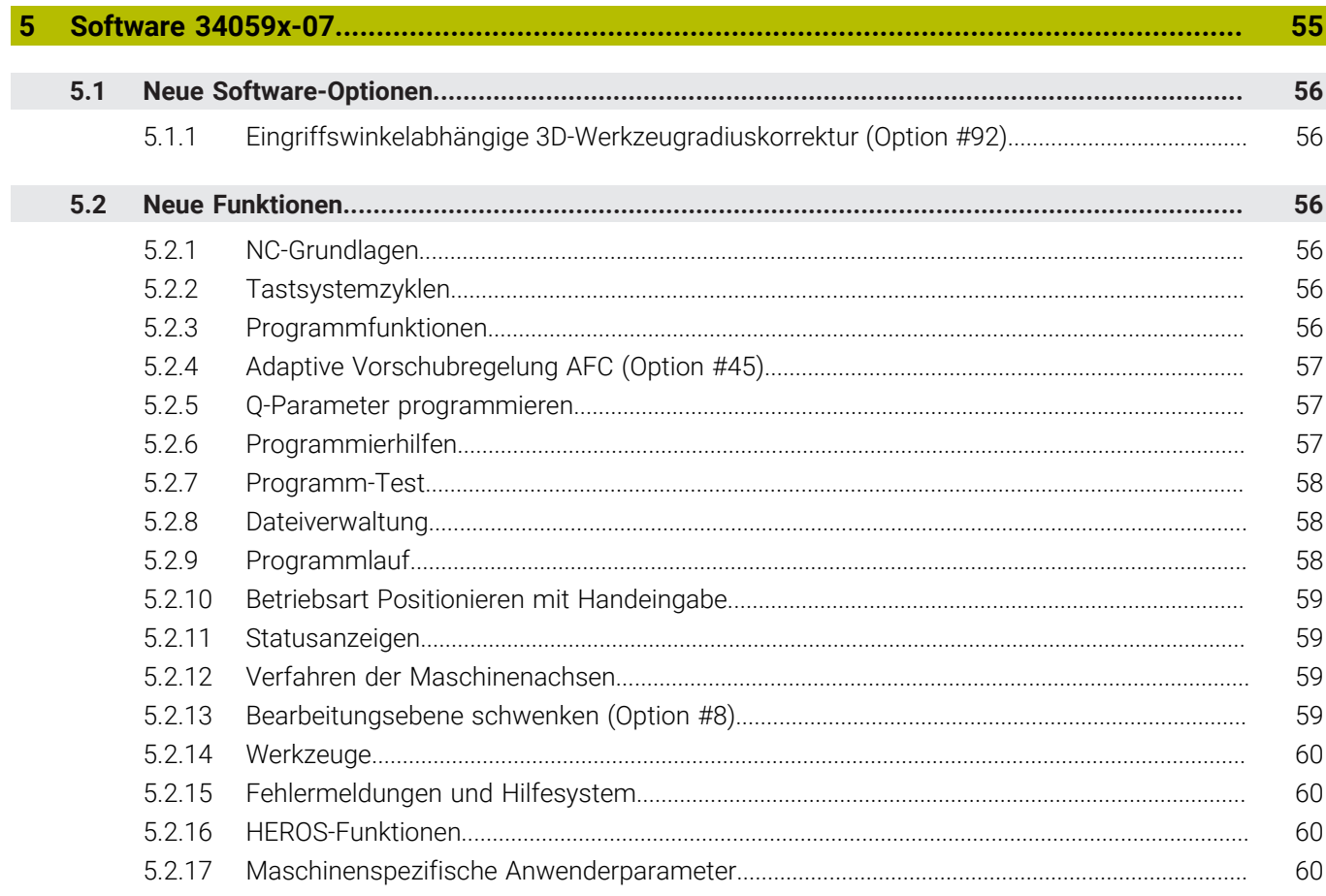

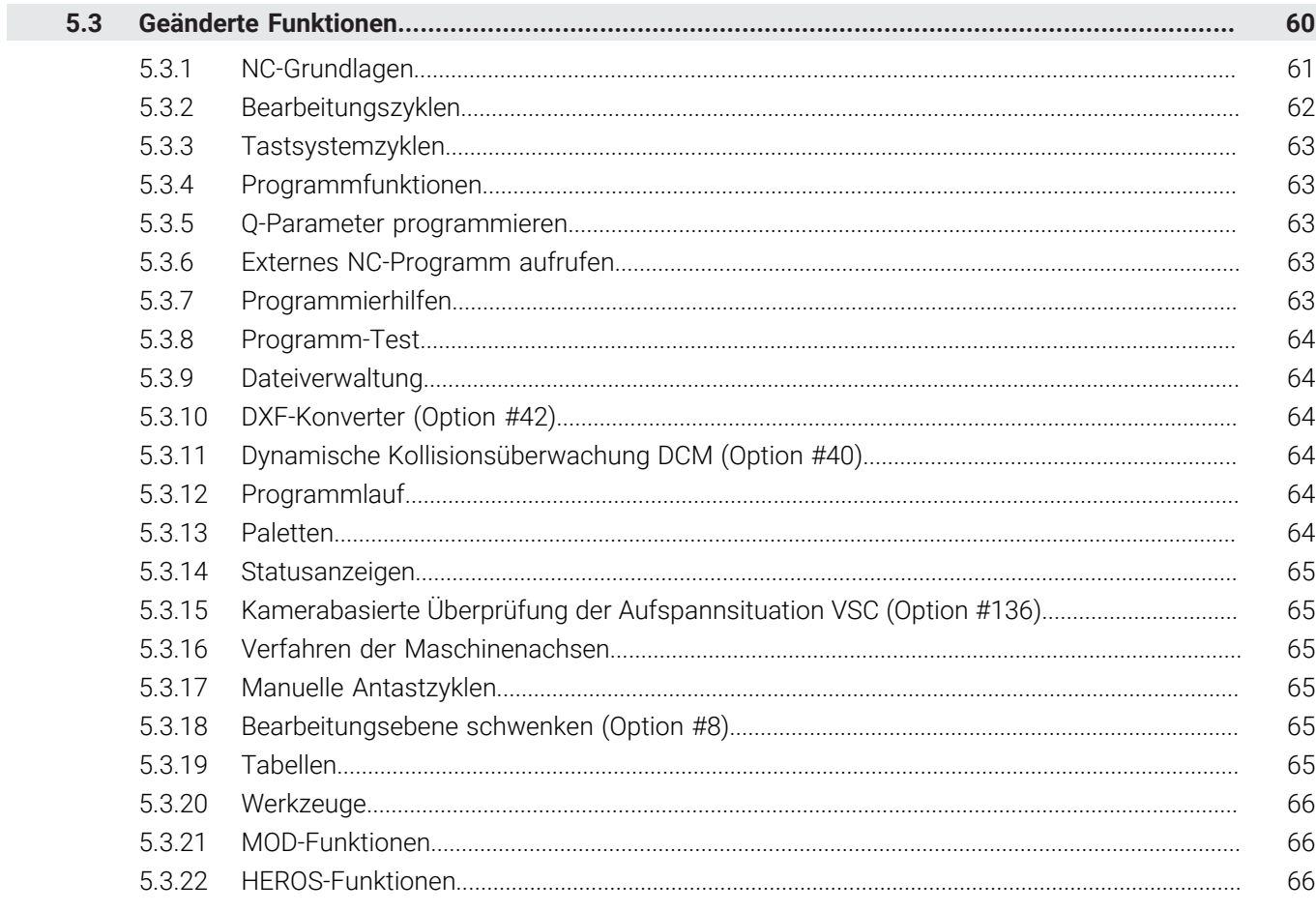

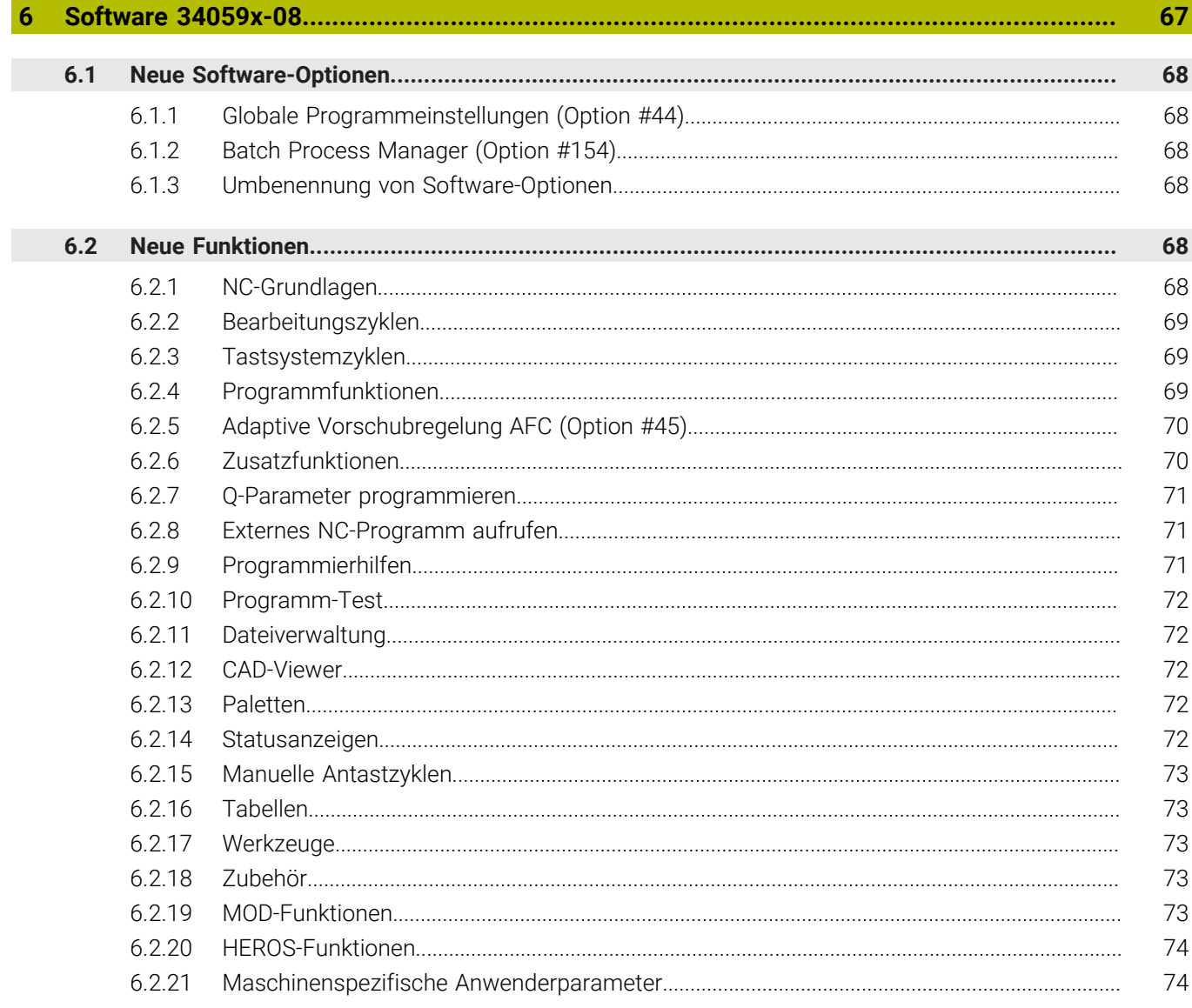

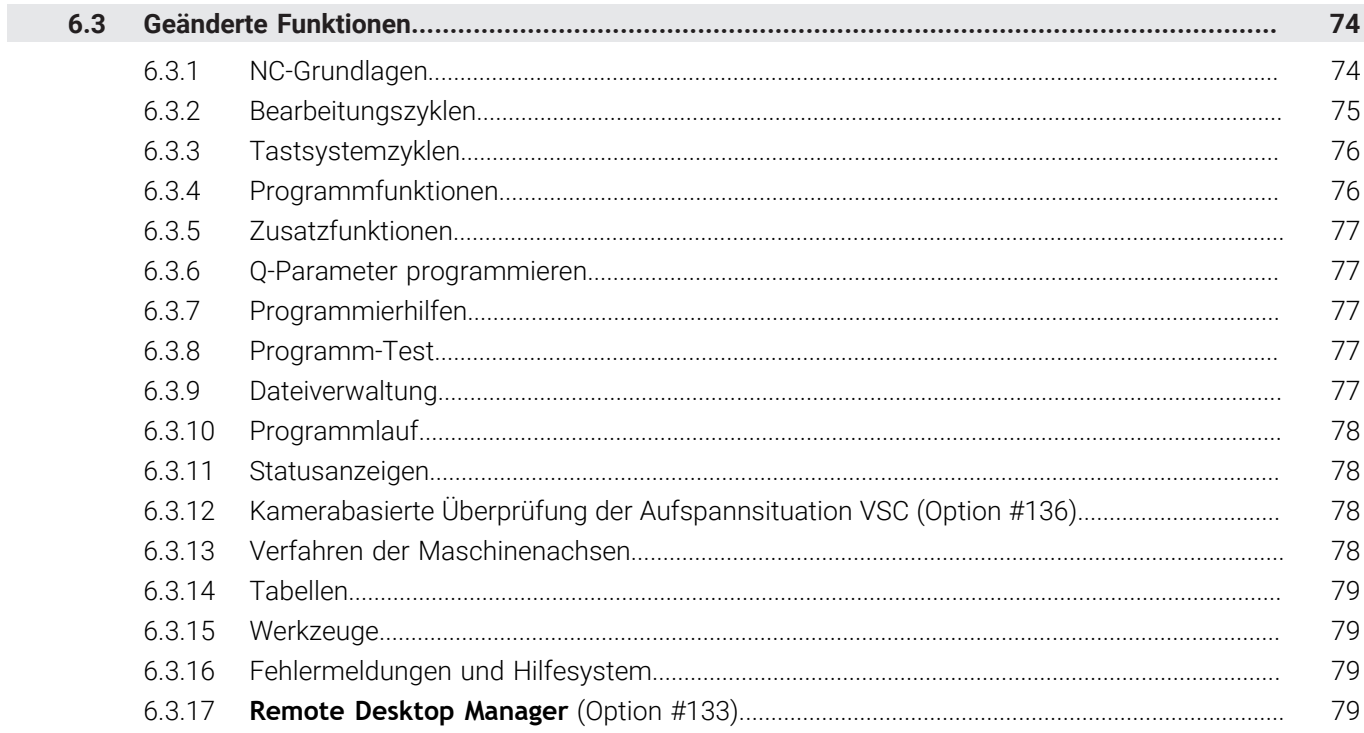

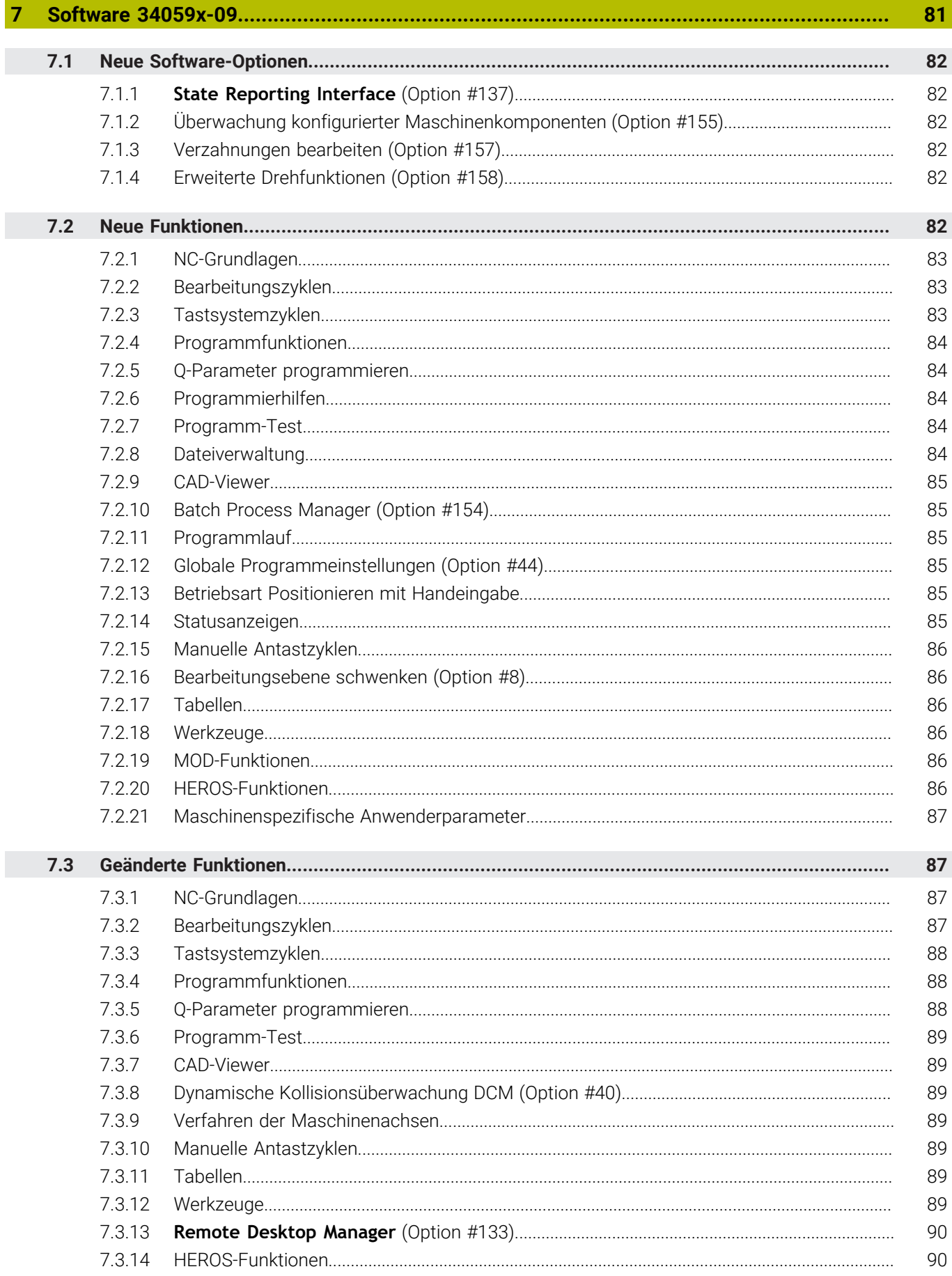

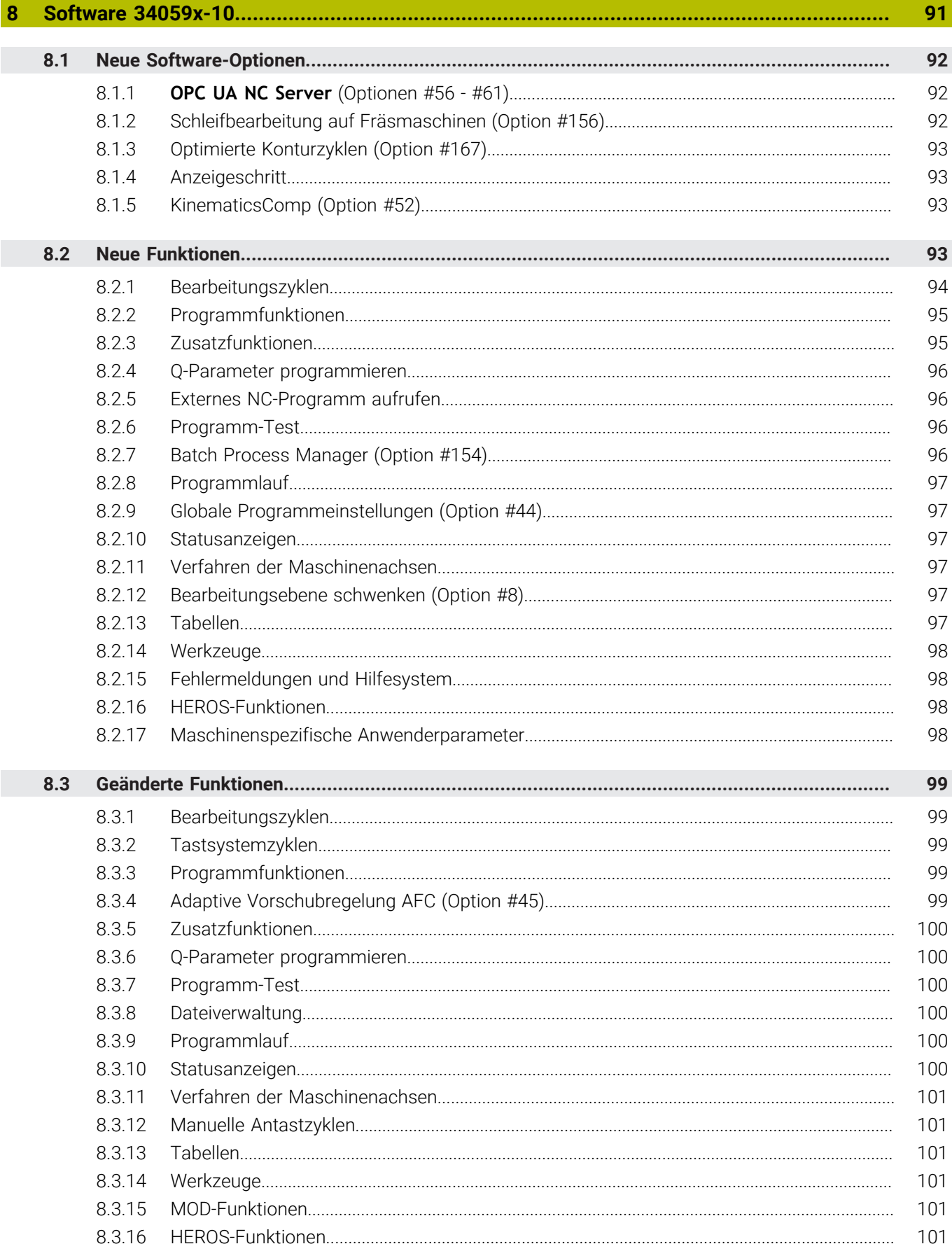

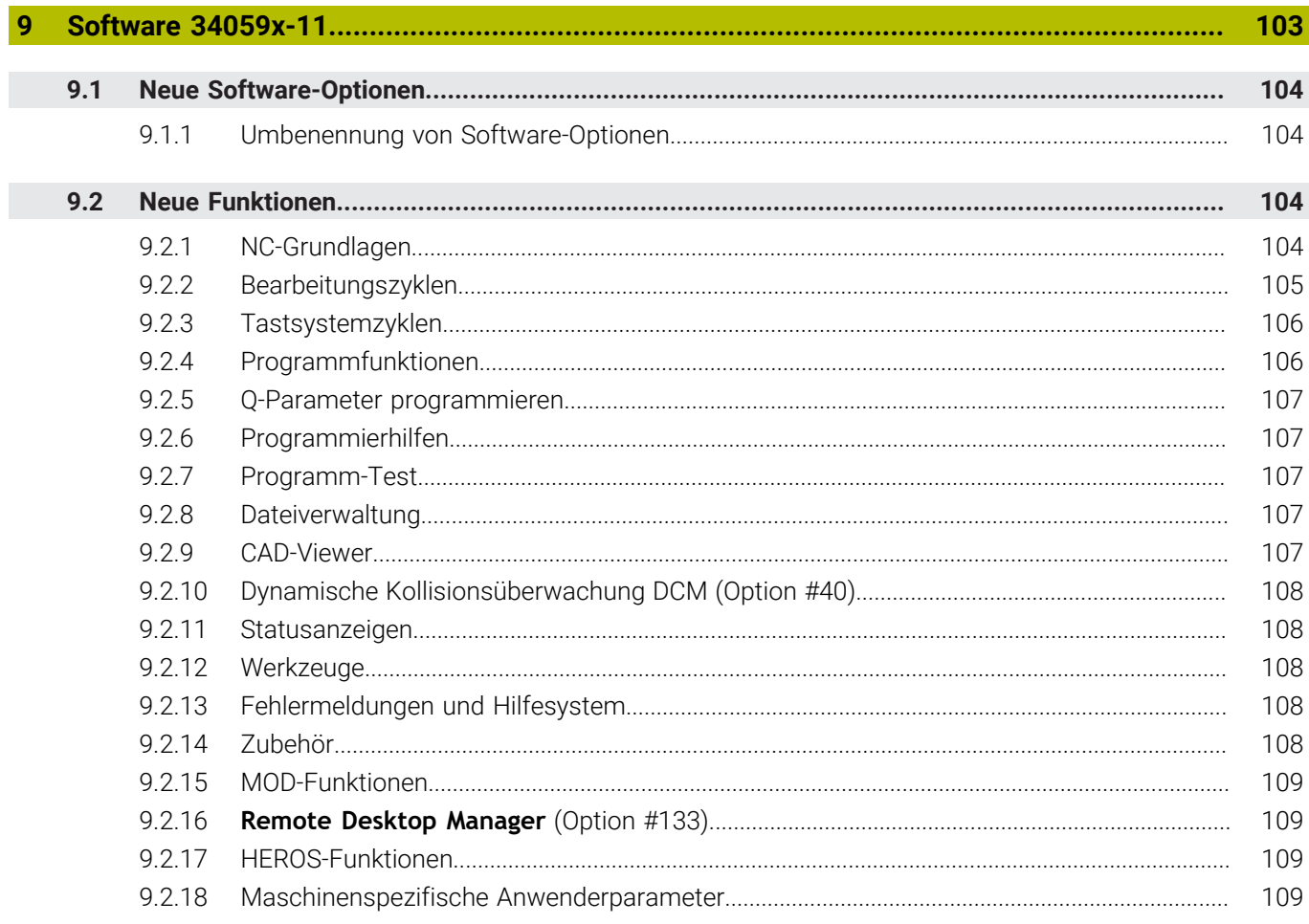

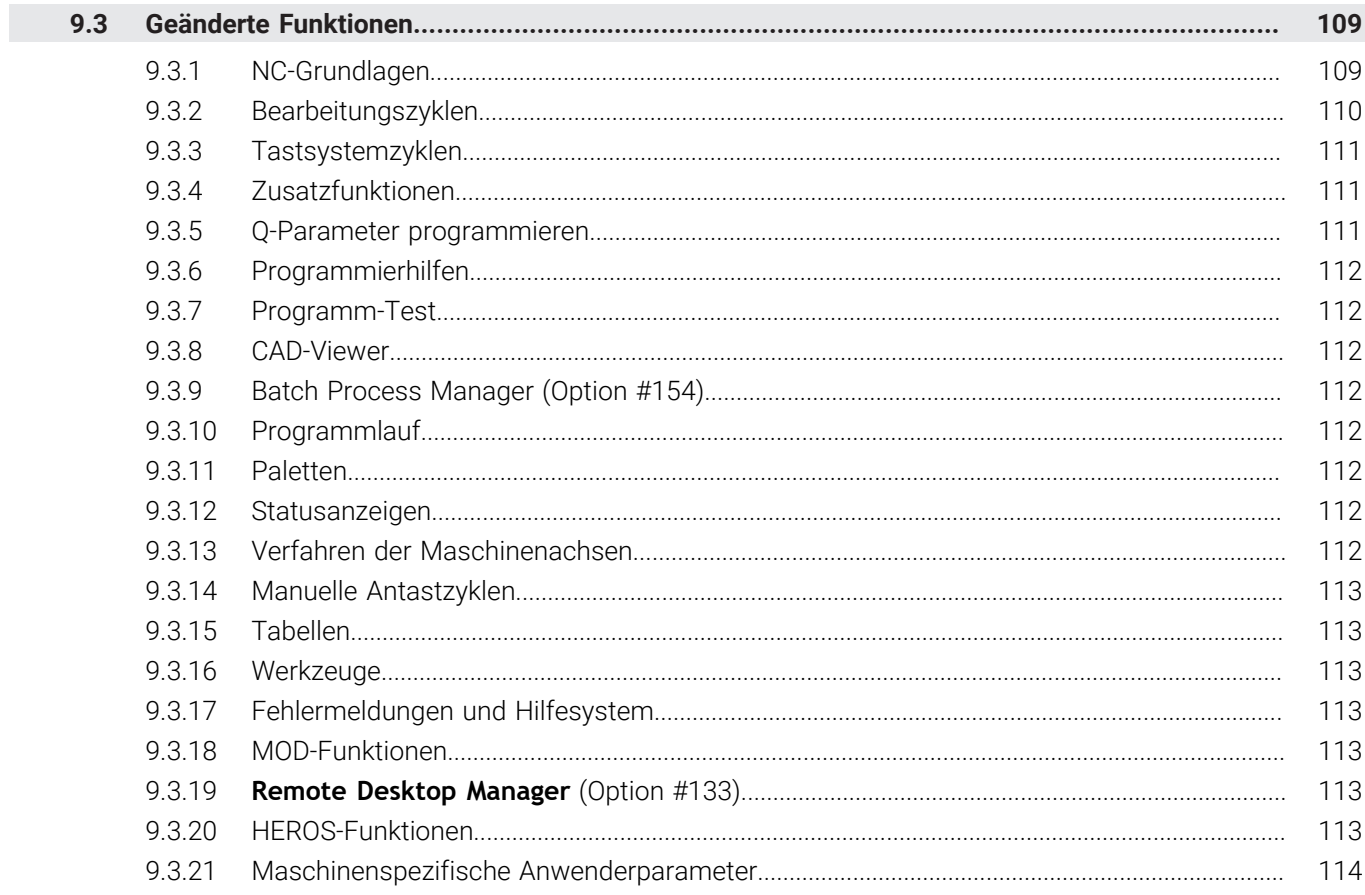

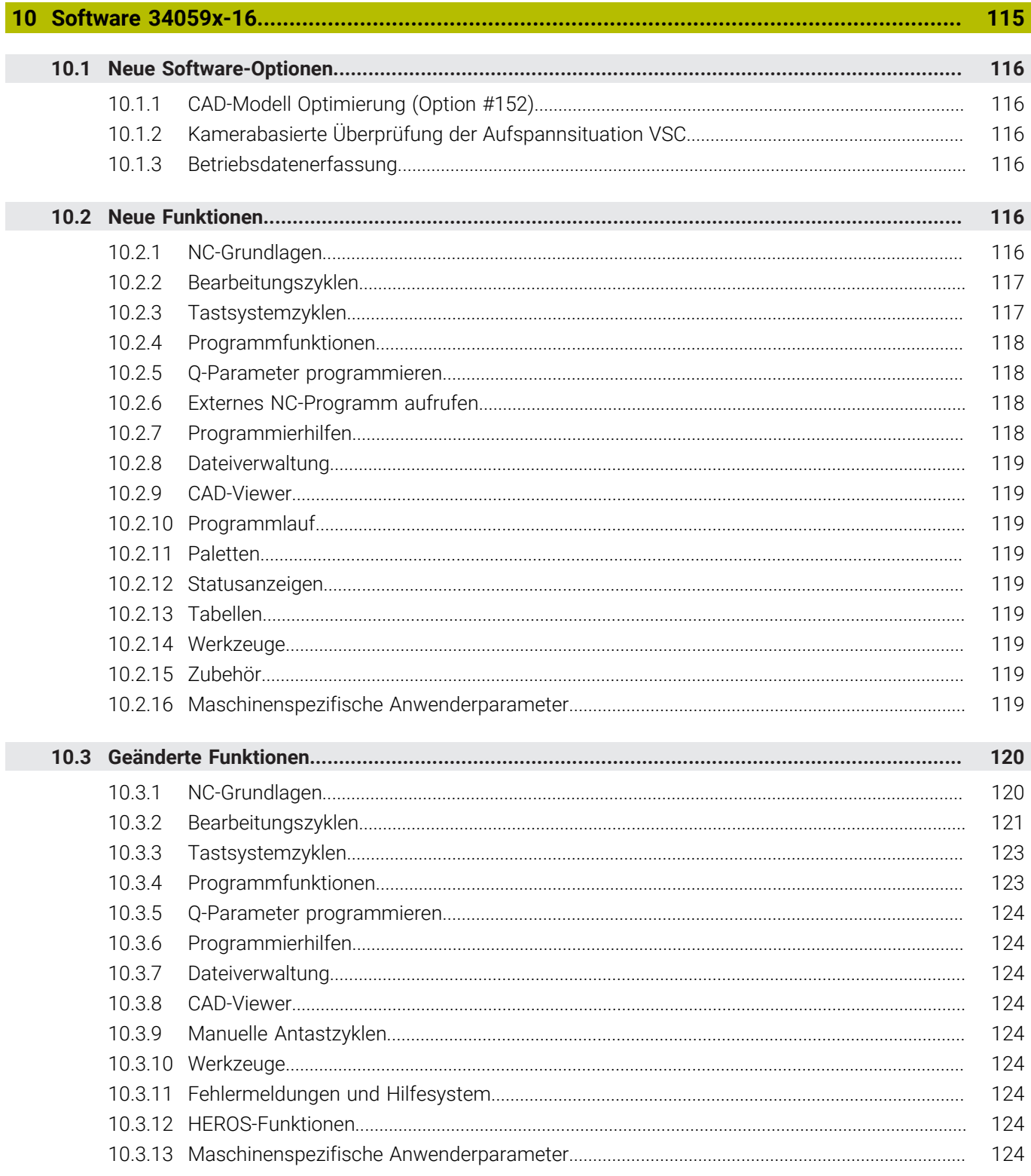

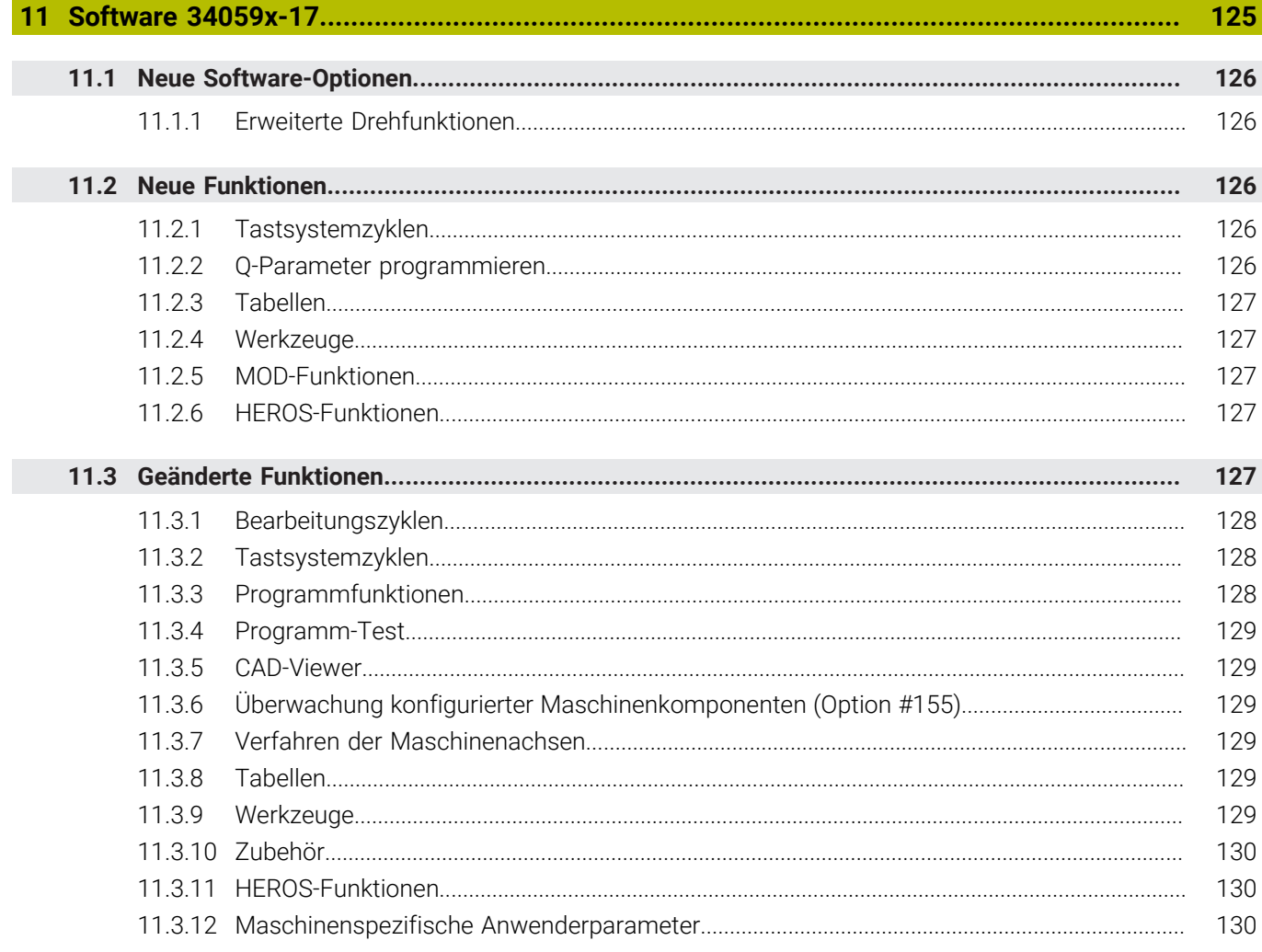

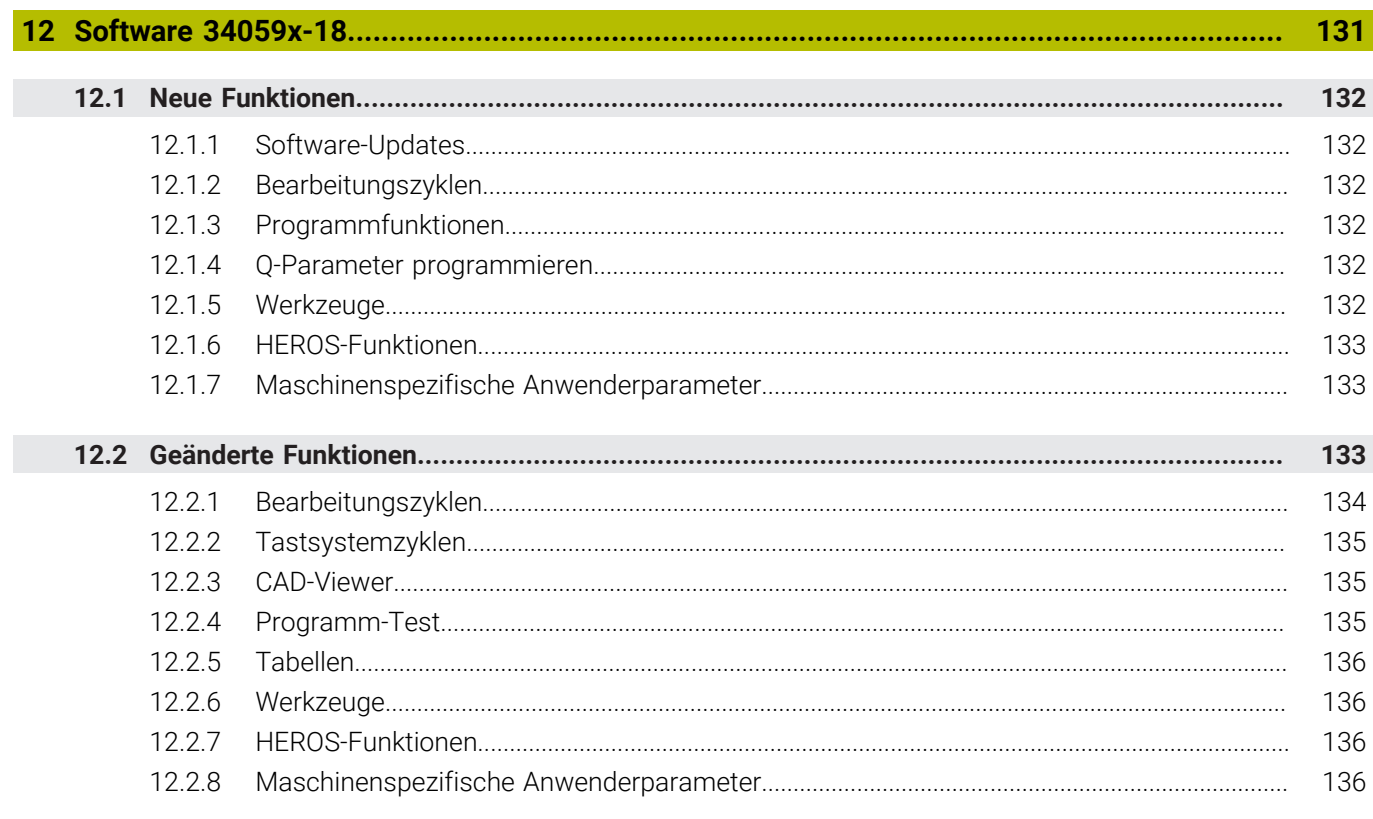

<span id="page-20-0"></span>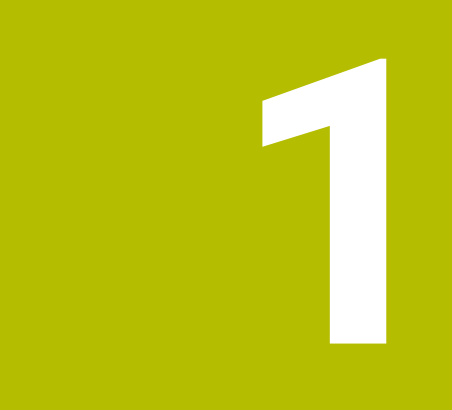

# **Software 34059x-02**

# <span id="page-21-0"></span>**1.1 Neue Software-Optionen**

**Weitere Informationen:** Benutzer-Handbuch HEIDENHAIN-Klartext-Dialog - 892903–11

# <span id="page-21-1"></span>**1.1.1 Dynamische Kollisionsüberwachung DCM (Option #40)**

Der Maschinenhersteller kann Maschinenkomponenten und Mindestabstände beschreiben, die von der Steuerung bei allen Maschinenbewegungen überwacht werden. Unterschreiten zwei kollisionsüberwachte Objekte einen definierten Mindestabstand zueinander, gibt die Steuerung eine Fehlermeldung aus und stoppt die Bewegung. Sie können dann nur noch mit den Achstasten verfahren, um den Abstand zu vergrößern.

In der Betriebsart **Manueller Betrieb** können Sie **DCM** einzeln für den Programmlauf und den manuellen Betrieb deaktivieren. Die allgemeine Statusanzeige zeigt den aktuellen **DCM**-Status mit einem Symbol.

# <span id="page-21-2"></span>**1.1.2 CAD Import (Option #42)**

Mit dem DXF-Konverter können Sie DXF-Dateien im dritten Desktop öffnen. Sie können einen Bezugspunkt setzen und Konturen oder Bearbeitungspositionen extrahieren. Die Steuerung schreibt die gewählten Elemente als **L**- und **CC**-/**C**-Sätze in ein NC-Programm oder in eine Punktetabelle.

# <span id="page-21-3"></span>**1.1.3 Adaptive Vorschubregelung AFC (Option #45)**

**AFC** regelt den Bahnvorschub in Abhängigkeit von der Spindelleistung. Wenn sich die Spindellast ändert, z. B. durch weniger abzutragendes Material, ändert **AFC** den Vorschub nach einem Lernschnitt automatisch. Zusätzlich kann die Steuerung Werkzeuge auf Verschleiß oder Bruch prüfen.

Sie definieren die **AFC**-Einstellungen in der Tabelle AFC.tab und wählen sie in der Spalte **AFC** der Werkzeugtabelle. Die Steuerung zeigt die aktuellen Werte im Reiter **AFC** der zusätzlichen Statusanzeige. Sie aktivieren **AFC** per Softkey im Programmlauf. Wenn **AFC** aktiv ist, zeigt die allgemeine Statusanzeige ein Symbol.

# <span id="page-21-4"></span>**1.1.4 Remote Desktop Manager (Option #133)**

Mit dem Remote Desktop Manager können Sie mit der Steuerung eine externe Rechnereinheit bedienen, z. B. einen Windows-PC.

# <span id="page-21-5"></span>**1.1.5 Cross Talk Compensation CTC (Option #141)**

Wenn Achsen dynamisch beschleunigt werden, können sich dadurch Positionsabweichungen an der Werkzeugspitze ergeben. **CTC** kompensiert diese Abweichungen am Tool Center Point (**TCP**).

# <span id="page-21-6"></span>**1.1.6 Position Adaptive Control PAC (Option #142)**

Abhängig von der aktuellen Position weisen die Achsen ein unterschiedliches dynamisches Verhalten auf. Mit **PAC** passt der Maschinenparameter die Reglerparameter abhängig von der Position oder Geschwindigkeit einer Achse an.

# <span id="page-21-7"></span>**1.1.7 Load Adaptive Control LAC (Option #143)**

Mit **LAC** kann die Steuerung automatisch die Werkstückmasse sowie die dadurch entstehenden Reibkräfte ermitteln. In Abhängigkeit von der aktuellen Masse passt die Steuerung die Parameter der adaptiven Vorsteuerung dynamisch an.

# <span id="page-22-0"></span>**1.1.8 Motion Adaptive Control MAC (Option #144)**

Mit **MAC** kann der Maschinenhersteller die Maschinenparameter in Abhängigkeit von bewegungsabhängigen Eingangsgrößen (z. B. Geschwindigkeit oder Schleppfehler) verändern. Somit kann z. B. die Positioniergenauigkeit bei hohen Geschwindigkeiten verbessert werden.

# <span id="page-22-1"></span>**1.1.9 Aktive Ratterunterdrückung ACC (Option #145)**

Vor allem bei der Schwerzerspanung können Rattermarken entstehen. **ACC** unterdrückt das Rattern und schont dadurch das Werkzeug und die Maschine. Zusätzlich sind mit **ACC** höhere Schnittleistungen möglich. Sie aktivieren **ACC** für jedes Werkzeug einzeln in der Spalte **ACC** der

# Werkzeugtabelle.

# <span id="page-22-2"></span>**1.2 Neue Funktionen**

**Weitere Informationen:** Benutzer-Handbuch HEIDENHAIN-Klartext-Dialog - 892903-11

**Weitere Informationen:** Benutzer-Handbuch Zyklenprogrammierung - 892905-11

# <span id="page-22-3"></span>**1.2.1 Bearbeitungszyklen**

Zyklus **225 GRAVIEREN**

Mit diesem Zyklus können Sie einen Text auf eine Ebene gravieren. Sie können den Text entlang einer Geraden oder auf einem Kreisbogen anordnen.

Zyklus **841 STECHDR. EINF. RAD.** (DIN/ISO: **G841**) und Zyklus **851 STECHDR. EINF. AXIAL** (DIN/ISO: **G851**, Option #50)

Mit diesen Zyklen können Sie eine rechtwinklige Nut auf der Mantelfläche oder Stirnfläche stechdrehen. Die Definition der Nut erfolgt innerhalb der Zyklen. Der Zyklus **841** (**G841**) ist sowohl für die Außen- als auch für die Innenbearbeitung geeignet.

Zyklus **842 STECHDR. ERW. RAD.** (DIN/ISO: **G842**) und Zyklus **852 STECHDR. ERW. AXIAL** (DIN/ISO: **G852**, Option #50)

Mit diesen Zyklen können Sie eine Nut auf der Mantelfläche oder Stirnfläche stechdrehen. Im Vergleich zu den Zyklen **841** (**G841**) und **851** (**G851**) sind folgende Erweiterungen möglich:

- Radius oder Fase als Anfangs- und Endelemente
- Schräge Nutwände
- **Innenecken verrunden**
- Zyklus **840 STECHDR. KONT. RAD.** (DIN/ISO: **G840**) und Zyklus **850 STECHDR. KONT. AXIAL** (DIN/ISO: **G850**, Option #50)

Mit diesen Zyklen können Sie eine Nut mit beliebiger Kontur stechdrehen. Sie definieren die Nutkontur in einem Unterprogramm und wählen die Kontur mithilfe des Zyklus **14 KONTUR** (DIN/ISO: **G37**).

■ Die Zyklen zur Drehbearbeitung (Option #50) stehen in der DIN/ISO-Programmierung zur Verfügung.

# <span id="page-23-0"></span>**1.2.2 Tastsystemzyklen**

#### Zyklus **460 TS KALIBRIEREN AN KUGEL** (DIN/ISO: **G460**)

Mit diesem Zyklus können Sie ein 3D-Tastsystem mithilfe einer Kalibrierkugel automatisch kalibrieren. Sie können entweder nur den Radius oder den Radius und die Länge des Tastsystems kalibrieren.

- Zyklus **461 TS LAENGE KALIBRIEREN** (DIN/ISO: **G461**) Mit diesem Zyklus können Sie die Länge eines Tastsystems mithilfe eines Kalibrierrings kalibrieren.
- Zyklus **462 TS KALIBRIEREN IN RING** (DIN/ISO: **G462**)

Mit diesem Zyklus können Sie den Radius eines Tastsystems mithilfe eines Kalibrierrings kalibrieren. Optional ermittelt der Zyklus auch den Mittenversatz des Tastsystems.

Zyklus **463 TS KALIBRIEREN AN ZAPFEN** (DIN/ISO: **G463**)

Mit diesem Zyklus können Sie den Radius eines Tastsystems mithilfe eines Kalibrierdorns kalibrieren. Optional ermittelt der Zyklus auch den Mittenversatz des Tastsystems.

#### Zyklus **484 IR-TT KALIBRIEREN** (DIN/ISO: **G484**)

Mit diesem halbautomatischen Zyklus können Sie das kabellose Werkzeug-Tastsystem TT 449 mithilfe eines Kalibrierdorns kalibrieren. Wenn Sie die Position des Werkzeug-Tastsystems verändern, müssen Sie neu kalibrieren.

#### Zyklus **452 PRESET-KOMPENSATION** (DIN/ISO: **G452**, Option #48)

Mit diesem Zyklus können Sie eine Drift kompensieren oder mehrere Wechselköpfe der Maschine aufeinander abstimmen. Voraussetzung dafür ist eine vorherige Referenzmessung mit dem Zyklus **451 KINEMATIK VERMESSEN** (DIN/ISO: **G451**)

# <span id="page-23-1"></span>**1.2.3 Zusatzfunktionen**

Mit **M197** vermeiden Sie das Verschleifen von Außenecken der Kontur bei hohen Bahngeschwindigkeiten.

# <span id="page-23-2"></span>**1.2.4 Programmfunktionen**

- **Mithilfe der Funktion <b>FUNCTION TURNDATA BLANK** (Option #50) programmieren Sie eine Rohteilnachführung für Drehbearbeitungen. Die Steuerung erkennt automatisch das Restmaterial und verfährt wegoptimiert ohne Luftschnitte. Sie definieren das Rohteil als geschlossene Kontur in einem Unterprogramm oder einem externem NC-Programm.
- Viele Zyklen verwenden identische Zyklenparameter, z. B. **Q208 VORSCHUB RUECKZUG**. Für solche Parameter können Sie einige Werte im NC-Programm vordefinieren.

Folgende Funktionen stehen zur Verfügung:

- Mit der Funktion **GLOBAL DEF** definieren Sie Standardwerte für verschiedene Zyklusgruppen, z. B. Antasten.
- Im Zyklus übernehmen Sie die vordefinierten Werte mit dem Softkey **STAN-DARDWERT SETZEN**. Die Steuerung trägt im Zyklus das Wort **PREDEF** ein.

# <span id="page-24-0"></span>**1.2.5 Q-Parameter programmieren**

Mit frei definierbaren Tabellen (\*.tab) können Sie eigene Tabellen erstellen und so z. B. Messpositionen definieren. Sie können vom NC-Programm aus auf die Tabelle zugreifen.

Folgende Funktionen stehen zur Verfügung:

- Mithilfe des Softkeys **FORMAT EDITIEREN** können Sie das Tabellenformat anpassen.
- Um mit einer frei definierbaren Tabelle arbeiten zu können, öffnen Sie sie mit der Funktion **FN 26: TABOPEN** (DIN/ISO: **D26**). In einem NC-Programm kann immer nur eine Tabelle geöffnet sein.
- Mit der Funktion **FN 27: TABWRITE** (DIN/ISO: **D27**) beschreiben Sie die numerischen Felder der geöffneten Tabelle. Sie können in einem NC-Satz bis zu acht Spalten beschreiben. Den zu schreibenden Wert definieren Sie in einem Q-**Parameter**
- Mit der Funktion **FN 28: TABREAD** (DIN/ISO: **D28**) lesen Sie die numerischen Felder der geöffneten Tabelle und speichern die Werte in aufeinanderfolgenden Q-Parametern. Sie können aus einer Zeile die Werte aus max. acht Spalten lesen.

## <span id="page-24-1"></span>**1.2.6 Dateiverwaltung**

Sie können für alle Ethernet-Schnittstellen außer der Primären einen DHCP/DNS-Server konfigurieren. Dadurch können Geräte im Netzwerk dynamisch mit IP-Adressen und Gerätenamen versorgt werden. Sie konfigurieren den Server im Netzwerkdialog der Dateiverwaltung.

## <span id="page-24-2"></span>**1.2.7 Verfahren der Maschinenachsen**

Bei Maschinen mit einer Kopfdrehachse können Sie die Achsposition der Werkzeugachse als virtuelle Werkzeugachse **VT** aktivieren. Sie können die virtuelle Werkzeugachse in der Betriebsart **Manueller Betrieb** und während einer Handrad-Überlagerung aktivieren. Der Maschinenhersteller kann die virtuelle Werkzeugachse auch dauerhaft einer Achstaste am Handrad zuweisen.

# <span id="page-24-3"></span>**1.2.8 Manuelle Antastzyklen**

Mit dem manuellen Antastzyklus **Antasten Mittelachse** können Sie einen Bezugspunkt in der Mitte eines Stegs oder einer Nut setzen.

# <span id="page-24-4"></span>**1.2.9 Zubehör**

■ Die Steuerung unterstützt die Handräder HR 520 und HR 550 FS.

Die Handräder verfügen über ein Display, das Informationen der Steuerung zeigt, z. B. Achspositionen. Mit den Softkeys können Sie Einrichtfunktionen ausführen, z. B. Bezugspunkte setzen.

■ Die Steuerung unterstützt das kabellose Werkzeug-Tastsystem TT 449, mit dem Sie Werkzeuge in der Maschine vermessen können.

# <span id="page-24-5"></span>**1.2.10 MOD-Funktionen**

- Mit der MOD-Funktion **Externer Zugriff** in der Gruppe **Maschinen-Einstellungen** können Sie Netzwerkzugriffe auf die Steuerung sperren.
- Mithilfe des Softkeys **FUNKHANDRAD EINRICHTEN** im MOD-Menü können Sie das Funkhandrad HR 550 FS konfigurieren.

# <span id="page-25-0"></span>**1.2.11 Maschinenspezifische Anwenderparameter**

- Im optionalen Maschinenparameter **kinemAtStartup** (Nr. 204002) legen Sie fest, welche Kinematik die Steuerung beim Hochfahren aktiviert. Diese Einstellung ist unabhängig von der aktuellen Kinematik.
- Im Maschinenparameter **operatingTimeReset** (Nr. 200801) definieren Sie, ob die Steuerung bei einem Programmstart die Bearbeitungszeit zurücksetzt.

# <span id="page-25-1"></span>**1.3 Geänderte Funktionen**

**Weitere Informationen:** Benutzer-Handbuch HEIDENHAIN-Klartext-Dialog - 892903-11

**Weitere Informationen:** Benutzer-Handbuch Zyklenprogrammierung - 892905-11

# <span id="page-25-2"></span>**1.3.1 NC-Grundlagen**

- Die maximale Zeichenanzahl für den Werkzeugnamen in **TOOL DEF**-Sätzen (DIN/ISO: **T**) oder **TOOL CALL**-Sätzen (DIN/ISO: **G51**) wurde von 16 auf 32 erhöht.
- Wenn Sie ein Unterprogramm im NC-Programm kopieren, prüft die Steuerung den LBL-Namen. Wenn der LBL-Name schon vergeben ist, zeigt die Steuerung eine Warnung.
- Wenn Sie im NC-Programm einen Block kopieren, passt die Steuerung enthaltene Satzverweise automatisch an. Dadurch bleiben z. B. die Bezüge einer **FK**-Kontur erhalten.

## <span id="page-25-3"></span>**1.3.2 Bearbeitungszyklen**

- Im Zyklus **256 RECHTECKZAPFEN** (DIN/ISO: **G256**) wurde der Parameter **Q437 ANFAHRPOSITION**, hinzugefügt. Mit diesem Parameter definieren Sie, ob die Steuerung den Zapfen an der rechten Geraden oder an einer der Ecken anfährt.
- Im Zyklus **257 KREISZAPFEN** (DIN/ISO: **G257**) wurde der Parameter **Q376 STARTWINKEL** hinzugefügt. Sie definieren den Winkel, an dem die Steuerung die Bearbeitung beginnt. Wenn Sie den Wert –1 definieren, berechnet die Steuerung die Position automatisch.
- Der Zyklus **25 KONTUR-ZUG** (DIN/ISO: **G125**) unterstützt die Funktionen **APPR** und **DEP** in der Konturbeschreibung.
- Sie können SL-Zyklen auch bei aktiver Radiuskorrektur aufrufen.
- In allen Zyklen zur Stechbearbeitung (Option #50) wurde der Parameter **Q463 BEGRENZUNG ZUSTELLUNG** hinzugefügt, mit dem Sie die maximale Eintauchtiefe pro Schnitt definieren.

## <span id="page-25-4"></span>**1.3.3 Tastsystemzyklen**

- Nach einer Winkeloptimierung mit dem Zyklus **451 KINEMATIK VERMESSEN** (DIN/ISO: **G451**, Option #48) ist keine separate Messreihe für die Positionsoptimierung mehr erforderlich.
- Der Eingabebereich des Parameters **Q423 ANZAHL ANTASTUNGEN** im Zyklus **451 KINEMATIK VERMESSEN** (DIN/ISO: **G451**, Option #48) wurde von 3 bis 4 Punkte auf 3 bis 8 Punkte erhöht.
- Mit dem Zyklus **451 KINEMATIK VERMESSEN** (DIN/ISO: **G451**, Option #48) können Sie den Offset der ersten Kopfdrehachse messen. Dafür führen Sie den Zyklus mit zwei unterschiedlich langen Taststiften durch. Die Steuerung speichert das Ergebnis in den Q-Parametern **Q147** bis **Q149**.

#### <span id="page-26-0"></span>**1.3.4 Programmfunktionen**

- Beim Programmieren der **PLANE**-Funktionen (Option #8) können Sie **SEQ** auch mithilfe eines Q-Parameters definieren. Wenn der Q-Parameter den Wert 0 enthält, wird **SEQ** nicht definiert. Die Werte +1 und –1 entsprechen **SEQ+** und **SEQ–**.
- In der Funktion **FUNCTION TURNDATA SPIN** (Option #50) können Sie mit dem Parameter **S MAX** eine maximale Drehzahl programmieren.
- In der Funktion **FUNCTION TURNDATA CORR** (Option #50) definieren Sie den Korrekturwert erst in **Z**, dann in **X**. Die Reihenfolge ist kompatibel zur Definition eines Fräswerkzeugs.

# <span id="page-26-1"></span>**1.3.5 Q-Parameter programmieren**

Die Textdatei, die das Ausgabeformat von **FN 16: F-PRINT** (DIN/ISO: **D16**) definiert, darf auch kleingeschriebene Schlüsselwörter enthalten. Die Steuerung unterscheidet nicht zwischen z. B. M\_CLOSE, M\_Close oder m\_close.

## <span id="page-26-2"></span>**1.3.6 Programmierhilfen**

- Sie können den Taschenrechner aus jeder Betriebsart heraus aktivieren. Er bleibt auch bei einem Wechsel der Betriebsarten aktiv.
- Sie können den Taschenrechner mit den Pfeiltasten oder der Maus verschieben.
- Der Taschenrechner hat drei Modi: **Standard, Wissenschaftlich** und **Formel-Editor**. Je nach Ansicht stehen verschiedene Funktionen zur Verfügung.
- **Mit dem Softkey ACHSWERTE** können Sie die aktuelle Achsposition übernehmen und in Berechnungen verwenden.

#### <span id="page-26-3"></span>**1.3.7 Programmlauf**

Wenn in den Betriebsarten **Programmlauf Einzelsatz** und **Programmlauf Satzfolge** eine Palettentabelle abgearbeitet wird, ist die Hintergrundfarbe der Tabelle weiß statt gelb.

# <span id="page-26-4"></span>**1.3.8 Betriebsart Positionieren mit Handeingabe**

Wenn ein NC-Satz in der Betriebsart **Positionieren mit Handeingabe** eine Werkzeugradiuskorrektur enthält, zeigt die Steuerung einen Fehler.

### <span id="page-26-5"></span>**1.3.9 Statusanzeigen**

- Wenn eine Spindel auch als C-Achse eingesetzt wird, zeigt die Steuerung in der Restweganzeige dieser Spindel den Achsbuchstaben **C** statt **S2**.
- In der Betriebsart **Programm-Test** zeigt die Steuerung den Reiter TT der zusätzlichen Statusanzeige nicht, da er in der Simulation keine Wirkung hat.
- Die Steuerung zeigt im Reiter **POS** der zusätzlichen Statusanzeige in allen Betriebsarten die aktive Kinematik.
- Die Grafiken der Werkzeugtypen im Reiter **TOOL** der zusätzlichen Statusanzeige wurden aktualisiert.

# <span id="page-26-6"></span>**1.3.10 Verfahren der Maschinenachsen**

Sie können die Handrad-Überlagerung mit **M118** bei aktiver Funktion **FUNCTION TCPM** (Option #9) verwenden.

# <span id="page-27-0"></span>**1.3.11 Manuelle Antastzyklen**

- Sie können manuelle Antastzyklen auch mit mechanischen Tastern oder mit Fräswerkzeugen nutzen. Der Softkey **IST-POSITIONS-ÜBERNAHME** ersetzt das Tastsystemsignal bei der Auslenkung des Taststifts. So können Sie die manuellen Antastzyklen auch ohne die Software-Option **Touch Probe Functions** nutzen.
- Die Steuerung unterstützt die manuellen Antastzyklen auch im Drehbetrieb (Option #50).
- In den manuellen Antastzyklen können Sie statt einzelner Positionen auch eine Bohrung oder einen Kreiszapfen definieren, den die Steuerung automatisch antastet.

Die Funktion steht in folgenden Antastzyklen zur Verfügung:

- **Antasten Drehung**
- **Ecke als Bezugspunkt**
- **Antasten Kreis**
- **Antasten Mittelachse**
- Die manuellen Antastzyklen überwachen, ob der aktuelle Winkel der Drehachsen mit dem aktiven Schwenkwinkel übereinstimmt. Wenn das nicht der Fall ist, zeigt die Steuerung einen Fehler.
- Im manuellen Antastzyklus **Antasten Drehung** wurde der Softkey **DREHTISCH AUSRICHTEN** hinzugefügt. Mit diesem Softkey können Sie eine Werkstück-Schieflage durch eine Tischdrehung ausgleichen.

#### <span id="page-27-1"></span>**1.3.12 Bearbeitungsebene schwenken (Option #8)**

Sie können im 3D-ROT-Menü bis zu drei Schwenkwinkel definieren. Die Drehung definieren Sie über die Raumwinkel **SPA**, **SPB** und **SPC**.

#### <span id="page-27-2"></span>**1.3.13 Werkzeuge**

- In der Werkzeugtabelle wurde die maximale Zeichenanzahl für die Spalten **NAME** und **DOC** von 16 auf 32 erhöht.
- Sie können über einen Softkey in der Werkzeugtabelle zur Drehwerkzeugtabelle (Option #50) wechseln.
- Wenn Sie in der Formularansicht der Werkzeugverwaltung den Cursor im Feld **TYP** platzieren und die Taste **GOTO** drücken, zeigt die Steuerung Hilfsgrafiken zu den einzelnen Werkzeugtypen.
- Sie können mit den Tasten **+** und Checkboxen in der Formularansicht der Werkzeugverwaltung aktivieren und deaktivieren.
- Der Softkey **AKTUALISIEREN** in der Werkzeugverwaltung wurde umbenannt in **ANSICHT AKTUALISIEREN**.
- Wenn Sie in der Werkzeugverwaltung Werkzeuge löschen oder Werkzeugdaten importieren oder exportieren, hebt die Steuerung das aktuell bearbeitete Werkzeug blau hervor.

#### <span id="page-27-3"></span>**1.3.14 Maschinenspezifische Anwenderparameter**

Wenn Sie einen NC-Satz editieren und die Pfeiltaste nach oben oder unten drücken, springt die Steuerung auf das nächste gleiche Syntaxelement. Der Maschinenparameter **maxLineCommandSrch** (Nr. 105412) legt die Anzahl der Zeilen fest, die die Steuerung durchsucht. Der Eingabebereich dieses Parameters wurde von 10 000 Zeilen auf 100 000 Zeilen erhöht. Der Default-Wert wurde von 500 Zeilen auf 10 000 Zeilen geändert.

<span id="page-28-0"></span>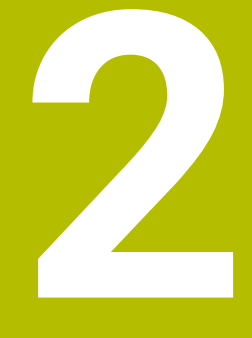

# **Software 34059x-04**

# <span id="page-29-0"></span>**2.1 Neue Software-Optionen**

**Weitere Informationen:** Benutzer-Handbuch HEIDENHAIN-Klartext-Dialog - 892903-12

# <span id="page-29-1"></span>**2.1.1 Synchronizing Functions (Option #135)**

**RTC** (Real Time Coupling) ermöglicht durch erweitertes Synchronisieren von NC-Achsen, Hilfsachsen und Spindeln komplexe simultane Maschinenbewegungen. Sie können den Zyklus **800 KOORD.-SYST.ANPASSEN** (DIN/ISO: **G800**, Option #50) zum Exzenterdrehen nutzen.

**Weitere Informationen:** ["Bearbeitungszyklen", Seite 34](#page-33-1)

# <span id="page-29-2"></span>**2.1.2 Active Vibration Damping AVD (Option #146)**

**AVD** dämpft während der Bearbeitung entstehende Maschinenschwingungen, wodurch u. a. die Werkstückoberfläche verbessert wird.

# <span id="page-29-3"></span>**2.1.3 Dialogsprachen**

Die Software-Option **Zusätzliche Dialogsprachen** (Option #41) steht nicht mehr zur Verfügung.

Folgende Sprachen stehen ohne Option #41 zur Verfügung:

- Slowenisch
- Norwegisch
- Slowakisch
- Koreanisch
- Türkisch
- Rumänisch

Die Dialogsprachen Lettisch, Estnisch und Litauisch sind nicht mehr verfügbar.

# <span id="page-29-4"></span>**2.2 Neue Funktionen**

**Weitere Informationen:** Benutzer-Handbuch HEIDENHAIN-Klartext-Dialog - 892903-12

**Weitere Informationen:** Benutzer-Handbuch Zyklenprogrammierung - 892905-12

# <span id="page-29-5"></span>**2.2.1 NC-Grundlagen**

- Die Steuerung unterstützt bis zu vier Spindeln.
- **Mit der Funktion BLK FORM CYLINDER** definieren Sie ein zylindrisches Rohteil, indem Sie den Radius, die Länge und optional ein Aufmaß angeben. Wenn Sie zusätzlich einen Innenradius angeben, definieren Sie ein Rohr.
- Mit der Funktion **BLK FORM ROTATION** definieren Sie ein rotationssymmetrisches Rohteil. Sie programmieren die Kontur des Rohteils in einem Unterprogramm und rufen das Unterprogramm in der Rohteilbeschreibung auf.
- In einem **TOOL CALL**-Satz (DIN/ISO: **T**) können Sie statt eines Werkzeugnamens einen QS-Parameter angeben.
- In einem **TOOL CALL**-Satz (DIN/ISO: **T**) können Sie das Werkzeug aus einem Überblendfenster wählen. Die Steuerung markiert alle Werkzeuge grün, die im Werkzeugmagazin vorhanden sind.
- Die Funktionen **APPR** und **DEP** zum An- und Wegfahren stehen in der DIN/ISO-Programmierung zur Verfügung.

### <span id="page-30-0"></span>**2.2.2 Bearbeitungszyklen**

#### Zyklus **233 PLANFRAESEN** (DIN/ISO: **G233**)

Mit diesem Zyklus können Sie eine Fläche mäanderförmig, zeilenweise oder spiralförmig planfräsen. Um Absätze herzustellen, können Sie optional bis zu drei Begrenzungen definieren.

#### Zyklus **275 KONTURNUT WIRBELFR.** (DIN/ISO: **G275**)

Mit diesem Zyklus können Sie offene und geschlossene Nuten mit dem Wirbelfräsverfahren herstellen. Sie definieren die Mittelbahn der Nut in einem Unterprogramm, die Breite in den Zyklusparametern.

## <span id="page-30-1"></span>**2.2.3 Tastsystemzyklen**

#### Zyklus **4 MESSEN 3D**

Mit diesem Zyklus können Sie eine beliebige Position am Werkstück ermitteln. Die Anfahrrichtung definieren Sie im Zyklus über einen Vektor.

Die Steuerung speichert die ermittelten Koordinaten in aufeinanderfolgenden Q-Parametern. Wenn die Steuerung keinen Punkt ermitteln kann, erhält der vierte Q-Parameter den Wert –1.

# <span id="page-30-2"></span>**2.2.4 Programmfunktionen**

- Mit der Funktion **FUNCTION TURNDATA CORR-TCS** (Option #50) korrigieren Sie ein Drehwerkzeug im Werkzeug-Koordinatensystem. Die Korrektur wirkt auch während einer angestellten Bearbeitung.
- **Mit der Funktion FUNCTION TURNDATA CORR-WPL** (Option #50) korrigieren Sie ein Drehwerkzeug im Werkstück-Koordinatensystem. Die Korrektur wirkt wie ein Werkstückaufmaß.
- Wenn Sie mit der Funktion **FUNCTION MODE** (Option #50) den Bearbeitungsmodus wechseln, können Sie maschinenabhängig eine Kinematik wählen.

# <span id="page-30-3"></span>**2.2.5 Adaptive Vorschubregelung AFC (Option #45)**

Mit folgenden Funktionen können Sie **AFC** aus dem NC-Programm heraus steuern:

- Die Funktion **FUNCTION AFC CUT BEGIN** startet eine **AFC**-Schnittsequenz. Die Steuerung wechselt vom Lernschnitt in den Regelbetrieb, sobald eine Referenzleistung ermittelt wurde oder eine der Bedingungen **TIME**, **DIST** oder **LOAD** erfüllt ist. Die Parameter **TIME** und **DIST** definieren eine maximale Zeit oder Schnittlänge des Lernschnitts, während **LOAD** eine Referenzlast vorgibt.
- Mit der Funktion **FUNCTION AFC CUT END** deaktivieren Sie **AFC**.
- **Die Funktion FUNCTION AFC CTRL** startet den Regelbetrieb sofort, auch wenn der Lernschnitt noch nicht beendet wurde.

# <span id="page-31-0"></span>**2.2.6 Q-Parameter programmieren**

■ Mit der Funktion FN 9 definieren Sie einen Sprung im NC-Programm, der an eine Bedingung geknüpft ist.

Zusätzlich zum Vergleich mit einem Wert stehen folgende Funktionen zur Verfügung:

- Mit IS DEFINED erfolgt der Sprung bei einem definierten Q-Parameter.
- **Mit IS UNDEFINED** erfolgt der Sprung bei einem undefinierten O-Parameter.
- Die Funktionen von FN 18 (DIN/ISO: D18) wurden erweitert:
	- Bei **FN 18: SYSREAD (D18) ID50** und **ID51** können Sie bei **IDX** auch indizierte Werkzeuge definieren.
	- **FN 18: SYSREAD (D18) ID50**: Werte der Werkzeugtabelle
		- **NR32**: Wert der Spalte **T-ANGLE**
		- **NR34**: Wert der Spalte **LIFTOFF**
		- **NR35**: Wert der Spalte **R2TOL**
		- **NR37**: Zum Werkzeug gehörende Zeile der Tastsystemtabelle
		- **NR38**: Zeitstempel der letzten Verwendung
	- **FN 18: SYSREAD (D18) ID310 NR20**: Prüfung, ob sich die Koordinaten im Drehbetrieb auf Durchmesser oder Radius beziehen

# <span id="page-31-1"></span>**2.2.7 Programmierhilfen**

- In der Softkey-Leiste der Sonderfunktionen wurde der Softkey **PROGRAMMIER HILFEN** hinzugefügt. In diesem Menü können Sie einen Kommentar oder einen Gliederungspunkt in das NC-Programm einfügen.
- Die Steuerung bietet einen Schnittdatenrechner, mit dem Sie die Spindeldrehzahl und den Vorschub berechnen können.

Der Softkey **SCHNITTDATENRECHNER** ist bei geöffnetem Taschenrechner und während der Vorschub- oder Drehzahleingabe verfügbar. Die Ergebnisse können Sie direkt in den Dialog übernehmen.

## <span id="page-31-2"></span>**2.2.8 Programm-Test**

- Die Steuerung verfügt über eine hochauflösende 3D-Simulationsgrafik.
- Sie können zwischen der Volumenansicht, den Werkzeugwegen oder einer kombinierten Anzeige wählen.
- Sie können die Simulation mit Ansichtsoptionen anpassen, z. B. Werkstück und Werkzeug transparent darstellen, Werkstückkanten hervorheben oder das Werkstück farbig darstellen.
- Die Softkeys zur Einstellung der Simulationsgeschwindigkeit wurden neu gestaltet.
- Die gewählte Simulationsgeschwindigkeit bleibt bis zu einer Stromunterbrechung erhalten.
- Die Simulation berücksichtigt die Spalten **R2, LCUTS** und **T-ANGLE** der aktiven Werkzeugtabelle. Zusätzlich stellt die Simulation Schneidplatten dar.

#### <span id="page-31-3"></span>**2.2.9 Programmlauf**

In der Betriebsart **Freifahren** können Sie nach einem Stromausfall das Werkzeug freifahren. Den Umfang der Betriebsart **Freifahren** legt der Maschinenhersteller fest.

- <span id="page-32-0"></span>In den Betriebsarten **Positionieren mit Handeingabe**, **Programmlauf Einzelsatz** und **Programmlauf Satzfolge** können Sie **ACC** mit einem Softkey aktivieren und deaktivieren.
- Wenn **ACC** aktiv ist, zeigt die allgemeine Statusanzeige ein Symbol.

# <span id="page-32-1"></span>**2.2.11 Tabellen**

Wenn eine Tabellenspalte den Spaltentyp **UPTEXT** erhält, wandelt die Steuerung den eingetragenen Text in Großbuchstaben.

# <span id="page-32-2"></span>**2.2.12 Werkzeuge**

- In der Werkzeugtabelle wurde die Spalte **PITCH** hinzugefügt, in der Sie die Steigung eines Gewindeschneidwerkzeugs definieren, z. B. eines Gewindebohrers.
- Die Drehwerkzeugtabelle (Option #50) wurde um die Spalte **NAME** erweitert. Die Steuerung übernimmt automatisch den Namen aus der Werkzeugtabelle.

# <span id="page-32-3"></span>**2.2.13 MOD-Funktionen**

- Im MOD-Menü wurde die Gruppe **Grafik-Einstellungen** hinzugefügt, mit der Sie die 3D-Simulationsgrafik anpassen. Sie können zwischen den Modelltypen 3D-Modell, 2,5D-Modell und keinem Modell wählen und die Modellqualität einstellen.
- Die Gruppe **Anzeige-Einstellungen** wurde um die Funktion **Info-Zeile anzeigen** erweitert. Wenn diese Funktion inaktiv ist, entfällt die Informationszeile der Betriebsarten. In diesem Fall zeigt die Steuerung lange Fehlermeldungen in zwei Zeilen.
- Die Gruppe **Maschinen-Einstellungen** wurde um die maschinenabhängige Funktion **Werkzeug-Einsatzdatei** erweitert. Sie wählen, wann die Steuerung eine Werkzeugeinsatzdatei erzeugt.
- Die Gruppe **System-Einstellungen** wurde um die Funktion **Systemzeit stellen** erweitert. Sie können die Zeitzone, das Datum und die Zeit entweder manuell einstellen oder über einen NTP-Server synchronisieren.

# <span id="page-32-4"></span>**2.3 Geänderte Funktionen**

**Weitere Informationen:** Benutzer-Handbuch HEIDENHAIN-Klartext-Dialog - 892903-12

**Weitere Informationen:** Benutzer-Handbuch Zyklenprogrammierung - 892905-12

## <span id="page-32-5"></span>**2.3.1 NC-Grundlagen**

- Wenn Sie mit der Taste **IST-POSITIONS-ÜBERNAHME** einen Linearsatz mit den aktuellen Achspositionen erstellen, enthält der Linearsatz nur noch die Achsen der aktiven Kinematik.
- Sie können während eines Programmlaufs in der Betriebsart **Programmieren** parallel im NC-Programm Blöcke kopieren und einfügen.

# <span id="page-33-0"></span>**2.3.2 Bearbeitungszyklen**

- Der Zeichensatz des Zyklus **225 GRAVIEREN** (DIN/ISO: **G225**) wurde um die Umlaute und das Durchmesserzeichen erweitert.
- Im Zyklus **22 AUSRAEUMEN** (DIN/ISO: **G122**) wurde der Eingabebereich des Parameters **Q18 VORRAEUM-WERKZEUG** auf +99 999 erhöht.
- In den Zyklen **200 BOHREN** (DIN/ISO: **G200**), **203 UNIVERSAL-BOHREN** (DIN/ISO: **G203**) und **205 UNIVERSAL-TIEFBOHREN** (DIN/ISO: **G205**) wurde der Parameter **Q395 BEZUG TIEFE** hinzugefügt. Mit diesem Parameter definieren Sie, ob der Zyklus die Spalte **T-ANGLE** der Werkzeugtabelle bei der Tiefe berücksichtigt.
- Im Zyklus **205 UNIVERSAL-TIEFBOHREN** (DIN/ISO: **G205**) wurde der Parameter **Q208 VORSCHUB RUECKZUG** hinzugefügt. Mit diesem Parameter definieren Sie den Vorschub, mit dem das Werkzeug am Ende der Bearbeitung aus der Bohrung fährt.
- Der Ablauf des Zyklus **241 EINLIPPEN-TIEFBOHREN** (DIN/ISO: **G241**) wurde verändert, um die Gefahr des Werkzeugbruchs zu verringern. Folgende Parameter wurden hinzugefügt:
	- **Q435 VERWEILTIEFE**
	- **Q401 VORSCHUBFAKTOR**
	- **Q202 MAX. ZUSTELL-TIEFE**
	- **Q212 ABNAHMEBETRAG**
	- **Q205 MIN. ZUSTELL-TIEFE**
- Der Eingabebereich des Parameters **Q256 RZ BEI SPANBRUCH** in einigen Zyklen zur Bohr- und Gewindebearbeitung wurde auf max. drei Nachkommastellen erweitert.
- In den Zyklen **262 GEWINDEFRAESEN** (DIN/ISO: **G262**), **263 SENKGEWIN-DEFRAESEN** (DIN/ISO: **G263**), **264 BOHRGEWINDEFRAESEN** (DIN/ISO: **G264**) und **267 AUSSENGEWINDE FR.** (DIN/ISO: **G267**) wurde der Parameter **Q512 VORSCHUB ANFAHREN** hinzugefügt. Wenn Sie ein kleines Werkzeug verwenden, können Sie mit einem niedrigen Anfahrvorschub die Gefahr eines Werkzeugbruchs verringern.
- Die Zyklen **206 GEWINDEBOHREN** (DIN/ISO: **G206**), **207 GEW.-BOHREN GS** (DIN/ISO: **G207**) und **209 GEW.-BOHREN SPANBR.** (DIN/ISO: **G209**) überwachen die Steigung aus der Spalte **PITCH** der Werkzeugtabelle.
- In den Zyklen **840 STECHDR. KONT. RAD.** (DIN/ISO: **G840**) und **850 STECHDR. KONT. AXIAL** (DIN/ISO: **G850**, Option #50) wurde der Parameter **Q499 KONTUR UMKEHREN** hinzugefügt. Mit diesem Parameter können Sie die Kontur entgegen der programmierten Richtung abarbeiten lassen.
- <span id="page-33-1"></span>Der Zyklus **800 KOORD.-SYST.ANPASSEN** (DIN/ISO: **G800**, Option #50) wurde erweitert. Er bleibt aktiv, bis er mit dem Zyklus **801 KOORDINATEN-SYSTEM ZURUECKSETZEN** (DIN/ISO: **G801**) zurückgesetzt wird oder ein neuer Zyklus **800** (**G800**) programmiert wird.

Sie können den Zyklus für eine angestellte Bearbeitung oder zum Exzenterdrehen nutzen (Option #135).

Folgende Parameter wurden hinzugefügt:

- **Q530 ANGESTELLTE BEARB.**: Positionierverhalten
- **Q531 ANSTELLWINKEL**: Winkel der angestellten Bearbeitung
- **Q532 VORSCHUB**: Vorschub der Schwenkbewegung
- **Q533 VORZUGSRICHTUNG**: Schwenkbewegung in positiver oder negativer Richtung
- **Q535 EXZENTERDREHEN**: Achsen zur Drehspindel koppeln (Option #135)
- **Q536 EXZENTR. OHNE STOPP**: Zusätzliche Bestätigung unterdrücken (Option #135)

#### <span id="page-34-0"></span>**2.3.3 Tastsystemzyklen**

Der Zyklus **404 GRUNDDREHUNG SETZEN** (DIN/ISO: **G404**) wurde um den Parameter **Q305 NR. IN TABELLE** erweitert. Sie können die Grunddrehung sofort aktivieren oder in eine Zeile der Bezugspunkttabelle speichern.

#### <span id="page-34-1"></span>**2.3.4 Zusatzfunktionen**

Sie können in einem separaten M-Satz bis zu vier Zusatzfunktionen programmieren.

## <span id="page-34-2"></span>**2.3.5 Q-Parameter programmieren**

Wenn Sie das Ausgabefenster der Funktion **FN 16: F-PRINT** (DIN/ISO: **D16**) verschieben, speichert die Steuerung diese Position.

## <span id="page-34-3"></span>**2.3.6 Programmierhilfen**

Die Steuerung zeigt auch die Satznummern von Kreisen und Kreisbögen in der Programmiergrafik.

#### <span id="page-34-4"></span>**2.3.7 DXF-Konverter (Option #42)**

- Innerhalb der Dateiverwaltung des DXF-Konverters können Sie Ordner zu Lesezeichen hinzufügen.
- Wenn die Option #42 aktiviert ist, zeigt die Steuerungen in der Dateiverwaltung standardmäßig DXF-Dateien.

#### <span id="page-34-5"></span>**2.3.8 Dynamische Kollisionsüberwachung DCM (Option #40)**

**DCM** überwacht Bewegungen, bei denen die Maschine mehr als eine Achse verfährt, z. B. Bewegungen mit aktivem **FUNCTION TCPM** (Option #9).

#### <span id="page-34-6"></span>**2.3.9 Verfahren der Maschinenachsen**

Um nach einem NC-Stopp mit aktivem **LIFTOFF** wieder mit dem Handrad positionieren zu können, müssen Sie den Softkey **MANUELL VERFAHREN** drücken.

#### <span id="page-34-7"></span>**2.3.10 Manuelle Antastzyklen**

- Sie können im manuellen Antastzyklus **Antasten Mittelachse** die Mittelachse zwischen zwei Bohrungen oder Zapfen ermitteln. Am Ende des Zyklus wählen Sie, für welche Achse die Steuerung das Ergebnis übernimmt.
- Wenn Sie im manuellen Antastzyklus **Antasten Mittelachse** als ersten Messpunkt eine Bohrung oder einen Zapfen definieren, können Sie als zweiten Messpunkt eine Kante in beliebiger Richtung wählen.
- Wenn Sie ein Tastsystem manuell kalibrieren, müssen Sie die Kalibrierdaten mit dem Softkey **OK** bestätigen. Wenn Sie die neuen Daten bestätigt haben, blendet die Steuerung den Softkey aus und gibt das Protokoll aus.

## <span id="page-35-0"></span>**2.3.11 Tabellen**

- Wenn Sie eine Werkzeugtabelle von der iTNC 530 importieren, übernimmt die Steuerung alle unterstützten Werkzeugtypen und definiert alle unbekannten Werkzeugtypen mit dem Typ **Fräswerkzeug,MILL**.
- Sie können Nullpunkttabellen (\*.d), Platztabellen (\*.tch), Bezugspunkttabellen (\*.pr) und Punktetabellen (\*.pnt) von der iTNC 530 importieren.

# <span id="page-35-1"></span>**2.3.12 Werkzeuge**

Im Reiter **T-Einsatzfolge** der erweiterten Werkzeugverwaltung (Option #93) markiert die Steuerung bei einer Palettenbearbeitung jedes Hauptprogramm farbig.

# <span id="page-35-2"></span>**2.3.13 Fehlermeldungen und Hilfesystem**

Das Format des Tastenprotokolls, das Sie im Fehlerfenster aufrufen können, wurde zur besseren Verständlichkeit geändert.

# <span id="page-35-3"></span>**2.3.14 MOD-Funktionen**

In der MOD-Gruppe **Anzeige-Einstellungen** wählen Sie, welche Informationen die Steuerung in der Positionsanzeige der allgemeinen und zusätzlichen Statusanzeige zeigt.

Folgende Möglichkeiten wurden hinzugefügt:

- **ISTRW**: Die Positionsanzeige zeigt den Restweg im Eingabe-Koordinatensystem.
- **REFRW**: Die Positionsanzeige zeigt den Restweg im Maschinen-Koordinatensystem.
- **M118**: Die Positionsanzeige zeigt die Verfahrwege, die mit der Handrad-Überlagerung ausgeführt wurden.

## <span id="page-35-4"></span>**2.3.15 Maschinenspezifische Anwenderparameter**

- Die Steuerung unterstützt die Suche nach sprachspezifischen Namen.
- Bestimmte Maschinenparameter sind erst nach Freischaltung einer Software-Option verfügbar. Wenn eine Option nur temporär freigeschaltet wurde, sperrt die Steuerung diese Parameter nach dem Auslaufen der Option. Wenn die Parameter noch belegt sind, kennzeichnet die Steuerung sie mit einem roten Kreuz. Sie können den Wert dieser Parameter löschen, aber nicht editieren.
- Der Eingabebereich des Parameters **maxLineCommandSrch** (Nr. 105412) wurde von 100 000 Zeilen auf 200 000 Zeilen geändert. Der Standardwert wurde von 10 000 Zeilen auf 20 000 Zeilen geändert.
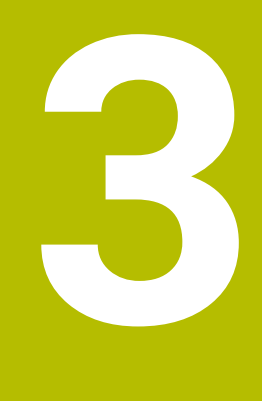

# **Software 34059x-05**

# **3.1 Neue Software-Optionen**

**Weitere Informationen:** Benutzer-Handbuch HEIDENHAIN-Klartext-Dialog - 892903-13

**Weitere Informationen:** Benutzer-Handbuch Zyklenprogrammierung - 892905-13

## **3.1.1 KinematicsComp (Option #52)**

Mit KinematicsComp kann die Steuerung die Fehler der Linear- und Drehachsen räumlich kompensieren. Sie kann somit Lage- und Komponentenfehler ausgleichen. Der Maschinenhersteller konfiguriert die Option. Der Export dieser Option ist genehmigungspflichtig.

# **3.1.2 Advanced Spindle Interpolation (Option #96)**

Diese Software-Option enthält das Interpolationsdrehen, das auch ohne Option #50 eine Drehbearbeitung ermöglicht.

Die Option enthält folgende Zyklen:

- Zyklus **291 IPO.-DREHEN KOPPLUNG** (DIN/ISO: **G291**)
- Zyklus **292 IPO.-DREHEN KONTUR** (DIN/ISO: **G292**)

**Weitere Informationen:** ["Bearbeitungszyklen", Seite 39](#page-38-0)

# **3.1.3 Spindle Synchronism (Option #131)**

Mit dieser Option können Sie zwei oder mehr Spindeln synchron, mit einem Übersetzungsverhältnis oder mit einem definierten Versatz bewegen. Die Option enthält folgenden Zyklus:

Zyklus **880 ZAHNRAD ABWAELZFR.** (DIN/ISO: **G880**, Option #50) **Weitere Informationen:** ["Bearbeitungszyklen", Seite 39](#page-38-1)

## **3.1.4 Umbenennung von Software-Optionen**

Folgende Software-Optionen wurden umbenannt:

- Option #8 heißt **Advanced Function Set 1**
- Option #9 heißt **Advanced Function Set 2**

# **3.2 Neue Funktionen**

**Weitere Informationen:** Benutzer-Handbuch HEIDENHAIN-Klartext-Dialog - 892903-13

**Weitere Informationen:** Benutzer-Handbuch Zyklenprogrammierung - 892905-13

## **3.2.1 NC-Grundlagen**

Wenn Sie in der DIN/ISO-Programmierung mit der Alphatastatur programmieren, schreibt die Steuerung den ersten Buchstaben eines NC-Satzes automatisch groß.

# **3.2.2 Bearbeitungszyklen**

## Zyklus **270 KONTURZUG-DATEN** (DIN/ISO: **G270**)

Mit diesem Zyklus ergänzen Sie die Angaben aus dem Zyklus **25 KONTUR-ZUG** (DIN/ISO: **G125**) um eine An- und Wegfahrart und eine Radiuskorrektur. Sie müssen den Zyklus **270** (**G270**) vor dem Zyklus **25** (**G125**) definieren.

- Zyklus **39 ZYLINDER-MAN. KONTUR** (DIN/ISO: **G139**, Option #8) Mit diesem Zyklus fräsen Sie eine Kontur auf der Mantelfläche eines Zylinders. Sie definieren die Kontur in einem Unterprogramm auf der Abwicklung der Mantelfläche.
- <span id="page-38-0"></span>Zyklus **291 IPO.-DREHEN KOPPLUNG** (DIN/ISO: **G291**, Option #96)

Mit diesem Zyklus koppelt die Steuerung die Werkzeugspindel an die Position der Linearachsen. Der Zyklus erlaubt auch ohne Option #50 eine Drehbearbeitung. Wenn der Zyklus aktiv ist, richtet die Steuerung die Werkzeugspitze auf die Mitte eines definierten Kreises aus.

## Zyklus **292 IPO.-DREHEN KONTUR** (DIN/ISO: **G292**, Option #96)

Mit diesem Zyklus schlichten Sie eine rotationssymmetrische Kontur ohne die Option #50. Der Zyklus koppelt die Werkzeugspindel an die Position der Linearachsen.

Sie definieren die Kontur in einem Unterprogramm und wählen sie mithilfe des Zyklus **14 KONTUR** (DIN/ISO: **G37**) oder der Funktion **SEL CONTOUR** (DIN/ISO: **%:CNT**). Sie können die Kontur mit einem Dreh- oder Fräswerkzeug bearbeiten.

<span id="page-38-1"></span>Zyklus **880 ZAHNRAD ABWAELZFR.** (DIN/ISO: **G880**, Option #50, Option #131) Mit diesem Zyklus fertigen Sie zylindrische Verzahnungen mit gerader oder schräger Außenverzahnung. Während der Bearbeitung koppelt die Steuerung die Werkzeugspindel und den Drehtisch. Sie definieren das Zahnrad und das Werkzeug in den Zyklusparametern.

Zyklus **239 BELADUNG ERMITTELN** (DIN/ISO: **G239**, Option #143) Mit diesem Zyklus führt die Steuerung einen Wiegelauf durch und erfasst die aktuelle Beladung des Tischs. Die Steuerung passt mit **LAC** bestimmte Vorsteuerund Reglerparameter an die aktuelle Beladung an. Der Maschinenhersteller definiert, welche Bewegungen die Steuerung bei dem Wiegelauf durchführt.

# **3.2.3 Programmfunktionen**

- Mit der Funktion **FUNCTION FEED DWELL** programmieren Sie eine wiederholende Verweilzeit. Mit den Parametern **D-TIME** und **F-TIME** definieren Sie die Verweildauer und die Bearbeitungsdauer in Sekunden.
- Sie können die Bearbeitungsebene auch ohne Drehachsen senkrecht zum Werkzeug ausrichten, z. B. bei einem angebauten Winkelkopf. Mit der Funktion **PLANE SPATIAL** (Option #8) und dem Positionierverhalten **STAY** schwenken Sie die Bearbeitungsebene auf den exakten Winkel des Winkelkopfs.

# **3.2.4 Dynamische Kollisionsüberwachung DCM (Option #40)**

Sie können **DCM** aus dem NC-Programm heraus steuern. Mit der Funktion **FUNCTION DCM OFF** deaktivieren Sie **DCM** temporär, bis Sie **FUNCTION DCM ON** programmieren oder das NC-Programm endet.

# **3.2.5 Externes NC-Programm aufrufen**

Die Funktion **PGM CALL** (DIN/ISO: **%**) wurde wie folgt erweitert:

- Mit dem Softkey **PROGRAMM WÄHLEN** definieren Sie ein NC-Programm, um es später aufzurufen.
- Mit dem Softkey **GEWÄHLTES PROGRAMM AUFRUFEN** rufen Sie das vorher definierte NC-Programm an dieser Stelle auf.

## **3.2.6 Q-Parameter programmieren**

Die Funktionen von **FN 18: SYSREAD** (DIN/ISO: **D18**) wurden erweitert:

- **FN 18: SYSREAD (D18) ID52**
	- **NR1**: Platznummer eines Werkzeugs
	- **NR2**: Magazinnummer eines Werkzeugs
- **FN 18: SYSREAD (D18) ID71 NR0**: Achse, auf der der **LAC**-Wiegelauf zuletzt durchgeführt wurde
- **FN 18: SYSREAD (D18) ID320 NR1**: Aktuelle Systemzeit in Sekunden seit 01.01.1970 00:00:00
- **FN 18: SYSREAD (D18) ID990 NR8**: Aktueller Spindelwinkel
- **FN 18: SYSREAD (D18) ID992**
	- **NR31**: Prüfung, ob eine Radiuskorrektur in der Betriebsart **Positionieren mit Handeingabe** möglich ist
	- **NR32**: Prüfung, ob ein Zyklusaufruf möglich ist
- **FN 18: SYSREAD (D18) ID1020 NR13**: Prüfung, ob eine Konfigurations-Teildatei geladen ist

## **3.2.7 Dateiverwaltung**

Sie können HEIDENHAIN-Unit-Programme (\*.hu) und HEIDENHAIN-Konturprogramme (\*.hc) in allen Betriebsarten wählen und bearbeiten.

## **3.2.8 CAD-Viewer**

Sie können mit dem **CAD-Viewer** auch ohne die Option #42 CAD-Dateien auf der Steuerung öffnen. Der **CAD-Viewer** unterstützt STEP-, IGES- und DXF-Dateien.

Sie können im **CAD-Viewer** verschiedene Ansichten wählen und Bezugspunkte setzen. Wenn Sie die Maus auf dem Modell bewegen, zeigt der **CAD-Viewer** die Koordinaten des Mauszeigers vom Bezugspunkt aus.

## **3.2.9 Manuelle Antastzyklen**

Mit dem manuellen Antastzyklus **Antasten Ebene** können Sie die Schieflage einer Ebene ermitteln. Nachdem Sie drei Punkte auf der Ebene angetastet haben, errechnet die Steuerung daraus die 3D-Grunddrehung.

Sie können die 3D-Grunddrehung in der Bezugspunkttabelle speichern, direkt aktivieren oder mit dem Softkey **DREHACHSEN AUSRICHTEN** einschwenken.

Wenn im aktiven Bezugspunkt eine 3D-Grunddrehung gespeichert ist, zeigt die Steuerung in der allgemeinen Statusanzeige ein Symbol.

## **3.2.10 Tabellen**

Mit der Spalte **LOCKED** der Bezugspunkttabelle können Sie für jede Zeile einen Schreibschutz aktivieren.

Sie können die Zeile auch mit einem Passwort sperren. Wenn eine Zeile gesperrt ist, stellt die Steuerung die Werte rot dar.

### **3.2.11 Werkzeuge**

- In der Werkzeugverwaltung wurde der Softkey **N ZEILEN AM ENDE ANFÜGEN** hinzugefügt. Damit können Sie beliebig viele Zeilen am Tabellenende einfügen.
- Die Steuerung enthält zusätzliche Werkzeugtypen, mit denen sich die Kompatibilität zur iTNC 530 erhöht:
	- **Undefiniert,\*\*\*\***
	- **Ausdreh-Werkzeug,BOR**
	- **Rückwärts-Senker,BCKBOR**
	- **Gewindefräser,GF**
	- **Gewindefräser mit Senkfase,GSF**
	- **Gewindefräser mit Einzelplatte,EP**
	- **Gewindefräser mit Wendeplatte,WSP**
	- **Bohrgewindefräser,BGF**
	- **Zirkular-Gewindefräser,ZBGF**
	- **Schruppfräser,MILL\_R**
	- **Schlichtfräser,MILL\_F**
	- **Schrupp-/Schlichtfräser,MILL\_RF**
	- **Tiefen-Schlichtfräser,MILL\_FD**
	- **Seiten-Schlichtfräser,MILL\_FS**
	- **Stirnfräser,MILL\_FACE**
- In der Spalte **YL** der Drehwerkzeugtabelle (Option #50) definieren Sie die Werkzeuglänge in der Y-Richtung.
- In der Spalte **DYL** der Drehwerkzeugtabelle (Option #50) definieren Sie das Aufmaß der Werkzeuglänge in der Y-Richtung.
- Sie können für die Betriebsart **Programm-Test** eine beliebige Drehwerkzeugtabelle (Option #50) wählen, die die selben Drehwerkzeuge enthält wie die aktive Werkzeugtabelle. Die gewählte Tabelle erkennen Sie am Status **S** in der Dateiverwaltung.

## **3.2.12 MOD-Funktionen**

- In der Gruppe **Maschinen-Einstellungen** wurde die MOD-Funktion **Verfahrgrenzen** hinzugefügt. Um z. B. Bauteile der Maschine zu schützen, können Sie für jede Achse ein unteres und oberes Limit setzen.
- Der Maschinenhersteller kann die Kinematikauswahl für die Simulation sperren.

#### **3.2.13 HEROS-Funktionen**

- Im HEROS-Menü bei den **SELinux**-Einstellungen wurde der Punkt **Allow USB storage devices** hinzugefügt. Wenn Sie diesen Punkt deaktivieren, kann die Steuerung keine USB-Datenträger mehr anbinden. Stattdessen zeigt die Steuerung für 15 Sekunden eine Warnung.
- Die Steuerung enthält einen Mediaplayer. Wenn der Maschinenhersteller den Mediaplayer konfiguriert hat, können Sie Audio- und Videodateien vom Typ OGG (\*.ogg, \*.oga, \*.ogv, \*.ogx) öffnen.

# **3.2.14 Maschinenspezifische Anwenderparameter**

- Mit dem Maschinenparameter **posAfterContPocket** (Nr. 201007) definieren Sie, wie die Steuerung am Ende eines SL-Zyklus auf die sichere Höhe fährt.
- Der Maschinenparameter **CfgTT** (Nr. 122700) zur Konfiguration des Werkzeug-Tastsystems wurde erweitert:
	- **stopOnCheck** (Nr. 122717): Reaktion der Steuerung bei überschrittener Bruchtoleranz während des Werkzeugprüfens
	- **stopOnMeasurement** (Nr. 122718): Reaktion der Steuerung bei überschrittener Bruchtoleranz während des Werkzeugmessens
	- **adaptToolTable** (Nr. 122719): Änderung der Werkzeugtabelle nach dem Prüfen, nach dem Messen oder nie
- Mit dem optionalen Maschinenparameter **progToolCallDL** (Nr. 124501) definieren Sie, wie die Steuerung den Parameter **DL** aus dem Werkzeugaufruf interpretiert. Der Maschinenhersteller schaltet diesen Parameter frei.

# **3.3 Geänderte Funktionen**

**Weitere Informationen:** Benutzer-Handbuch HEIDENHAIN-Klartext-Dialog - 892903-13

**Weitere Informationen:** Benutzer-Handbuch Zyklenprogrammierung - 892905-13

## **3.3.1 NC-Grundlagen**

- Der Dialog zum Herunterfahren der Steuerung wurde geändert. Sie entscheiden, ob die Steuerung herunterfährt oder neu startet.
- Sie können im Werkzeugaufruf einen Vorschub pro Zahn **FZ** oder einen Vorschub pro Umdrehung **FU** definieren.
- Das Überblendfenster zur Werkzeugauswahl zeigt den Werkzeugtyp. Bei einem Drehwerkzeug (Option #50) zeigt das Überblendfenster die Werte der Spalten **ZL** und **XL** aus der Drehwerkzeugtabelle.
- Mit der Taste GOTO können Sie in dem Überblendfenster zur Werkzeugauswahl eine Tabellenzeile wählen.
- Wenn Sie ein NC-Programm von einer Vorgängersteuerung importieren, erzeugt die Steuerung bei nicht unterstützten Funktionen keine ERROR-Sätze mehr. Wenn Sie das NC-Programm testen oder abarbeiten, unterbricht die Steuerung stattdessen mit einer Fehlermeldung.

Die Änderung betrifft folgende Funktionen:

- Zusatzfunktionen: **M104**, **M105**, **M112**, **M114**, **M124**, **M134**, **M142**, **M150** und **M200** bis **M204**
- Befehle: **FN 15** (DIN/ISO: **D15**), **FN 31** (DIN/ISO: **D31**), **FN 32** (DIN/ISO: **D32**), **FT** und **FMAXT**

### **3.3.2 Bearbeitungszyklen**

- Der Zeichensatz des Zyklus **225 GRAVIEREN** (DIN/ISO: **G225**) wurde erweitert. Sie können das CE-Zeichen, **ß** und **@** gravieren und das aktuelle Datum und die Systemzeit über eine Systemvariable programmieren.
- Die Zyklen **252 KREISTASCHE** (DIN/ISO: **G252**), **253 NUTENFRAESEN** (DIN/ISO: **G253**) und **254 RUNDE NUT** (DIN/ISO: **G254**) wurden erweitert:
	- Mit dem Parameter **Q439 BEZUG VORSCHUB** definieren Sie, ob sich der programmierte Vorschub auf die Werkzeugschneide oder auf die Mittelpunktsbahn des Werkzeugs bezieht.
	- Um Restmaterial zu verhindern, berücksichtigen die Zyklen beim Schlichten die Spalte **R2** der Werkzeugtabelle.
- Die Zyklen **256 RECHTECKZAPFEN** (DIN/ISO: **G256**) und **257 KREISZAPFEN** (DIN/ISO: **G257**) halten beim An- und Wegfahren einen konstanten seitlichen Sicherheitsabstand von 2 mm ein.
- Wenn im Zyklus **233 PLANFRAESEN** (DIN/ISO: **G233**) der Parameter **Q389 FRAESSTRATEGIE** mit dem Wert 4 definiert ist, berücksichtigt die Steuerung auch bei der ersten Zustellung den Parameter **Q370 BAHN-UEBERLAPPUNG**.
- Der Zyklus **22 AUSRAEUMEN** (DIN/ISO: **G122**) wurde erweitert. Folgende Parameter wurden hinzugefügt:
	- **Q401 VORSCHUBFAKTOR**: prozentualer Vorschubfaktor bei komplettem Werkzeugeingriff
	- **Q404 NACHRAEUMSTRATEGIE**: Verfahrstrategie für das Nachräumen mit einem kleineren Werkzeug
- In den Zyklen **841 STECHDR. EINF. RAD.** (DIN/ISO: **G841**), **842 STECHDR. ERW. RAD.** (DIN/ISO: **G842**), **851 STECHDR. EINF. AXIAL** (DIN/ISO: **G851**) und **852 STECHDR. ERW. AXIAL** (DIN/ISO: **G852**, Option #50) wurde der Parameter **Q488 VORSCHUB EINTAUCHEN** hinzugefügt. Mit diesem Parameter definieren Sie einen Vorschub für die Zustellung.
- Mit dem Zyklus **800 KOORD.-SYST.ANPASSEN** (DIN/ISO: **G800**, Option #50) können Sie auch ohne die Option #135 Exzenterdrehen.

# **3.3.3 Tastsystemzyklen**

- $\blacksquare$ Der Eingabebereich des Parameters **Q305 NR. IN TABELLE** in Tastsystemzyklen wurde von +2999 auf +99 999 erweitert.
- Im Zyklus **484 IR-TT KALIBRIEREN** (DIN/ISO: **G484**) wurde der Parameter **Q536 STOPP VOR AUSFUEHR.** hinzugefügt. Mit diesem Parameter definieren Sie, ob der Zyklus halbautomatisch oder vollautomatisch durchgeführt wird.
- Der Eingabebereich des Parameters Q409 SPEICHERBEZEICHNUNG im Zyklus **450 KINEMATIK SICHERN** (DIN/ISO: **G450**, Option #48) wurde auf +99 999 erweitert.
- In den Zyklen **451 KINEMATIK VERMESSEN** (DIN/ISO: **G451**) und **452 PRESET-KOMPENSATION** (DIN/ISO: **G452**, Option #48) zeigt die Steuerung ein Überblendfenster. Wenn der zu verfahrende Restweg kleiner ist als der Tastkugelradius, wird das Fenster nicht mehr ausgeblendet.
- Die Steuerung verfährt in den KinematicsOpt-Zyklen (Option #48) nicht mehr mit **FMAX**, sondern mit dem Eilgang des Tastsystems.

## **3.3.4 Zusatzfunktionen**

Mit der Funktion **M116** (Option #8) interpretiert die Steuerung den Vorschub einer Drehachse in mm/min oder 1/10 inch/min statt in Grad/min.

**M116** wirkt auch auf mithilfe von **M138** von **M128** oder **FUNCTION TCPM** (Option #9) abgewählte Achsen.

## **3.3.5 Q-Parameter programmieren**

- Die maximale Dateigröße der mit **FN 16: F-PRINT** (DIN/ISO: **D16**) ausgegebenen Dateien wurde von 4 kB auf 20 kB erhöht.
- Die Anordnung der Softkeys zum Programmieren der SQL-Befehle wurde geändert.

## **3.3.6 Programmierhilfen**

Im Taschenrechner können Sie mit der orangen Polarkoordinatentaste **P** die Zahl Pi einfügen.

## **3.3.7 Dateiverwaltung**

- Im Überblendfenster **Letzte Dateien** wurde der Softkey **AKTUELLEN WERT KOPIEREN** hinzugefügt. Mit diesem Softkey können Sie den Dateipfad der markierten Datei in die Zwischenablage speichern.
- Wenn Sie große Dateien von der Steuerung auf ein USB-Gerät kopieren, zeigt die Steuerung den Fortschritt der Übertragung.
- Wenn Sie das USB-Gerät sicher entfernen können, zeigt die Steuerung die Meldung **Das USB-Gerät kann jetzt entfernt werden**.

## **3.3.8 DXF-Konverter (Option #42)**

Die Benutzeroberflächen des DXF-Konverters und des **CAD-Viewer** wurden vereinheitlicht.

### **3.3.9 Programmlauf**

Das Verhalten der Steuerung in der Betriebsart **Programmlauf Einzelsatz** wurde geändert. Beim Abarbeiten von Punktemusterzyklen und der Funktion **CYCL CALL PAT** (DIN/ISO: **G79 PAT**) fährt die Steuerung nach jeder Position auf die sichere Höhe und stoppt die Bearbeitung.

#### **3.3.10 Statusanzeigen**

- Das Symbol der Grunddrehung wurde an das Symbol der 3D-Grunddrehung angepasst.
- Das Symbol **STIB** (Steuerung in Betrieb) ist bei einer anstehenden Positionierung der Achsen immer zu sehen. Die Steuerung zeigt das Symbol in der allgemeinen Statusanzeige auch bei einem Vorschuboverride von 0 %.
- Die Steuerung zeigt in der Betriebsart **Manueller Betrieb** den Bahnvorschub in der allgemeinen Statusanzeige.
- Mit dem Softkey **Q PARAMETER LISTE** definieren Sie die Q-Parameter, die die Steuerung im Reiter **QPARA** der zusätzlichen Statusanzeige zeigt. Der Eingabebereich dieses Dialogs wurde auf 132 Zeichen pro Zeile erweitert.

## **3.3.11 Bearbeitungsebene schwenken (Option #8)**

Die Funktion **PLANE RESET** hat keine Auswirkung auf den manuellen Betrieb. Eine aktive Schwenkfunktion im manuellen Betrieb deaktivieren Sie über das 3D-ROT-Menü.

## **3.3.12 Manuelle Antastzyklen**

- Im manuellen Kalibrierzyklus **TS kalibrieren in Ring** wurde die Anzahl der Positionierungen reduziert. Der Eingabeparameter **Sicherheitsabstand?** wurde entfernt.
- Im manuellen Kalibrierzyklus **TS Länge kalibrieren** können Sie nur die aktive Werkzeugachse als Antastrichtung wählen.

## **3.3.13 Tabellen**

- Der Eingabebereich der Spalte **DOC** der Platztabelle wurde auf 32 Zeichen erweitert.
- Die Bezugspunkttabelle ist in der Betriebsart **Programmieren** schreibgeschützt. Sie können die Tabelle aufrufen, aber nicht editieren.

## **3.3.14 Werkzeuge**

Sie können in der Werkzeugverwaltung mit der Taste **GOTO** in eine Tabellenzeile springen.

## **3.3.15 Maschinenspezifische Anwenderparameter**

- Der Eingabebereich des Maschinenparameters **maxLineCommandSrch** (Nr. 105412) wurde von 200 000 Zeilen auf 400 000 Zeilen erhöht.
- Die Steuerung prüft ein NC-Programm beim Öffnen auf Fehler. Der Maschinenparameter **maxLineGeoSrch** (Nr. 105408) legt fest, bis zu welcher Zeile die Steuerung prüft. Der Eingabebereich dieses Parameters wurde von 9999 Zeilen auf 100 000 Zeilen erhöht. Der Standardwert wurde von 100 Zeilen auf 20 000 Zeilen geändert.

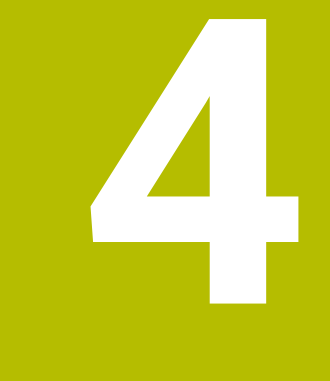

# **Software 34059x-06**

# **4.1 Neue Software-Optionen**

**Weitere Informationen:** Benutzerhandbuch Klartextprogrammierung - 892903-14 **Weitere Informationen:** Benutzerhandbuch Zyklenprogrammierung - 892905-14

# **4.1.1 Kamerabasierte Überprüfung der Aufspannsituation VSC (Option #136)**

Mit **VSC** können Sie die Aufspannsituation eines Werkstücks mithilfe einer Kamera prüfen. Sie erstellen Referenzbilder, die dem Sollzustand entsprechen.

Während des Abarbeitens vergleicht die Steuerung den Istzustand des Überwachungsbereichs mit den Referenzbildern. Sie definieren die Reaktion der Steuerung bei einem Fehler. Der Q-Parameter **Q601** zeigt den aktuellen Fehlerstatus. Die Funktion enthält folgende Zyklen:

- Zyklus **600 ARBEITSRAUM GLOBAL** (DIN/ISO: **G600**)
- Zyklus **601 ARBEITSRAUM LOKAL** (DIN/ISO: **G601**)

**Weitere Informationen:** ["Tastsystemzyklen", Seite 48](#page-47-0)

# **4.2 Neue Funktionen**

**Weitere Informationen:** Benutzerhandbuch Klartextprogrammierung - 892903-14 **Weitere Informationen:** Benutzerhandbuch Zyklenprogrammierung - 892905-14

## **4.2.1 Bearbeitungszyklen**

#### Zyklus **258 VIELECKZAPFEN** (DIN/ISO: **G258**)

Mit diesem Zyklus fertigen Sie einen Zapfen mit beliebig vielen Ecken. Sie definieren den Zapfen in den Zyklusparametern.

## <span id="page-47-0"></span>**4.2.2 Tastsystemzyklen**

- Zyklus **600 ARBEITSRAUM GLOBAL** (DIN/ISO: **G600**, Option #136) Mit diesem Zyklus erstellen Sie eine Aufnahme des Arbeitsraums an einer vom Maschinenhersteller definierten Position.
- Zyklus **601 ARBEITSRAUM LOKAL** (DIN/ISO: **G601**, Option #136) Mit diesem Zyklus erstellen Sie eine Aufnahme des Arbeitsraums an der aktuellen Position.

## **4.2.3 Programmfunktionen**

- Mit der Funktion **FUNCTION S-PULSE** programmieren Sie eine pulsierende Drehzahl, z. B. um Eigenschwingungen der Maschine zu vermeiden. Der Parameter **SCALE** definiert die Prozentzahl, um die die Drehzahl innerhalb der in **P-TIME** definierten Dauer variiert.
- In der Softkey-Leiste der **PLANE**-Funktionen (Option #8) wurde der Softkey **ANIMATION WÄHLEN** hinzugefügt. Wenn Sie diesen Softkey drücken, zeigt die Steuerung für die gewählte Schwenkfunktion eine Animation der Schwenkstrategie.

# **4.2.4 Adaptive Vorschubregelung AFC (Option #45)**

In der Spalte **AFC-LOAD** der Werkzeugtabelle können Sie eine prozentuale Spindelreferenzleistung für **AFC** definieren, die Sie einmalig durch einen Lernschnitt ermittelt haben. Wenn eine Referenzleistung definiert ist, führt die Steuerung keinen Lernschnitt durch.

#### **4.2.5 Q-Parameter programmieren**

Die Funktionen von **FN 18: SYSREAD** (DIN/ISO: **D18**) wurden erweitert:

#### **FN 18: SYSREAD (D18) ID56**

- **NR1**: Zeilenanzahl der aktiven Werkzeugtabelle
- **NR2**: Zeilenanzahl der aktiven Nullpunkttabelle
- **NR4**: Zeilenanzahl der geöffneten frei definierbaren Tabelle
- **FN 18: SYSREAD (D18) ID360 NR11**: Bei unterdrückter Fehlermeldung prüfen, ob Antastvorgang erfolgreich war oder der Antastpunkt nicht erreicht wurde

## **4.2.6 Programmierhilfen**

In der Betriebsart **Programmieren** können Sie bei der Bildschirmaufteilung **PROGRAMM + GLIEDER.** die Gliederungspunkte im Gliederungsfenster editieren.

## **4.2.7 Dateiverwaltung**

- Sie können Dateien innerhalb des aktuellen Ordners suchen, indem Sie mit der Alphatastatur den Dateinamen eingeben. Nach Eingabe des ersten Zeichens öffnet die Steuerung ein Eingabefenster mit dem Suchbegriff und markiert die erste Datei mit diesem Namen.
- Die Steuerung zeigt unterhalb der Pfadanzeige den Namen der Datei in einer eigenen Zeile.

## **4.2.8 DXF-Konverter (Option #42)**

Der DXF-Konverter kann auch einen Kreisbogen **CR** erzeugen. Sie können wählen, ob der DXF-Konverter die Kreisbögen als **CC** und **C** oder als **CR** ausgibt.

## **4.2.9 Programmlauf**

Die Steuerung unterscheidet zwischen einem unterbrochenen und einem gestoppten NC-Programm.

Die Steuerung bietet im unterbrochenen Zustand folgende Möglichkeiten:

- Betriebsart wechseln
- Manuell verfahren
- Q-Parameter ändern
- Einstellungen zum Überspringen von NC-Sätzen ändern
- Einstellungen für Programmunterbrechungen mit **M1** ändern

Wenn das NC-Programm unterbrochen ist, zeigt die allgemeine Statusanzeige das Symbol **STIB** transparent rot.

## **4.2.10 Paletten**

In der Palettentabelle können Sie mit dem Softkey **AUSWÄHLEN** den Wert der Spalten **NAME** und **DATUM** wählen.

### **4.2.11 Verfahren der Maschinenachsen**

Der Maschinenhersteller kann die Werkstückspindel (Option #50) als wählbare Achse am Handrad konfigurieren.

# **4.2.12 Manuelle Antastzyklen**

Sie können die Messwerte eines manuellen Antastzyklus in die Bezugspunkttabelle übertragen, indem Sie im Eingabefeld **Nummer in Tabelle?** eine Zeilennummer definieren.

Wenn die definierte Zeilennummer nicht vorhanden ist, legt die Steuerung eine neue Zeile an. Wenn die gewählte Zeile mit einem Passwort geschützt ist, müssen Sie das Passwort eingeben.

# **4.2.13 Tabellen**

- Der Spaltentyp **PATHNAME** für Tabellen wurde hinzugefügt. Bei Spalten dieses Typs können Sie mithilfe des Softkeys **AUSWÄHLEN** einen Dateipfad aus einem Überblendfenster wählen.
- Beim Import von Werkzeugtabellen können die Tabellen Spalten enthalten, die in der Steuerung nicht vorhanden sind. Die Steuerung zeigt beim Import dieser Spalten eine Meldung, dass die Werte nicht übernommen werden.

# **4.2.14 Werkzeuge**

■ Die Steuerung berücksichtigt Werkzeugträger. Mit dem Zusatz-Tool ToolHol**derWizard** können Sie Werkzeugträger erstellen oder vorhandene 3D-Modelle parametrisieren.

Die Steuerung überwacht die Werkzeugträger mit **DCM** (Option #40).

■ In der Spalte **KINEMATIC** der Werkzeugtabelle weisen Sie einem Werkzeug mithilfe des Softkeys **AUSWÄHLEN** eine Werkzeugträgerkinematik zu.

## **4.2.15 Maschinenspezifische Anwenderparameter**

Mit dem optionalen Maschinenparameter **restoreCoolant** (Nr. 201008) definieren Sie, ob die Steuerung nach der Bearbeitung der Zyklen **202 AUSDREHEN** (DIN/ISO: **G202**) und **204 RUECKWAERTS-SENKEN** (DIN/ISO: **G204**) den Status der Kühlschmierung (**M7** oder **M8**) wiederherstellt.

# **4.3 Geänderte Funktionen**

**Weitere Informationen:** Benutzerhandbuch Klartextprogrammierung - 892903-14 **Weitere Informationen:** Benutzerhandbuch Zyklenprogrammierung - 892905-14

# **4.3.1 NC-Grundlagen**

- Die Funktionen APPR LT, APPR LCT, DEP LT und DEP LCT positionieren mit allen notwendigen Achsen gleichzeitig auf den Hilfspunkt.
- Mit den Funktionen **APPR CT** und **DEP CT** können Sie eine Helix anfahren und verlassen. Die An- oder Wegfahrbewegung wirkt als Verlängerung der programmierten Helix.
- Die Softkeys der Funktionen zum Anfahren und Verlassen sind auf einer gemeinsamen Softkey-Leiste angeordnet.
- Wenn Sie einen markierten NC-Satz editieren, bleibt die Markierung erhalten.
- Wenn Sie einen markierten NC-Satz editieren und mit den Pfeiltasten zu einem identischen Syntaxelement eines anderen NC-Satzes springen, markiert die Steuerung auch alle dazwischen liegenden NC-Sätze.
- Bei der Bildschirmaufteilung **PROGRAMM + GRAFIK** enthält die Softkey-Leiste der **FK**-Funktionen die Softkeys **START** und **START EINZELS.**. Bei einem 19"- Bildschirm enthält die Softkey-Leiste auch den Softkey **RESET + START**.

## **4.3.2 Bearbeitungszyklen**

- Eine Spiegelung, die mithilfe des Zyklus **8 SPIEGELUNG** (DIN/ISO: **G28**) programmiert wurde, wirkt auch auf eine darauffolgende Schwenkung der Bearbeitungsebene durch eine **PLANE**-Funktion (Option #8). Die Steuerung spiegelt nur die Achspositionen, nicht den Schwenkwinkel.
- Die Steuerung überwacht bei der Abarbeitung des Zyklus **251 RECHTECKTASCHE** (DIN/ISO: **G251**), dass der aktive Werkzeugradius inklusive des programmierten Aufmaßes kleiner ist als der im Zyklus definierte Eckenradius.
- Sie können folgende Zyklen mit den Funktionen **CYCL CALL PAT** (DIN/ISO: **G79 PAT**) und **CYCL CALL POS** (DIN/ISO: **G79|G01**) aufrufen:
	- Zyklus **232 PLANFRAESEN** (DIN/ISO: **G232**)
	- Zyklus **233 PLANFRAESEN** (DIN/ISO: **G233**)
	- Zyklus **292 IPO.-DREHEN KONTUR** (DIN/ISO: **G292**, Option #96)
- Die SL-Zyklen berücksichtigen die Funktion **M110**, wodurch bei Innenrundungen der Vorschub an der Werkzeugschneide konstant gehalten wird.
- Wenn Sie in den Zyklen **200 BOHREN** (DIN/ISO: **G200**) und **203 UNIVERSAL-BOHREN** (DIN/ISO: **G203**) den Parameter **Q210 VERWEILZEIT OBEN** definieren, positioniert die Steuerung das Werkzeug während der Verweilzeit auf den Wert des Parameters **Q200 SICHERHEITS-ABST.**.
- Im Zyklus **205 UNIVERSAL-TIEFBOHREN** (DIN/ISO: **G205**) positioniert die Steuerung das Werkzeug zum Entspänen auf den Wert des Parameters **Q200 SICHERHEITS-ABST.**.
- In den Zyklen **202 AUSDREHEN** (DIN/ISO: **G202**) und **204 RUECKWAERTS-SENKEN** (DIN/ISO: **G204**) positioniert die Steuerung das Werkzeug am Ende der Bearbeitung auf die Mitte der Bohrung. Sie können die Bearbeitungspositionen auch mit inkrementalen Koordinaten programmieren.
- Innerhalb des Zyklus **247 BEZUGSPUNKT SETZEN** (DIN/ISO: **G247**) können Sie den Bezugspunkt per Softkey aus der Bezugspunkttabelle wählen.
- Der Zyklus **291 IPO.-DREHEN KOPPLUNG** (DIN/ISO: **G291**, Option #96) wurde um den Parameter **Q561 DREHWKZ. WANDELN** erweitert. Bei **Q561 = 1** interpretiert die Steuerung den Wert der Spalte **XL** der Drehwerkzeugtabelle wie den Radius **R** bei Fräswerkzeugen und ermöglicht die Programmierung mit einer Radiuskorrektur.
- Der Parameter **Q533 VORZUGSRICHTUNG** in den Zyklen **800 KOORD.- SYST.ANPASSEN** (DIN/ISO: **G800**, Option #50) und **880 ZAHNRAD ABWAELZFR.** (DIN/ISO: **G880**, Option #50, Option #131) wurde um die Eingabemöglichkeiten +2 und –2 erweitert. Mit diesen Eingabemöglichkeiten können Sie definieren, dass der Winkel in positiver oder negativer Richtung im Bereich zwischen 90° und 180° eingeschwenkt wird.

## **4.3.3 Tastsystemzyklen**

- Die Zyklen **421 MESSEN BOHRUNG** (DIN/ISO: **G421**), **422 MESSEN KREIS AUSSEN** (DIN/ISO: **G422**) und **427 MESSEN KOORDINATE** (DIN/ISO: **G427**) wurden für die automatische Werkzeugkorrektur bei Drehwerkzeugen (Option #50) erweitert. Folgende Parameter wurden hinzugefügt:
	- **Q498 WERKZEUG UMKEHREN:** Werkzeug während der Bearbeitung um 180° gedreht
	- **Q531 ANSTELLWINKEL**: Anstellwinkel während der Bearbeitung
- Der Zyklus **450 KINEMATIK SICHERN** (DIN/ISO: **G450**, Option #48) erstellt automatisch eine Protokolldatei.

## **4.3.4 Zusatzfunktionen**

Die Steuerung speichert bei aktiver Schwenkbearbeitung (Option #8), **M128** oder **FUNCTION TCPM** (Option #9) die aktuellen Achspositionen der Drehachsen in den Q-Parametern **Q120** bis **Q122**.

Wenn Sie mit **M138** einzelne Drehachsen für diese Funktionen wählen, trägt die Steuerung bei den nicht gewählten Drehachsen den Wert 0 ein.

## **4.3.5 DXF-Konverter (Option #42)**

Der DXF-Konverter gibt den Bearbeitungsmodus **FUNCTION MODE MILL** oder **FUNCTION MODE TURN** als Kommentar aus.

## **4.3.6 Programmlauf**

- Ein Satzvorlauf berücksichtigt einen mit **M116** (Option #8) definierter Vorschub in mm/min bei Drehachsen.
- Die Einstellung des Vorschubpotentiometers wirkt nur auf den programmierten Vorschub. Wenn der programmierte Vorschub noch nicht erreicht ist, hat das Vorschubpotentiometer keine Auswirkung.

# **4.3.7 Paletten**

Sie definieren für den Satzvorlauf bei Paletten eine Zeilennummer der Palettentabelle. Innerhalb des Satzvorlaufs können Sie den Namen des NC-Programms relativ zur aktiven Palettentabelle definieren.

#### **4.3.8 Betriebsart Positionieren mit Handeingabe**

Die Funktion **PLANE RESET** (Option #8) positioniert die Drehachsen immer auf ihre Nullstellung, unabhängig von den Einstellungen des 3D-ROT-Menüs für den manuellen Betrieb.

#### **4.3.9 Statusanzeigen**

- Wenn M136 aktiv ist, zeigt die Steuerung in der allgemeinen Statusanzeige den Vorschub in mm/1 oder inch/1.
- Die allgemeine Statusanzeige in der Betriebsart **Manueller Betrieb** zeigt den Bahnvorschub bei einer Bewegung mit mehreren Achsen nur bei aktivem 3D-ROT (Option #8) für den manuellen Betrieb.

#### **4.3.10 Manuelle Antastzyklen**

- Innerhalb der Funktionen **Messen Bohrung** und **Messen Zapfen** können Sie den Startwinkel der Messung per Softkey wählen. Die Steuerung zeigt vier Softkeys in 90°-Schritten.
- Die Funktion Antasten Muster-Kreis wurde in den manuellen Antastzyklus **Antasten Kreis** integriert. Mit der Funktion können Sie einen Mittelpunkt aus mehreren Kreisen ermitteln.
- **Sie können in den manuellen Antastzyklen die Tasten END und IST-POSITIONS-ÜBERNAHME** statt der entsprechenden Softkeys verwenden.
- Die manuellen Antastzyklen passen die gezeigten Messwerte an den aktiven Bezugspunkt an.
- Die manuellen Antastzyklen bieten als Standardauswahl die positive Richtung der Hauptachse.

### **4.3.11 Tabellen**

- Die Bezugspunkttabelle zeigt die Spalten **SPA**, **SPB** und **SPC** unabhängig von der aktiven Werkzeugachse.
- $\mathbf{r}$ Der maximale Eingabebereich der Spalten **SPA**, **SPB** und **SPC** der Bezugspunkttabelle wurde von +/–360,0000000° auf +/–999,9999999° erhöht.
- Der Eingabebereich der Spalte **F** der Tastsystemtabelle wurde von 3000 mm/min auf 9999 mm/min erhöht.
- Wenn Sie eine Werkzeugtabelle von der iTNC 530 importieren, definiert die Steuerung alle unbekannten Werkzeugtypen mit dem Typ **Undefiniert**.

# **4.3.12 Werkzeuge**

Wenn Sie ein Werkzeug in der Werkzeugtabelle oder der Werkzeugverwaltung editieren, wird nur die Tabellenzeile dieses Werkzeugs für weitere Zugriffe gesperrt.

Wenn dieses Werkzeug in den Betriebsarten **Programmlauf Einzelsatz** oder **Programmlauf Satzfolge** gerufen wird, zeigt die Steuerung einen Fehler.

Sie können ein Werkzeug, das in der Platztabelle gespeichert ist, nicht aus der Werkzeugtabelle löschen. Diese Einstellung kann im optionalen Maschinenparameter **deleteLoadedTool** (Nr. 125301) geändert werden. Der Maschinenhersteller schaltet diesen Parameter frei.

## **4.3.13 MOD-Funktionen**

- Innerhalb der MOD-Funktion **Verfahrgrenzen** prüft die Steuerung die definierten Werte auf Gültigkeit. Wenn der Wert nicht gültig ist, zeigt die Steuerung eine Fehlermeldung und hinterlegt das Eingabefeld rot.
- Die Steuerung zeigt für jede Achse, ob die Verfahrgrenzen aktiv oder inaktiv sind.

5

# **Software 34059x-07**

# **5.1 Neue Software-Optionen**

**Weitere Informationen:** Benutzerhandbuch Klartextprogrammierung - 892903-15 **Weitere Informationen:** Benutzerhandbuch Zyklenprogrammierung - 892905-15

# **5.1.1 Eingriffswinkelabhängige 3D-Werkzeugradiuskorrektur (Option #92)**

Mit dieser Option können Sie Werkzeuge abhängig von ihrem Eingriffswinkel korrigieren. Dafür speichern Sie die Formungenauigkeit eines Fräsers mit Schneidenradius oder eines Tastsystems in einer Korrekturwerttabelle. Die Steuerung berücksichtigt die Korrekturwerte in NC-Programmen mit Flächennormalenvektoren.

Die Korrekturwerte für ein Tastsystem ermitteln Sie mithilfe des Zyklus **460 TS KALIBRIEREN AN KUGEL** (DIN/ISO: **G460**). Dabei tastet die Steuerung mehrere Punkte in einem Viertelkreis an und speichert das Auslenkverhalten des Tastsystems in verschiedenen Winkeln. Die Korrekturwerte für Fräser ermitteln Sie z. B. mithilfe eines Lasers.

In der Spalte **DR2TABLE** der Werkzeugtabelle weisen Sie einem Werkzeug eine Korrekturwerttabelle zu.

Die Steuerung berücksichtigt die Korrekturwerte im Zyklus **444 ANTASTEN 3D** (DIN/ISO: **G444**)

Der Export dieser Option ist genehmigungspflichtig.

# **5.2 Neue Funktionen**

**Weitere Informationen:** Benutzerhandbuch **Klartextprogrammierung** - 892903-15 **Weitere Informationen:** Benutzerhandbuch **Bearbeitungszyklen programmieren** - 892905-15

# **5.2.1 NC-Grundlagen**

Die Steuerung unterstützt die Programmierung von Raumkreisen. Raumkreise sind in drei Achsen definiert und liegen senkrecht zur Bearbeitungsebene.

# **5.2.2 Tastsystemzyklen**

Zyklus **444 ANTASTEN 3D** (DIN/ISO: **G444**)

Mit diesem Zyklus tastet die Steuerung einen in drei Achsen definierten Punkt an und vergleicht die aktuelle Position mit der Sollposition. Sie definieren einen Normalenvektor, an dem sich der Toleranzbereich orientiert.

Die Steuerung speichert die gemessenen Werte und Abweichungen in Q-Parametern und gibt ein Messprotokoll im HTML-Format aus.

# **5.2.3 Programmfunktionen**

- Mit der Funktion **FUNCTION DWELL** programmieren Sie eine Verweilzeit in Sekunden oder für eine Anzahl von Spindelumdrehungen.
- **Mit der Funktion FUNCTION TURNDATA CORR-TCS** definieren Sie, mithilfe des Parameters **DCW**, ein Aufmaß für die Breite eines Stechwerkzeugs (Option #50).

# **5.2.4 Adaptive Vorschubregelung AFC (Option #45)**

Sie können mithilfe von **AFC** das Werkzeug während der Bearbeitung auf Verschleiß und Bruch überwachen. **AFC** nutzt für die Überwachung die aktuelle Spindelleistung und reagiert bei definierten Grenzwerten.

In den Spalten **AFC-OVLD1** und **AFC-OVLD2** der Werkzeugtabelle definieren Sie die Grenzwerte für die Vorwarnstufe und die Abschaltstufe.

## **5.2.5 Q-Parameter programmieren**

- Mit der Funktion **FN 0** können Sie O-Parametern den Status **Undefined** zuweisen.
- Mit der Funktion **FN 9** können Sie auch OS-Parameter und Texte auf Gleichheit prüfen.
- Sie können in der Maskendatei der Funktion **FN 16: F-PRINT** (DIN/ISO: **D16**) definieren, ob die Q-Parameterwerte rechtsbündig oder linksbündig ausgegeben werden.
- Die Maskendatei für **FN 16: F-PRINT** (DIN/ISO: **D16**) unterstützt folgende Sprachen:
	- Chinesisch
	- Chinesisch (traditionell)
	- **Norwegisch**
	- Rumänisch
	- Slowakisch
	- **Türkisch**
- Die Funktionen von **FN 18: SYSREAD** (DIN/ISO: **D18**) wurden erweitert:
	- **FN 18: SYSREAD (D18) ID220 NR3**: Differenz zwischen Referenzpunkt und Bezugspunkt einer Achse
	- **FN 18: SYSREAD (D18) ID320 NR3**: Aktuelle Bearbeitungszeit des aktiven NC-Programms in Minuten
	- **FN 18: SYSREAD (D18) ID630 NR2**: SIK-ID der Steuerung
	- **FN 18: SYSREAD (D18) ID951**: Daten des aktuellen Drehwerkzeugs aus der Drehwerkzeugtabelle
	- **FN 18: SYSREAD (D18) ID975 NR1**: Werkzeugeinsatzprüfung für das aktuelle NC-Programm
	- **FN 18: SYSREAD (D18) ID990 NR10**: Zu einem Werkzeugnamen gehörende Werkzeugnummer
- Die Funktion FN 38: SEND (DIN/ISO: D38) ist ohne Eingabe einer Schlüsselzahl verfügbar.
- Mit der Funktion **SYSSTR( ID10630 NR10 )** können Sie die Version der NC-Software ermitteln.

## **5.2.6 Programmierhilfen**

- In den Betriebsarten **Programmlauf Einzelsatz** und **Programmlauf Satzfolge** ist die Bildschirmaufteilung **PROGRAMM + GLIEDER.** verfügbar.
- Die Steuerung hinterlegt den aktuellen Gliederungssatz zur besseren Orientierung hellgrau.

# **5.2.7 Programm-Test**

- Mithilfe des Softkeys **MESSEN** zeigt die Steuerung in der 3D-Darstellung und der Draufsicht die Werkstückkoordinaten an der Position des Mauszeigers.
- Mithilfe des Softkeys **F-MAX WEGE** können Sie wählen, ob die Steuerung die Eilgangbewegungen des Werkzeugs anzeigt oder ausblendet.
- Mithilfe des Softkeys **WERKZEUGWEGE RÜCKSETZEN** können Sie die angezeigten Werkzeugwege während der Simulation löschen.
- Mithilfe des Softkeys **VOLUMENMODELL RÜCKSETZEN** können Sie während der Simulation das Werkstück wieder in die Rohteilform zurücksetzen.
- Mithilfe des Softkeys **STOPP BEI** können Sie einen NC-Satz definieren, bei dem die Simulation stoppt.
- Mithilfe des Softkeys **WERKZEUGEINSATZDATEI ERZ.** können Sie eine Werkzeugeinsatzdatei erstellen, ohne das NC-Programm simulieren zu müssen.

# **5.2.8 Dateiverwaltung**

- Die Dateiverwaltung zeigt vertikale Scrollbars und ermöglicht eine schnellere Navigation durch Scrollen.
- Die Dateiverwaltung zeigt den aktiven Typfilter in der Pfadanzeige.
- Im Auswahlfenster des Softkeys **SPEICHERN UNTER** können Sie mithilfe des Softkeys **WECHSELN** den Ordner an der aktuellen Cursor-Position öffnen.
- Das Auswahlfenster des Softkeys **LETZTE DATEIEN** zeigt auch Dateien, die mit **SPEICHERN UNTER** gespeichert wurden.

## **5.2.9 Programmlauf**

- Die Steuerung speichert bei einem abgebrochenen Programmablauf den Unterbrechungspunkt, also den letzten aktiven NC-Satz. Innerhalb des erweiterten Satzvorlaufs können Sie diesen NC-Satz mit dem Softkey **LETZTEN WÄHLEN** aufrufen.
- Wenn die Steuerung bei einem Neustart einen gespeicherten Unterbrechungspunkt findet, zeigt sie in der Betriebsart **Programmlauf** eine Meldung, dass ein Satzvorlauf zur gespeicherten Position möglich ist.
- Mithilfe des Softkeys **SATZVORLAUF FORTSETZEN** erreichen Sie einen mehrstufigen Satzvorlauf, z. B. um einen Tastsystemzyklus auszuführen.
- Die Softkey-Leiste des Satzvorlaufs wurde um den Softkey **AUSWÄHLEN** erweitert, mit dem Sie den Dateipfad von NC-Programmen oder Tabellen aus einem Überblendfenster wählen können.
- In der Betriebsart **FREIFAHREN** zeigt die Steuerung die aktive Maschinenkinematik.
- Mithilfe des Softkeys **VORSCHUBBEGRENZUNG AUFHEBEN** können Sie die Vorschubbegrenzung für die Betriebsart **FREIFAHREN** deaktivieren.

## **5.2.10 Betriebsart Positionieren mit Handeingabe**

Die Betriebsart **Positionieren mit Handeingabe** wurde erweitert.

Folgende Funktionen werden unterstützt:

- Zusammenhängende Programmsequenzen abarbeiten, z. B. Konturen
- Unterprogramme und Programmteilwiederholungen programmieren
- Radiuskorrekturen **RL** (DIN/ISO: **G41**) und **RR** (DIN/ISO: **G42**) programmieren
- NC-Sätze und Blöcke kopieren, ausschneiden und einfügen
- Q-Parameter programmieren

■ Programmfunktionen programmieren, z. B. FUNCTION TCPM (Option #9)

Wenn ein NC-Satz fehlerfrei abgearbeitet wurde, befindet sich die Steuerung im unterbrochenen Zustand. In diesem Zustand ermöglicht die Steuerung verschiedene Handlungen, z. B. Cursor-Bewegungen, kann dadurch aber modal wirkende Programminformationen verlieren.

## **5.2.11 Statusanzeigen**

- Wenn eine pulsierende Drehzahl aktiv ist, zeigt die Steuerung ein Symbol in der allgemeinen Statusanzeige.
- Wenn in der Betriebsart **Positionieren mit Handeingabe** ein NC-Satz fehlerfrei abgearbeitet wurde, zeigt die Steuerung das Symbol **STIB** (Steuerung in Betrieb) in der allgemeinen Statusanzeige transparent rot.
- Die zusätzliche Statusanzeige enthält im Reiter **CYC** die maximalen Werte der Parameter **T** und **TA** aus dem Zyklus **32 TOLERANZ** (DIN/ISO: **G62**)
- Im Reiter **POS** der zusätzlichen Statusanzeige wurde der Bereich **Basistransformationen** hinzugefügt. Der Bereich enthält die aktiven Transformationen von **SPA**, **SPB**, **SPC**, **X**, **Y** und **Z**.

## **5.2.12 Verfahren der Maschinenachsen**

- Sie können bis zu fünf portable Handräder an die Steuerung anschließen.
- Sie können die zu verfahrende Achse eines Einbauhandrads HR 130 mit den Achstasten der Steuerung wählen.
- Die Steuerung verrechnet die Bewegungen des Handrads in der aktiven Maßeinheit mm oder inch.
- Wenn Sie ein Handrad mit Display an der Steuerung angeschlossen haben, können Sie innerhalb der manuellen Tastsystemzyklen mit dem Handrad positionieren.

## **5.2.13 Bearbeitungsebene schwenken (Option #8)**

Innerhalb des 3D-ROT-Menüs zeigt die Steuerung die aktive Maschinenkinematik.

## **5.2.14 Werkzeuge**

- In der Spalte OVRTIME der Werkzeugtabelle können Sie eine Zeit definieren, um die das Werkzeug die maximale Werkzeugstandzeit überschreiten darf. Der Maschinenhersteller fügt diese Tabellenspalte ein.
- In der Spalte **DCW** der Drehwerkzeugtabelle (Option #50) definieren Sie ein Aufmaß für die Breite eines Stechwerkzeugs.
- Die Steuerung speichert die aktive Werkzeuglänge eines Drehwerkzeugs (Option #50) im Q-Parameter **Q114**.
- In der Werkzeugverwaltung können Sie die gemessenen Korrekturwerte eines Drehwerkzeugs (Option #50) manuell korrigieren. Innerhalb der Formularansicht öffnen Sie mit dem Softkey **WERKZEUGKORREKTUR BERECHNEN** einen Dialog zur Berechnung der Korrektur. Die Steuerung rechnet die eingegebenen Daten in das Werkzeug-Koordinatensystem um.

## **5.2.15 Fehlermeldungen und Hilfesystem**

Die Steuerung zeigt die verschiedenen Fehlerklassen in folgenden Farben:

- Rot für Fehler
- Gelb für Warnungen
- Grün für Hinweise
- **Blau für Informationen**

## **5.2.16 HEROS-Funktionen**

Mit den HEROS-Funktionen **NC/PLC Backup** und **NC/PLC RESTORE** können Sie das Laufwerk **TNC** oder einzelne Ordner sichern und wiederherstellen. Der Maschinenhersteller kann auch die Maschinenkonfiguration sichern und ein vollständiges Backup erstellen.

## **5.2.17 Maschinenspezifische Anwenderparameter**

- Konstante Schnittgeschwindigkeiten können bei vielen Plandrehbearbeitungen nicht eingehalten werden, da die maximale Spindeldrehzahl **SMAX** vor dem Drehzentrum erreicht wird. Mit dem optionalen Maschinenparameter **facMin-FeedTurnSMAX** (Nr. 201009) legen Sie fest, ob nach dem Erreichen der maximalen Spindeldrehzahl der Vorschub reduziert wird. Sie definieren einen Faktor des programmierten Vorschubs, der dann als Minimalvorschub gilt.
- Mit dem optionalen Maschinenparameter **displayFont** (Nr. 100812) können Sie die Schriftgröße der Maschinen-Betriebsarten auf die Größe der Betriebsart **Programmieren** verkleinern.
- Im optionalen Maschinenparameter **noParaxMode** (Nr. 105413) können Sie die Parallelachsfunktion **FUNCTION PARAXMODE** sperren.

# **5.3 Geänderte Funktionen**

**Weitere Informationen:** Benutzerhandbuch **Klartextprogrammierung** - 892903-15 **Weitere Informationen:** Benutzerhandbuch **Bearbeitungszyklen programmieren** - 892905-15

## **5.3.1 NC-Grundlagen**

- Sie können zylindrische Rohteile auch mit einem Durchmesser definieren.
- Sie können in einem Linearsatz bis zu sechs Achsen programmieren.
- Sie können die Übergangselemente **RND** (DIN/ISO: **G24**) und **CHF** (DIN/ISO: **G25**) zwischen 3-dimensionalen Konturen verwenden, z. B. einer Helix.
- Innerhalb der Funktion **PATTERN DEF** muss nur die erste Position mit absoluten Koordinaten definiert werden.
- Beim Abarbeiten oder Simulieren der Funktion **M124** bricht die Steuerung nicht mehr mit einem Fehler ab, sondern überspringt die Funktion und zeigt eine Warnung. Die Funktion kann in importierten NC-Programmen von einer Vorgängersteuerung enthalten sein.

## **5.3.2 Bearbeitungszyklen**

- Der Zyklus **225 GRAVIEREN** (DIN/ISO: **G225**) wurde erweitert:
	- Mit dem Parameter **Q367 TEXTLAGE** definieren Sie die Startposition in Abhängigkeit von den im Zyklusaufruf programmierten Koordinaten.
	- Mit dem Parameter **Q574 TEXTLAENGE** definieren Sie die maximale Textlänge. Wenn im Parameter **Q513 ZEICHENHOEHE** der Wert 0 definiert ist, passt die Steuerung die Zeichenhöhe an die maximale Textlänge an.
	- Der Parameter **Q516 TEXTANORDNUNG** wurde um die Eingabemöglichkeit 2 erweitert. Mit dieser Auswahl steht der gravierte Text innerhalb eines Kreisbogens.
- Der minimale Eingabewert des Parameters **Q370 MAX. UEBERLAPPUNG** im Zyklus **232 PLANFRAESEN** (DIN/ISO: **G232**) wurde von 0,1 auf 0,001 geändert.
- Im Zyklus **233 PLANFRAESEN** (DIN/ISO: **G233**) wurde die Bahngenerierung optimiert. Die Anzahl der seitlichen Zustellungen wurde reduziert.
- Der Zyklus **251 RECHTECKTASCHE** (DIN/ISO: **G251**) wurde um den Parameter **Q439 BEZUG VORSCHUB** erweitert. Mit diesem Parameter definieren Sie, ob sich der programmierte Vorschub auf die Werkzeugschneide oder auf die Mittelpunktsbahn des Werkzeugs bezieht.
- Bei der Schlichtbearbeitung der Zyklen **251 RECHTECKTASCHE** (DIN/ISO: **G251**) und **252 KREISTASCHE** (DIN/ISO: **G252**) fährt die Steuerung den Taschenrand radial an.
- Der Zyklus **24 SCHLICHTEN SEITE** (DIN/ISO: **G124**) wurde um den Parameter **Q438 AUSRAEUM-WERKZEUG** erweitert. In diesem Parameter definieren Sie das Werkzeug, mit dem die Kontur ausgeräumt wurde.
- Der Zyklus **275 KONTURNUT WIRBELFR.** (DIN/ISO: **G275**) wurde erweitert:
	- Mit dem Parameter **Q369 AUFMASS TIEFE** definieren Sie ein Schlichtaufmaß in der Tiefe.
	- Mit dem Parameter **Q439 BEZUG VORSCHUB** definieren Sie, ob sich der programmierte Vorschub auf die Werkzeugschneide oder auf die Mittelpunktsbahn des Werkzeugs bezieht.
- Der Parameter **Q499 KONTUR UMKEHREN** in den Zyklen **810 DREHEN KONTUR LAENGS** (DIN/ISO: **G810**), **815 DREHEN KONTURPARALLEL** (DIN/ISO: **G815**) und **820 DREHEN KONTUR PLAN** (DIN/ISO: **G820**, Option #50) wurde um die Eingabemöglichkeit 2 erweitert. Mit dieser Auswahl kehrt die Steuerung die Kontur um und ändert die Radiuskorrektur.
- Die Zyklen zur Stechbearbeitung (Option #50) wurden erweitert, um die Werkzeugstandzeit zu erhöhen:
	- Mit dem Parameter **Q510 UEBERLAPPUNG STECHEN** definieren Sie einen Faktor für die seitliche Überlappung. Die Steuerung berechnet aus diesem Faktor und der Breite des Werkzeugs die seitliche Zustellung.
	- Mit dem Parameter Q511 VORSCHUBFAKTOR definieren Sie einen prozentualen Faktor für den im Parameter **Q478 VORSCHUB SCHRUPPEN** definierten Vorschub bei einem Vollschnitt, z. B. beim ersten Schnitt jeder Zustellung.
	- Mit dem Parameter **Q462 MODUS RUECKZUG** wählen Sie, ob die Steuerung das Werkzeug nach einem Schnitt an der Kontur entlang zurückzieht oder zuerst schräg von der Kontur abfährt.

## **5.3.3 Tastsystemzyklen**

- Die Zyklen **460 TS KALIBRIEREN AN KUGEL** (DIN/ISO: **G460**), **462 TS KALIBRIEREN IN RING** (DIN/ISO: **G462**) und **463 TS KALIBRIEREN AN ZAPFEN** (DIN/ISO: **G463**) speichern die gemessene Position der Kreismitte in den Q-Parametern **Q151** und **Q152**.
- Der Parameter **Q340 PRUEFEN** in den Zyklen **481 WERKZEUG-LAENGE** (DIN/ISO: **G481**), **482 WERKZEUG-RADIUS** (DIN/ISO: **G482**) und **483 WERKZEUG MESSEN** (DIN/ISO: **G483**) wurde um die Eingabemöglichkeit 2 erweitert. Mit dieser Auswahl vergleicht die Steuerung die gemessene Länge oder den gemessenen Radius mit den Werten der Werkzeugtabelle und speichert die Differenz in den Q-Parametern **Q115** und **Q116**. Die Steuerung korrigiert das Werkzeug nicht automatisch.
- In Verbindung mit der Option #92 können Sie den Zyklus **460 TS KALIBRIEREN AN KUGEL** (DIN/ISO: **G460**) zum 3D-Kalibrieren eines Tastsystems nutzen. Dafür wurde der Parameter **Q455 ANZAHL PUNKTE 3D-KAL** hinzugefügt.
- Der Parameter **Q406 MODUS** im Zyklus **451 KINEMATIK VERMESSEN** (DIN/ISO: **G451**, Option #48) wurde um die Eingabemöglichkeit 2 erweitert. Mit dieser Auswahl kann die Steuerung bei aktiver Option #52 die Winkel- und Positionsfehler der Maschine ausgleichen.
- Das Protokoll der Zyklen **451 KINEMATIK VERMESSEN** (DIN/ISO: **G451**) und **452 PRESET-KOMPENSATION** (DIN/ISO: **G452**, Option #48) zeigt die Position der geprüften Drehachsen vor und nach der Optimierung.
- Die Reaktion der Zyklen **600 ARBEITSRAUM GLOBAL** (DIN/ISO: **G600**) und **601 ARBEITSRAUM LOKAL** (DIN/ISO: **G601**, Option #136) wurde geändert.

Die Steuerung zeigt bei folgenden Konstellationen eine Fehlermeldung:

- Kein Referenzbild für den Überwachungspunkt im Parameter **OS600** definiert
- Weder Überwachungsbereich noch Fehler für den Überwachungspunkt im Parameter **QS600** definiert

## **5.3.4 Programmfunktionen**

Die Funktion **FUNCTION TCPM** (Option #9) mit der Auswahl **AXIS SPAT** berücksichtigt eine bereits aktive Spiegelung mithilfe des Zyklus **8 SPIEGELUNG** oder Drehung mithilfe des Zyklus **10 DREHUNG**.

## **5.3.5 Q-Parameter programmieren**

Wenn Sie mithilfe der Funktion **STRLEN** die Länge eines nicht definierten Q-Parameters ermitteln, zeigt die Steuerung den Wert –1.

## **5.3.6 Externes NC-Programm aufrufen**

Wenn ein mit **CALL PGM** (DIN/ISO: **%**) gerufenes NC-Programm ein **M2** oder **M30** enthält, zeigt die Steuerung eine Warnung.

## **5.3.7 Programmierhilfen**

Die Farben der Programmiergrafik wurden geändert:

- Blau für vollständig definierte Konturelemente
- Violett für noch nicht vollständig definierte Konturelemente, z. B. Fasen oder FK-Sequenzen
- Ocker für Werkzeug-Mittelpunktsbahnen
- Rot für Eilgangbewegungen

**5**

## **5.3.8 Programm-Test**

- Wenn Sie ein NC-Programm neu wählen oder mit dem Softkey RESET + START starten, setzt die Steuerung die Werkzeugdaten zurück.
- Innerhalb der Ansicht **ROHTEIL IM ARB.RAUM** zeigt die Steuerung als Referenzpunkt den Nullpunkt des Maschinentischs. Mithilfe des Softkeys **MASCHINEN REF-PUNKT** wählen Sie, ob die Steuerung den Referenzpunkt anzeigt oder ausblendet.

## **5.3.9 Dateiverwaltung**

- Wenn Sie eine große Datei auf ein USB-Gerät übertragen, zeigt die Steuerung während der Übertragung die Warnung **Schreibzugriff auf ein USB-Gerät**.
- Mit dem Softkey **UMBENEN.** können Sie die Groß- und Kleinschreibung eines Dateinamens ändern.
- Die Position der Softkeys innerhalb der Funktion **Kopieren: Zielverzeichnis wählen** wurde geändert.
- Innerhalb der Softkey-Leiste der Funktion **TYP WÄHLEN** steht der Softkey **ALLE ANZ.** in allen Betriebsarten zur Verfügung.

# **5.3.10 DXF-Konverter (Option #42)**

- Der Dateiname einer aus dem DXF-Konverter gespeicherten Datei darf einen Bindestrich enthalten.
- Das Dialogfenster zum Speichern von Dateien wurde an die HEROS-Dialoge angepasst. Die Texte innerhalb des Dialogfensters werden in der aktiven Sprache angezeigt.

## **5.3.11 Dynamische Kollisionsüberwachung DCM (Option #40)**

Der Maschinenhersteller definiert, wie die Steuerung bei einer Kollision durch einen mit **M140** definierten Rückzug reagiert. Die Steuerung bricht entweder die Bearbeitung ab oder beendet die Rückzugsbewegung vorzeitig und arbeitet das NC-Programm weiter ab.

## **5.3.12 Programmlauf**

- Wenn Sie während einer Programmlaufunterbrechung den Bezugspunkt ändern, können Sie das NC-Programm nur noch mit dem Satzvorlauf oder **GOTO** fortsetzen.
- Der Einstieg in eine **FK-**Sequenz mithilfe des Satzvorlaufs funktioniert korrekt.
- Wenn innerhalb des NC-Programms ein Tastsystemzyklus abgearbeitet wird, aber kein Tastsystem eingewechselt ist, zeigt die Steuerung eine Fehlermeldung.

## **5.3.13 Paletten**

Wenn eine Palettentabelle abgearbeitet wird, können Sie die Tabelle nur mithilfe des Softkeys **EDIT PALETTE** editieren.

## **5.3.14 Statusanzeigen**

- Wenn eine mit **FUNCTION TURNDATA SPIN SMAX** (Option #50) definierte Drehzahlbegrenzung wirkt, zeigt die Steuerung in der allgemeinen Statusanzeige **SMAX** statt **S**.
- Im Reiter **Übersicht** der zusätzlichen Statusanzeige zeigt die Steuerung im Feld **LBL** max. 32 Zeichen.
- Die Steuerung zeigt in den Reitern **Übersicht** und **PGM** der zusätzlichen Statusanzeige den Pfad des aktiven NC-Programms.
- Die Steuerung zeigt im Reiter **TT** der zusätzlichen Statusanzeige die Werte zur Werkzeugvermessung auch, wenn Sie den Reiter während oder nach der Messung wählen.
- Sie können mithilfe der Taste **nächster Reiter** zwischen den Reitern der zusätzlichen Statusanzeige wechseln.

## **5.3.15 Kamerabasierte Überprüfung der Aufspannsituation VSC (Option #136)**

- Mithilfe des Softkeys **BEREICHE ZEIGEN** zeigt die Steuerung alle Überwachungsbereiche eines Bilds.
- Mithilfe des Softkeys **VERGLEICH ZEIGEN** vergleicht die Steuerung das aktuelle Bild mit dem Mittelwertbild.
- Mithilfe des Softkeys VSC EINSTELL, kann der Maschinenhersteller das Sichtfeld der Kamera konfigurieren.
- Wenn in einem Bild mehrere Überwachungs- oder Fehlerbereiche vorhanden sind, ist immer nur ein Bereich aktiv und kann editiert oder gelöscht werden. Sie wählen den aktiven Bereich mit der Maus.

### **5.3.16 Verfahren der Maschinenachsen**

- Die Position der Softkeys innerhalb der Funktion **Schrittmass-Zustellung** wurde geändert.
- Eine Vorschubbegrenzung mithilfe des Softkeys **F MAX** gilt für alle Betriebsarten.

#### **5.3.17 Manuelle Antastzyklen**

- Innerhalb des manuellen Antastzyklus **Ecke als Bezugspunkt** können Sie auf einer Geraden sowohl einen Kreiszapfen als auch eine Bohrung antasten.
- Die Position der Softkeys innerhalb des Auswertemenüs wurde bei allen manuellen Antastzyklen vereinheitlicht.
- Wenn Sie mithilfe eines manuellen Antastzyklus einen Bezugspunkt aktivieren, bleiben bestehende Transformationen erhalten, z. B. eine Nullpunktverschiebung.

#### **5.3.18 Bearbeitungsebene schwenken (Option #8)**

Wenn Sie die Funktion **Bearbeitungsebene schwenken** im 3D-ROT-Menü aktivieren, verwendet die Steuerung standardmäßig die Transformationsart **COORD ROT**.

#### **5.3.19 Tabellen**

- Wenn Sie die Bezugspunkttabelle öffnen, steht der Cursor auf der Zeile des aktiven Bezugspunkts.
- Wenn Sie eine Werkzeugtabelle von der iTNC 530 importieren, übernimmt die Steuerung die Zahlenwerte aus der Spalte **R-OFFS** korrekt.

## **5.3.20 Werkzeuge**

- Werkzeugnamen dürfen die Sonderzeichen **%** und **,** enthalten.
- Wenn Sie ein neues Werkzeug anlegen, sind die Spalten L und R der Werkzeugtabelle leer und damit nicht definiert. Solange diese Spalten undefiniert sind, kann das Werkzeug nicht eingewechselt werden.
- Der Default-Wert der Spalte **LIFTOFF** der Werkzeugtabelle wurde von **Y** zu **N** geändert.
- Sie können in der Spalte RT der Werkzeugtabelle ein Schwesterwerkzeug mithilfe des Softkeys **AUSWÄHLEN** definieren.
- Der Softkey zum Öffnen der Drehwerkzeugtabelle (Option #50) wurde von **WERKZEUG TABELLE** zu **DREHWERKZEUGE** geändert.

## **5.3.21 MOD-Funktionen**

Die Einstellungen für einen DHCP-Server wurden geändert. Die Steuerung reserviert eine IP-Adresse für die im Dialog **Lease Time (Stunden):** definierte Zeit über eine Stromunterbrechung hinaus.

## **5.3.22 HEROS-Funktionen**

Das HEROS-Menü wurde umstrukturiert:

- Die Funktion **HePacketManager** befindet sich unter **Einstellungen**.
- Die Funktion **perf2** befindet sich unter **Diagnostic**.
- Die Funktion **Bildschirmfoto** befindet sich unter **Tools**.

# **Software 34059x-08**

# **6.1 Neue Software-Optionen**

**Weitere Informationen:** Benutzerhandbuch Klartextprogrammierung - 892903-16

# **6.1.1 Globale Programmeinstellungen (Option #44)**

Mit dieser Option können Sie verschiedene Koordinatentransformationen und Einstellungen für die Betriebsarten **Programmlauf Einzelsatz**, **Programmlauf Satzfolge** und **Positionieren mit Handeingabe** definieren. Diese Einstellungen wirken global und zusätzlich zu den Einstellungen im NC-Programm.

Mithilfe des Softkeys **GLOBALE EINSTELL.** öffnen Sie ein Formular, in dem Sie die vom Maschinenhersteller freigegebenen Einstellmöglichkeiten definieren.

Die Funktion **Globale Programmeinstellungen** umfasst folgende Einstellmöglichkeiten:

- **Additiver Offset (M-CS)**
- **Additive Grunddrehung (W-CS)**
- **Verschiebung (W-CS)**
- **Spiegelung (W-CS)**
- **Verschiebung (mW-CS)**
- **Drehung (WPL-CS)**
- **Handrad-Überlagerung**
- **Koordinatensystem**  $\mathbb{R}^n$
- **Vorschubfaktor**

Die zusätzliche Statusanzeige wurde um die Reiter **GS** und **POS HR** erweitert. Der Reiter **GS** enthält die aktuellen Werte aller Einstellmöglichkeiten, im Reiter **POS HR** zeigt die Steuerung aktuellen Werte der **Handrad-Überlagerung**. Wenn die Funktion **Globale Programmeinstellungen** aktiv ist, zeigt die Steuerung ein Symbol in der allgemeinen Statusanzeige.

# **6.1.2 Batch Process Manager (Option #154)**

Mit dieser Option können Sie Fertigungsaufträge an der Maschine planen. Der **Batch Process Manager** läuft im dritten Desktop der Steuerung.

Sie erstellen Auftragslisten mit Paletten, Aufspannungen und NC-Programmen, die mithilfe der Palettenverwaltung abgearbeitet werden.

Der **Batch Process Manager** zeigt folgende Informationen zu den Auftragslisten:

- Fehlerfreiheit des NC-Programms
- Laufzeit der NC-Programme
- Verfügbarkeit der Werkzeuge
- Zeitpunkte notwendiger manueller Eingriffe an der Maschine

# **6.1.3 Umbenennung von Software-Optionen**

Die Option #42 wurde zu **CAD Import** umbenannt.

# **6.2 Neue Funktionen**

**Weitere Informationen:** Benutzerhandbuch Klartextprogrammierung - 892903-16 **Weitere Informationen:** Benutzerhandbuch Zyklenprogrammierung - 892905-16

# **6.2.1 NC-Grundlagen**

Die Steuerung unterstützt bis zu 24 Regelkreise, davon max. vier Spindeln.

## **6.2.2 Bearbeitungszyklen**

#### Zyklus **276 KONTUR-ZUG 3D** (DIN/ISO: **G276**)

Mit diesem Zyklus können Sie einen Konturzug mit unterschiedlichen Tiefen fertigen. Sie definieren die Kontur in einem Unterprogramm und wählen sie mithilfe des Zyklus **14 KONTUR** (DIN/ISO: **G37**). Die An- und Wegfahrbewegungen sowie die Radiuskorrektur ergänzen Sie mithilfe des Zyklus **270 KONTURZUG-DATEN** (DIN/ISO: **G270**).

## **6.2.3 Tastsystemzyklen**

#### Zyklus **441 SCHNELLES ANTASTEN** (DIN/ISO: **G441**)

Mit diesem Zyklus definieren Sie verschiedene Parameter für alle nachfolgend verwendeten Tastsystemzyklen innerhalb des NC-Programms vor, z. B. den Positioniervorschub.

Zyklus **453 KINEMATIK GITTER** (DIN/ISO: **G453**, Option #48, Option #52) Mit diesem Zyklus tastet die Steuerung eine Kalibrierkugel in mehreren vom Maschinenhersteller definierten Drehachsstellungen an. Die Steuerung ermittelt Restlagefehler am Tool Center Point (**TCP**), die auch nach einer Optimierung der Kinematik mithilfe des Zyklus **451 KINEMATIK VERMESSEN** (DIN/ISO: **G451**) noch vorhanden sind. Der Maschinenhersteller muss die Maschine für diesen Zyklus vorbereiten.

## **6.2.4 Programmfunktionen**

Mit der Funktion **FUNCTION COUNT** definieren Sie innerhalb des NC-Programms einen Zähler, z. B. für die Anzahl gefertigter Werkstücke. Die Steuerung berücksichtigt den Zähler in den Betriebsarten **Programmlauf Einzelsatz** und **Programmlauf Satzfolge**.

Die Funktion **FUNCTION COUNT** umfasst folgende Teilfunktionen:

- Zählerstand zurücksetzen
- Zielwert des Zählers definieren
- Zählerstand auf einen Wert setzen
- Zählerstand erhöhen
- Automatische Programmteilwiederholung bei nicht erreichtem Zielwert definieren
- Mit der Funktion **FUNCTION LIFTOFF** hebt das Werkzeug bei einem NC-Stopp von der Kontur ab. Sie definieren die Richtung der Bewegung im NC-Programm. In der Werkzeugtabelle muss in der Spalte **LIFTOFF** der Wert **Y** definiert sein.
- Mit der Funktion **FUNCTION PROG PATH** (Option #9) bezieht die Steuerung die 3D-Radiuskorrektur nicht mehr ausschließlich auf den Deltawert **DR**, sondern auf den aktiven Werkzeugradius **R + DR** oder Eckenradius **R2 + DR2**.
- **Mit der Funktion FACING HEAD POS** (Option #50) ermöglicht die Steuerung Bearbeitungen mit einem Planschieber. Mit dieser Funktion rechnet die Steuerung die programmierten Werte der X-Achse auf die Verfahrachse U des Planschiebers um. Dazu müssen Sie innerhalb der Funktion **FUNCTION MODE TURN** eine für einen Planschieber vorbereitete Kinematik wählen.
- **Mit der Funktion FUNCTION TURNDATA CORR-TCS** definieren Sie, mithilfe des Parameters **DRS**, ein Aufmaß für den Schneidenradius eines Drehwerkzeugs (Option #50).
- Mit der Funktion **CONTOUR DEF** können Sie auch in der DIN/ISO-Programmierung eine einfache Konturformel definieren.
- Bei der Programmierung von **PLANE**-Funktionen (Option #8) können Sie auch bei der DIN/ISO-Programmierung **FMAX** und **FAUTO** verwenden.

# **6.2.5 Adaptive Vorschubregelung AFC (Option #45)**

**AFC** ist mit reduziertem Funktionsumfang im Drehbetrieb (Option #50) verfügbar. Die Steuerung überwacht das Werkzeug während der Bearbeitung auf Verschleiß und Bruch, passt aber den Vorschub nicht an. Die Lernphase muss komplett durchlaufen werden, da keine Werte vordefiniert werden können.

Folgende Spalten der Tabelle AFC.tab müssen definiert werden:

- **OVLD**: Überlastreaktion
- **POUT**: Mindestlast
- **SENS:** Empfindlichkeit
- **PLC**: PLC-Einstellung

In der Spalte **AFC** der Werkzeugtabelle wählen Sie die Überwachungseinstellungen aus der Tabelle AFC.tab.

# **6.2.6 Zusatzfunktionen**

Mithilfe von **M138** können Sie auch im Drehbetrieb (Option #50) einzelne Drehachsen für die Schwenkbearbeitung, **M128** oder **FUNCTION TCPM** (Option #9) wählen.

### **6.2.7 Q-Parameter programmieren**

- Innerhalb der Funktion **FN 16: F-PRINT** (DIN/ISO: **D16**) können Sie den Pfad der Quelldatei und der Ausgabedatei mithilfe eines Q- oder QS-Parameters definieren. Sie müssen dafür den Parameter zuvor im NC-Programm definieren.
- Die Funktionen von **FN 18: SYSREAD** (DIN/ISO: **D18**) wurden erweitert:
	- **FN 18: SYSREAD (D18) ID10**
		- **NR6**: Nummer des zuletzt ausgeführten Tastsystemzyklus
		- **NR7**: Programmtyp, der das Makro ruft, z. B. NC-Programm, Zyklus
	- **FN 18: SYSREAD (D18) ID220 NR4**: Wert für den OEM-Offset einer Achse
	- **FN 18: SYSREAD (D18) ID280 NR1**: Prüfung, ob **M128** aktiv ist
	- **FN 18: SYSREAD (D18) ID295**
		- **NR4:** Prüfung, ob eine Drehachse an der kinematischen Berechnung beteiligt ist
		- **NR10**: Zum Index einer Achse gehörende Achs-ID
		- **NR11**: Zu einer Achs-ID gehörender Index der Achse
	- **FN 18: SYSREAD (D18) ID510**
		- **NR5**: Prüfung, ob bei der werkzeugorientierten Palettenbearbeitung für eine Achse eine sichere Höhe programmiert ist
		- **NR6**: Wert der sicheren Höhe
	- **FN 18: SYSREAD (D18) ID610**: Werte verschiedener Maschinenparameter für **M120**
	- **FN 18: SYSREAD (D18) ID630 NR10**: Steuerungstyp iTNC 530 oder NCK
	- **FN 18: SYSREAD (D18) ID920**
		- **NR1**: Zielwert des Zählers
		- **NR2:** Aktueller Wert des Zählers
		- **NR12**: Differenz zwischen aktuellem Wert und Zielwert
	- **FN 18: SYSREAD (D18) ID992**
		- **NR17**: Prüfung, ob die Programmiergrafik aktiv ist
		- **NR18**: Prüfung, ob der Softkey **AUTOM. ZEICHNEN** aktiv ist
- Mit der Funktion **D00** können Sie Q-Parametern in der DIN/ISO-Programmierung den Status **Undefined** zuweisen.
- Mit der Funktion **D09** definieren Sie einen Sprung im NC-Programm, der an eine Bedingung geknüpft ist.

Zusätzlich zum Vergleich mit einem Wert stehen in der DIN/ISO-Programmierung folgende Funktionen zur Verfügung:

- Mit IS DEFINED erfolgt der Sprung bei einem definierten Q-Parameter.
- Mit **IS UNDEFINED** erfolgt der Sprung bei einem undefinierten O-Parameter.

### **6.2.8 Externes NC-Programm aufrufen**

Die Softkey-Leiste der **PGM CALL**-Funktionen wurde um den Softkey **ZYKLUS WÄHLEN** erweitert. Dieser Softkey aktiviert die Funktion **SEL CYCLE** (DIN/ISO: **G: :**), mit der Sie ein beliebiges NC-Programm als Bearbeitungszyklus verwenden können.

## **6.2.9 Programmierhilfen**

- Sie können einen NC-Satz zu einem Kommentar ändern, indem Sie den Softkey **KOMMENTAR EINFÜGEN** oder die Taste **<** der Alphatastatur drücken.
- Sie können einen Kommentar zu einem aktiven NC-Satz ändern, indem Sie den Softkey **KOMMENTAR ENTFERNEN** oder die Taste **>** der Alphatastatur drücken.

# **6.2.10 Programm-Test**

- Mithilfe des Softkeys **WÄHLE VERFAHRBEREICH**, innerhalb des Menüs **ROHTEIL IM ARB.RAUM**, können Sie für die Betriebsart **Programm-Test** vom Maschinenhersteller definierte Verfahrbereiche wählen.
- Sie können **DCM** (Option #40) in der Betriebsart **Programm-Test** mit einem Softkey aktivieren. Wenn **DCM** während der Simulation eine Kollision bemerkt, stoppt die Steuerung die Simulation und zeigt die kollidierenden Objekte.

## **6.2.11 Dateiverwaltung**

- Sie können in allen Baumstrukturen Elemente mit einem Doppelklick auf- und zuklappen.
- $\mathbf{u}$ Sie können von der Dateiverwaltung aus Werkzeugträgerdateien mithilfe des Zusatz-Tools **ToolHolderWizard** öffnen.

## **6.2.12 CAD-Viewer**

- Der **CAD-Viewer** kann STEP- (\*.stp und \*.step) und IGES-Dateien (\*.igs und \*.iges) öffnen. Mithilfe des **CAD Import** (Option #42) können Sie auch Konturen oder Bearbeitungspositionen aus diesen Dateien extrahieren.
- Wenn mehrere Dateien im **CAD-Viewer** geöffnet sind, stellt die Steuerung die weiteren Fenster des **CAD-Viewer** im dritten Desktop kleiner dar.

## **6.2.13 Paletten**

Mithilfe der werkzeugorientierten Palettenbearbeitung können Sie auch ohne einen Palettenwechsler mehrere Werkstücke gemeinsam in einer Aufspannung bearbeiten. Der Maschinenhersteller erweitert dafür die Palettentabelle.

Für die werkzeugorientierte Palettenbearbeitung definieren Sie folgende Informationen:

- Status des Werkstücks in der Spalte **W-STATUS**
- Bearbeitungsmethode in der Spalte **METHOD**
- Optional Definition einer sicheren Höhe für jede Achse
- Mithilfe der Paletten-Bezugspunkttabelle können Sie z. B. mechanisch bedingte Abweichungen zwischen einzelnen Paletten ausgleichen.
- Sie können in der Palettentabelle die Spalte **PALPRES** einfügen, in der Sie den Palettenbezugspunkt definieren.
- Die Steuerung zeigt den aktuellen Palettenbezugspunkt im Reiter **PAL** der zusätzlichen Statusanzeige.

## **6.2.14 Statusanzeigen**

- Die Steuerung zeigt bei aktiver Spiegelung ein Symbol in der allgemeinen Statusanzeige.
- Wenn **AFC** (Option #45) im Lernschnitt aktiv ist, zeigt die Steuerung ein Symbol in der allgemeinen Statusanzeige.
- Der Reiter **TOOL** der zusätzlichen Statusanzeige enthält bei Drehwerkzeugen (Option #50) die Werkzeugorientierung **TO**.
#### **6.2.15 Manuelle Antastzyklen**

- Im manuellen Antastzyklus **Ecke als Bezugspunkt** können Sie einen Winkelversatz mithilfe eines Drehtischs kompensieren.
- Mithilfe des Softkeys **TASTSYSTEM ÜBERWACH. AUS** können Sie die Tastsystemüberwachung für 30 Sekunden unterdrücken. Damit können Sie z. B. bei einem ausgelenkten Taststift freifahren.
- Bei aktiver Spindelnachführung ist die Anzahl der Spindelumdrehungen bei offener Schutztür begrenzt. Wenn z. B. für Tastsystemzyklen mehr Umdrehungen gebraucht werden, ändert sich die Drehrichtung der Spindel und damit der Verfahrweg.

## **6.2.16 Tabellen**

- Sie können die Zeile 0 der Bezugspunkttabelle manuell editieren.
- Der Maschinenhersteller kann das Setzen von Bezugspunkten für einzelne Achsen sperren.
- Die Tastsystemtabelle wurde um die Spalte **SERIAL** erweitert. Bei einem Tastsystem mit EnDat-Schnittstelle trägt die Steuerung in diese Spalte automatisch die Seriennummer ein.
- Die Funktionen zum Importieren und Anpassen von Tabellen wurden in der Funktion **TABELLE / NC-PGM ANPASSEN** zusammengefasst. Sie können auch frei definierbare Tabellen importieren oder anpassen. Die Steuerung erkennt, ob ein Import-Vorgang oder eine Formatanpassung durchgeführt wird.
- Der Maschinenhersteller kann für das Importieren von Tabellen Update-Regeln definieren, z. B. um automatisch Umlaute aus Tabellen und NC-Programmen zu entfernen.

## **6.2.17 Werkzeuge**

- Sie können in der Werkzeugtabelle nach einem Werkzeugnamen suchen, indem Sie mit der Alphatastatur den Namen eingeben. Nach Eingabe des ersten Zeichens öffnet die Steuerung eine Zeile mit dem Suchbegriff und markiert das erste Werkzeug mit diesem Namen. Wenn Sie das zuletzt eingegebene Zeichen nochmal drücken, markiert die Steuerung das nächste Suchergebnis.
- Die Werkzeugverwaltung unterstützt Tastsysteme mit EnDat-Schnittstelle.
- Die Drehwerkzeugtabelle (Option #50) wurde um die Spalte **DRS** erweitert, in der Sie ein Aufmaß für den Schneidenradius definieren können.

#### **6.2.18 Zubehör**

Die Steuerung unterstützt die Bedienung eines Touchscreens. Die Gesten zur Bedienung des Touchscreens funktionieren zusätzlich zu den Tasten.

## **6.2.19 MOD-Funktionen**

- Im MOD-Menü wurde die Gruppe **Zähler-Einstellungen** hinzugefügt, in der Sie den aktuellen Zählerstand und den Zielwert ändern können.
- $\mathbf{r}$ In der Gruppe **Maschinen-Einstellungen** wurde die Funktion **Tastsysteme einrichten** hinzugefügt, mit der Sie verschiedene Tastsysteme sowie Sende- und Empfangseinheiten verwalten können. Die Steuerung öffnet den Dialog im dritten Desktop der Steuerung.

## **6.2.20 HEROS-Funktionen**

- Mithilfe der Funktion **Touchscreen Calibration** können Sie die Genauigkeit des Bildschirms erhöhen.
- Mithilfe der Funktion **Touchscreen Configuration** können Sie Eigenschaften des Touchscreens einstellen, z. B. die Empfindlichkeit.
- Mithilfe der Funktion **Touchscreen Cleaning** sperren Sie den Bildschirm, um ihn zu reinigen.

## **6.2.21 Maschinenspezifische Anwenderparameter**

- Mit dem Maschinenparameter **decimalCharakter** (Nr. 100805) wählen Sie, ob die Steuerung als Dezimaltrennzeichen einen Punkt oder ein Komma verwendet.
- Mithilfe des Maschinenparameters **iconPrioList** (Nr. 100813) priorisieren Sie die Symbole der allgemeinen Statusanzeige. Die Steuerung zeigt die Symbole in der definierten Reihenfolge.
- Mit dem optionalen Maschinenparameter **suppressResMatlWar** (Nr. 201010) definieren Sie, ob die Steuerung die Warnung **Restmaterial vorhanden** unterdrückt.
- Mit dem optionalen Maschinenparameter **clearPathAtBlk** (Nr. 124203) definieren Sie, ob die Steuerung in der Betriebsart **Programm-Test** bei einer neuen **BLK FORM** (DIN/ISO: **G30/G31**) die Werkzeugwege löscht.
- Mit dem optionalen Maschinenparameter **transDatumCoordSys** (Nr. 127501) definieren Sie, ob die Steuerung eine Nullpunktverschiebung im Koordinatensystem des Werkstücks oder im Koordinatensystem der geschwenkten Ebene anzeigt. Der Maschinenhersteller schaltet diesen Parameter frei.

# **6.3 Geänderte Funktionen**

**Weitere Informationen:** Benutzerhandbuch Klartextprogrammierung - 892903-16 **Weitere Informationen:** Benutzerhandbuch Zyklenprogrammierung - 892905-16

## **6.3.1 NC-Grundlagen**

- Innerhalb des Überblendfensters zur Werkzeugauswahl können Sie die Sortierreihenfolge ändern, indem Sie auf die Kopfzeile einer Spalte klicken. Die Sortierreihenfolge und die Breite der einzelnen Spalten bleiben auch über einen Neustart der Steuerung hinaus erhalten.
- Die Koordinaten zur Definition eines Vektors in **LN**-Sätzen werden unabhängig von der Option #23 mit hoher Genauigkeit ausgewertet. Sie können max. sieben Nachkommastellen definieren.
- Das Einfügen großer Datenmengen in ein NC-Programm wurde beschleunigt.

#### **6.3.2 Bearbeitungszyklen**

- Sie können mit dem Zyklus **225 GRAVIEREN** (DIN/ISO: **G225**) den aktuellen Zählerstand gravieren.
- Die Zyklen **256 RECHTECKZAPFEN** (DIN/ISO: **G256**) und **257 KREISZAPFEN** (DIN/ISO: **G257**) wurden um die Möglichkeit der Schrupp- und Schlichtbearbeitung erweitert.

Folgende Parameter wurden hinzugefügt:

- **Q215 BEARBEITUNGS-UMFANG**
- **Q369 AUFMASS TIEFE**
- **Q338 ZUST. SCHLICHTEN**
- **Q385 VORSCHUB SCHLICHTEN**
- Die Steuerung überwacht bei der Schlichtbearbeitung des Zyklus 233 **PLANFRAESEN** (DIN/ISO: **G233**) die Schneidenlänge **LCUTS** des Werkzeugs und reduziert ggf. die Zustelltiefe **Q338**.
- Wenn Sie im Zyklus **233 PLANFRAESEN** (DIN/ISO: **G233**) den Parameter **Q370 BAHN-UEBERLAPPUNG** mit einem Wert größer als 1 definieren, berücksichtigt der Zyklus diesen Wert auch im ersten Schnitt.
- Der Zyklus **25 KONTUR-ZUG** (DIN/ISO: **G125**) wurde erweitert, um Restmaterial bearbeiten zu können.

Folgende Parameter wurden hinzugefügt:

- **Q18 VORRAEUM-WERKZEUG**
- **Q446 RESTMATERIAL**: Akzeptierte Restmaterialdicke am Fertigteil
- **Q447 VERBINDUNGSABSTAND**: Maximaler Abstand zwischen zwei Bereichen mit Restmaterial, zwischen denen die Steuerung das Werkzeug nicht abhebt
- **Q448 BAHNVERLAENGERUNG**: An- und Abfahrweg für jede Nachbearbeitung
- Wenn bei den Zyklen **25 KONTUR-ZUG** (DIN/ISO: **G125**) oder **276 KONTUR-ZUG 3D** (DIN/ISO: **G276**) ein An- oder Abfahrsatz die Kontur verletzt, unterbricht die Steuerung die Bearbeitung und zeigt einen Fehler.
- Die Steuerung unterstützt innerhalb der Konturbeschreibung eines SL-Zyklus die Funktion **TRANS DATUM AXIS**.
- In den Zyklen **205 UNIVERSAL-TIEFBOHREN** (DIN/ISO: **G205**) und **241 EINLIPPEN-TIEFBOHREN** (DIN/ISO: **G241**) wurde das Eintauchverhalten geändert, um Werkzeugschäden zu verhindern. Wenn im Parameter **Q379 STARTPUNKT** ein vertiefter Startpunkt definiert ist, aktiviert die Steuerung die Spindeldrehzahl und den Vorschub an einem berechneten Punkt über dem vertieften Startpunkt.
- In den Zyklen zur Stechbearbeitung (Option #50) wurde der Parameter **Q211 VERWEILDAUER UMDR.** hinzugefügt. Mit diesem Parameter können Sie eine Verweilzeit in Umdrehungen der Werkstückspindel definieren, die den Rückzug nach dem Einstechen verzögert.
- Der Eingabebereich des Parameters Q475 GANGANZAHL in den Zyklen 830 **GEWINDE KONTURPARALLEL** (DIN/ISO: **G830**), **831 GEWINDE LAENGS** (DIN/ISO: **G831**) und **832 GEWINDE ERWEITERT** (DIN/ISO: **G832**, Option #50) wurde von 255 auf 500 erhöht.

**6**

- Der Zyklus **239 BELADUNG ERMITTELN** (DIN/ISO: **G239**, Option #143) kann die maximale Beschleunigung der Achsen gewichtsabhängig anpassen und die Beladung von Verbundachsen mit gemeinsamem Lagemessgerät ermitteln. Verbundachsen werden mit der gleichen Achse programmiert und bewegen sich synchron.
- Der Softkey OLD CYCLS und folgende darunter angeordneten Zyklen wurden entfernt:
	- Zyklus **1 TIEFBOHREN** (DIN/ISO: **G83**)
	- Zyklus **2 GEWINDEBOHREN** (DIN/ISO: **G84**)
	- Zyklus **3 NUTENFRAESEN** (DIN/ISO: **G74**)
	- Zyklus **4 TASCHENFRAESEN** (DIN/ISO: **G75/G76**)
	- Zyklus **5 KREISTASCHE** (DIN/ISO: **G77/G78**)
	- Zyklus **17 GEW.-BOHREN GS** (DIN/ISO: **G85**)
	- Zyklus **210 NUT PENDELND** (DIN/ISO: **G210**)
	- Zyklus **211 RUNDE NUT** (DIN/ISO: **G211**)
	- Zyklus **212 TASCHE SCHLICHTEN** (DIN/ISO: **G212**)
	- Zyklus **213 ZAPFEN SCHLICHTEN** (DIN/ISO: **G213**)
	- Zyklus **214 KREIST. SCHLICHTEN** (DIN/ISO: **G214**)
	- Zyklus **215 KREISZ. SCHLICHTEN** (DIN/ISO: **G215**)
	- Zyklus **230 ABZEILEN** (DIN/ISO: **G230**)
	- Zyklus **231 REGELFLAECHE** (DIN/ISO: **G231**)

Sie können diese Zyklen nicht mehr in ein NC-Programm einfügen, aber weiterhin ändern und abarbeiten.

## **6.3.3 Tastsystemzyklen**

Der Maschinenhersteller kann definieren, ob bei einem Werkzeug ohne Schneiden der Versatz **R-OFFS** der Werkzeugtabelle berücksichtigt wird. Wenn der Versatz berücksichtigt wird, verläuft die Messung mit einem Werkzeug-Tastsystem mit drehender Spindel.

## **6.3.4 Programmfunktionen**

■ Innerhalb der Funktion **FUNCTION TCPM** (Option #9) können Sie den Werkzeugbezugspunkt und das Drehzentrum definieren. Die Steuerung positioniert während der Bearbeitung auf den Werkzeugbezugspunkt und dreht beim Schwenken um das Drehzentrum.

Folgende Möglichkeiten stehen zur Auswahl:

- **REFPNT TIP-TIP** (Default): Der Werkzeugbezugspunkt und das Drehzentrum liegen in der Werkzeugspitze
- **REFPNT TIP-CENTER**: Der Werkzeugbezugspunkt liegt in der Werkzeugspitze, das Drehzentrum liegt im Schneidenradius-Mittelpunkt. Nur für DrehwerkzeugeOption #50 sinnvoll.
- **REFPNT CENTER-CENTER**: Der Werkzeugbezugspunkt und das Drehzentrum liegen im Schneidenradius-Mittelpunkt.
- Wenn die mithilfe von **FUNCTION FILE DELETE** zu löschende Datei nicht vorhanden ist, zeigt die Steuerung keine Fehlermeldung.

#### **6.3.5 Zusatzfunktionen**

- Mit M94 reduziert die Steuerung den Anzeigewert aller Drehachsen auf einen Wert unter 360°, auch wenn die Achsen keine Modulo-Achsen sind. Wenn eine Drehachse durch Software-Endschalter oder Verfahrgrenzen eingeschränkt ist, wirkt **M94** nicht.
- Mit M138 wählen Sie Drehachsen, die die Steuerung für die Schwenkbearbeitung (Option #8), **M128** oder **FUNCTION TCPM** (Option #9) berücksichtigt.

Der Maschinenhersteller definiert, ob die Steuerung für die nicht gewählten Drehachsen in den Q-Parametern **Q120** bis **Q122** den Wert 0 einträgt oder den aktuellen Achswinkel berücksichtigt.

## **6.3.6 Q-Parameter programmieren**

Mit der Funktion **SYSSTR( ID10010 NR1 )** können Sie den Dateipfad eines Palettenprogramms lesen.

## **6.3.7 Programmierhilfen**

- Die Programmiergrafik zeigt Bohrungen und Gewinde hellblau.
- Wenn innerhalb eines NC-Programms ein gesperrtes Werkzeug aufgerufen wird, zeigt die Steuerung während der Simulation in der Programmiergrafik eine Warnung statt eines Fehlers. Wenn der Softkey **AUTOM. ZEICHNEN** aktiv ist, zeigt die Steuerung keine Meldung.

#### **6.3.8 Programm-Test**

- Der Maschinenhersteller kann die Position des Werkzeugwechsels für die Betriebsart **Programm-Test** ändern.
- Die Steuerung zeigt das Werkzeug bei einem Luftschnitt blau und im Eingriff rot.
- In der Darstellung in drei Ebenen bleiben die Positionen der Schnittebenen über eine Programmanwahl oder eine neue **BLK FORM** (DIN/ISO: **G30/G31**) hinaus erhalten.
- Die Steuerung speichert Grafikeinstellungen über einen Neustart der Steuerung hinaus, z. B. Werkstück farbig oder in Graustufen.
- Wenn innerhalb eines NC-Programms ein gesperrtes Werkzeug aufgerufen wird, zeigt die Steuerung eine Warnung statt eines Fehlers.
- Wenn während eines Programmtests Konfigurationsteildateien geladen werden, zeigt die Steuerung eine Warnung statt eines Fehlers.

## **6.3.9 Dateiverwaltung**

Die Steuerung erkennt ein angeschlossenes USB-Gerät automatisch. Der Softkey zum Anbinden eines USB-Geräts wurde entfernt.

## **6.3.10 Programmlauf**

- Beim Wiederanfahren an die Kontur positioniert die Steuerung standardmäßig die Werkzeugachse als letzte Achse. Wenn die Werkzeugspitze vor dem Wiederanfahren unterhalb des Anfahrpunkts positioniert ist, wird die Werkzeugachse als erste Achse verfahren.
- Wenn **M101** aktiv ist, wechselt die Steuerung nach Ablauf der Werkzeugstandzeit ein Schwesterwerkzeug ein. Zum Wiederanfahren nach dem Werkzeugwechsel positioniert die Steuerung die Werkzeugachse standardmäßig als letzte Achse. Wenn die Werkzeugspitze vor dem Wiederanfahren unterhalb des Anfahrpunkts positioniert ist, wird die Werkzeugachse als erste Achse verfahren. Bei aktivem Rückzug mit **M140** wird diese Positionierlogik nicht berücksichtigt.
- Die Steuerung stellt eine programmierte Drehzahlbegrenzung (Option #50) nach dem Exzenterdrehen wieder her.

## **6.3.11 Statusanzeigen**

- Die Steuerung zeigt die Spindeldrehzahl in der allgemeinen Statusanzeige mit min. vier Ziffern, bei einer Drehzahl kleiner als 1000 also auch die Nachkommastellen.
- Das Symbol für **AFC** (Option #45) in der allgemeinen Statusanzeige wurde geändert und zeigt den Schriftzug **AFC**.
- Die Symbole für die Grunddrehung, die 3D-Grunddrehung und die geschwenkte Bearbeitungsebene (Option #8) wurden zur besseren Unterscheidung geändert.
- Das Symbol für **FUNCTION TCPM** (Option #9) in der allgemeinen Statusanzeige wurde geändert.

## **6.3.12 Kamerabasierte Überprüfung der Aufspannsituation VSC (Option #136)**

Wenn Sie in der Betriebsart **Manueller Betrieb** den Softkey **LIVE BILD** drücken, öffnet die Steuerung ein Überblendfenster, in dem Sie das Zielverzeichnis und den Dateinamen des Bilds wählen. Der definierte Pfad bleibt bis zu einem Neustart der Steuerung erhalten.

#### **6.3.13 Verfahren der Maschinenachsen**

- Sie können bei geschwenkter Bearbeitungsebene (Option #8) auch Achsen referenzieren, die in der aktuellen Kinematik nicht aktiviert sind, z. B. ein Werkzeugmagazin.
- Sie können in der Betriebsart **Manueller Betrieb** die Spindeldrehzahl mit bis zu drei Nachkommastellen definieren.
- Bei Handrädern mit Display wurde die Geschwindigkeit beim Einstellen von Schrittmaß, Spindeldrehzahl und Vorschub zur einfacheren Bedienung angepasst.
- Wenn beim Deaktivieren eines Handrads die Handradpotentiometer noch aktiv sind, zeigt die Steuerung eine Warnung.
- Wenn bei den elektronischen Handrädern HR 550 oder HR 550FS die Akku-Spannung zu gering ist, zeigt die Steuerung eine Warnung.

## **6.3.14 Tabellen**

- Ohne referenzierte Achsen können Sie weder einen Bezugspunkt setzen noch einen Bezugspunkt in der Bezugspunkttabelle ändern.
- In einigen Tabellenfeldern können Sie die Werte aus einem Überblendfenster wählen. Sie können das Überblendfenster mit der Taste **ENT** oder einem Doppelklick öffnen.

### **6.3.15 Werkzeuge**

Wenn Sie in der Formularansicht der Werkzeugverwaltung den Cursor in ein Eingabefeld setzen, markiert die Steuerung den gesamten Inhalt des Felds. Wenn Sie einen neuen Wert eintragen, wird der gesamte Inhalt überschrieben.

#### **6.3.16 Fehlermeldungen und Hilfesystem**

- Die Steuerung zeigt auftretende Fehlermeldungen nach der Priorität und innerhalb der Priorität zeitlich sortiert. Kurz auftretende Hinweistexte werden immer angezeigt, auch bei kleinerer Priorität.
- Wenn ein mit **CALL PGM** (DIN/ISO: **%**) gerufenes NC-Programm ein **M2** oder **M30** enthält, zeigt die Steuerung eine Warnung. Wenn Sie danach ein anderes NC-Programm wählen, löscht die Steuerung die Warnung.

## **6.3.17 Remote Desktop Manager (Option #133)**

Innerhalb des **Remote Desktop Manager** wurden alle Funktionen zur Menüleiste hinzugefügt, die bisher nur mit einem Rechtsklick verfügbar waren.

Folgende Funktionen wurden zur Menüleiste hinzugefügt:

- **Verbindung starten**
- **Verbindung beenden**
- **Verbindungen importieren**
- **Verbindungen exportieren**

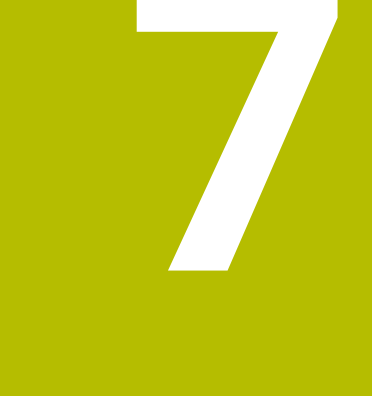

# **Software 34059x-09**

# **7.1 Neue Software-Optionen**

**Weitere Informationen:** Benutzerhandbuch **Einrichten, NC-Programme testen und abarbeiten** - 1261174-10

**Weitere Informationen:** Benutzerhandbuch **Bearbeitungszyklen programmieren** - 892905-17

## **7.1.1 State Reporting Interface (Option #137)**

**SRI** bietet eine Schnittstelle, mit der Sie Informationen über die Betriebszustände und Statusänderungen der Maschine erfassen können.

**SRI** speichert historische Betriebsdaten und stellt sie über ein HTML-Protokoll bereit. Die Betriebsdaten gehen auch nach mehrstündigem Ausfall des Firmennetzwerks nicht verloren.

# **7.1.2 Überwachung konfigurierter Maschinenkomponenten (Option #155)**

Mithilfe der Komponentenüberwachung kann der Maschinenhersteller Belastungsgrenzen und Überlastreaktionen für einzelne Maschinenkomponenten definieren.

In der zusätzlichen Statusanzeige wurden die Reiter **CM** und **CM Detail** hinzugefügt, in der die Steuerung die überwachten Komponenten und deren aktuelle Werte zeigt.

Mit dem Maschinenparameter **CfgComoUserData** (Nr. 129400) wählen Sie, ob die Steuerung die definierten Fehler- und Warnreaktionen ausführt. Der Maschinenhersteller schaltet diesen Parameter frei.

## **7.1.3 Verzahnungen bearbeiten (Option #157)**

Mit dieser Software-Option können Sie zylindrische Verzahnungen einfach und wirtschaftlich in einer Aufspannung herstellen.

Im Zyklus **285 ZAHNRAD DEFINIEREN** (DIN/ISO: **G285**) definieren Sie die Geometrie der Verzahnung. Das Werkzeug wird in den Bearbeitungszyklen definiert. Während der Bearbeitung synchronisiert die Steuerung die Werkstück- und die Werkzeugspindel und überlagert die gekoppelten Drehbewegungen mit einer axialen Bewegung des Werkzeugs.

Die Option enthält folgende Zyklen:

- Zyklus **285 ZAHNRAD DEFINIEREN** (DIN/ISO: **G285**)
- Zyklus **286 ZAHNRAD WAELZFRAESEN** (DIN/ISO: **G286**)
- Zyklus **287 ZAHNRAD WAELZSCHAELEN** (DIN/ISO: **G287**)

**Weitere Informationen:** ["Bearbeitungszyklen", Seite 83](#page-82-0)

# **7.1.4 Erweiterte Drehfunktionen (Option #158)**

Diese Software-Option enthält den Zyklus **883 DREHEN SIMULTANSCHLICHTEN** (DIN/ISO: **G883**), mit dem Sie komplexe Drehkonturen in einem Schnitt schlichten können.

**Weitere Informationen:** ["Bearbeitungszyklen", Seite 83](#page-82-1)

# **7.2 Neue Funktionen**

**Weitere Informationen:** Benutzerhandbuch **Klartextprogrammierung** - 892903-17 **Weitere Informationen:** Benutzerhandbuch **Einrichten, NC-Programme testen und abarbeiten** - 1261174-10

**Weitere Informationen:** Benutzerhandbuch **Bearbeitungszyklen programmieren** - 892905-17

#### **7.2.1 NC-Grundlagen**

- Mit der unbeschrifteten Taste zwischen **PGM MGT** und **ERR** können Sie zwischen den Betriebsarten wechseln.
- Innerhalb der Funktion **TOOL DEF** (DIN/ISO: **G51**) können Sie den Werkzeugnamen mithilfe eines QS-Parameters definieren.
- Mit dem Softkey **EBENE XY ZX YZ** können Sie die Bearbeitungsebene für die **FK**-Programmierung unabhängig von der programmierten **BLK FORM** (DIN/ISO: **G30/ G31**) ändern.
- Ein NC-Programm ist ohne den NC-Satz **END PGM** (DIN/ISO: **G71**) unvollständig. Wenn Sie in der Betriebsart **Programmieren** ein unvollständiges NC-Programm öffnen, zeigt die Steuerung eine Warnung und ergänzt den fehlenden NC-Satz automatisch. Wenn Sie in den Betriebsarten **Programmlauf Einzelsatz** oder **Programmlauf Satzfolge** ein unvollständiges NC-Programm starten, zeigt die Steuerung eine Fehlermeldung.

## <span id="page-82-0"></span>**7.2.2 Bearbeitungszyklen**

- Zyklus **285 ZAHNRAD DEFINIEREN** (DIN/ISO: **G285**, Option #157) Mit diesem Zyklus definieren Sie die Geometrie einer Verzahnung. Wenn Sie ausschließlich die Parameter **Q540 MODUL** und **Q541 ZAEHNEZAHL** definieren, erstellt die Steuerung eine Verzahnung nach DIN 3960.
- Zyklus **286 ZAHNRAD WAELZFRAESEN** (DIN/ISO: **G286**, Option #157) Mit diesem Zyklus fertigen Sie eine zuvor definierte zylindrische Verzahnung durch Wälzfräsen.
- Zyklus **287 ZAHNRAD WAELZSCHAELEN** (DIN/ISO: **G287**, Option #157) Mit diesem Zyklus fertigen Sie eine zuvor definierte zylindrische Verzahnung durch Wälzschälen.
- <span id="page-82-1"></span>Zyklus **883 DREHEN SIMULTANSCHLICHTEN** (DIN/ISO: **G883**, Option #50, Option #158)

Mit diesem Zyklus bearbeiten Sie eine Drehkontur mit wechselnden Anstellwinkeln. Dadurch können Sie z. B. komplexe Konturen mit Hinterschnitten in einem Schnitt fertigen. Außerdem können Sie die Standzeit des Werkzeugs erhöhen, indem Sie einen großen Bereich der Schneidplatte verwenden.

Sie definieren die Kontur in einem Unterprogramm und wählen sie mithilfe des Zyklus **14 KONTUR** (DIN/ISO: **G37**) oder der Funktion **SEL CONTOUR**.

## **7.2.3 Tastsystemzyklen**

Mit den folgenden Zyklen können Sie während des Programmlaufs die genaue Werkstücklage ermitteln und kompensieren. Die Zyklen speichern die Antastpositionen sowie die ermittelten Werte in Q-Parametern und erstellen ein Protokoll.

Zyklus **1410 ANTASTEN KANTE** (DIN/ISO: **G1410**)

Mit diesem Zyklus ermitteln Sie den Winkel einer Kante bezogen auf die Hauptachse und die Positionen der Antastpunkte.

- Zyklus **1411 ANTASTEN ZWEI KREISE** (DIN/ISO: **G1411**) Mit diesem Zyklus ermitteln Sie die Mittelpunkte zweier Bohrungen oder Zapfen und den Winkel der Verbindungsgeraden.
- Zyklus **1420 ANTASTEN EBENE** (DIN/ISO: **G1420**) Mit diesem Zyklus ermitteln Sie die Winkel einer Ebene und die Positionen der Antastpunkte.

## **7.2.4 Programmfunktionen**

Die **PLANE**-Funktionen (Option #8) bieten zusätzlich zu **SEQ** eine alternative Auswahlmöglichkeit **SYM** an. Mit **SYM** berechnet die Steuerung die möglichen Schwenklösungen ausgehend vom Symmetriepunkt der Achse und nicht von der Grundstellung. Dadurch benötigt **SYM** für keine Lösungsmöglichkeit eine Vorpositionierung.

## **7.2.5 Q-Parameter programmieren**

- In der Textdatei, die das Ausgabeformat für **FN 16: F-PRINT** (DIN/ISO: **D16**) definiert, wurden folgende Möglichkeiten hinzugefügt:
	- Mit dem Eingabezeichen **\*** markieren Sie eine Kommentarzeile. Die Steuerung zeigt Kommentarzeilen nicht im Protokoll.
	- Mit dem Ausgabeformat %RS definieren Sie, dass die Steuerung den Text eines QS-Parameters im Protokoll unformatiert ausgibt.
- Die Funktionen von **FN 18: SYSREAD** (DIN/ISO: **D18**) wurden erweitert:
	- **FN 18: SYSREAD (D18) ID90 NR2**: Maximale Spindeldrehzahl einer Spindel (**IDX**), z. B. **IDX99** für aktive Spindel
	- **FN 18: SYSREAD (D18) ID280 NR3**: Aktueller Zustand von **FUNCTION TCPM**
- Die Funktionen **FN 27: TABWRITE** (DIN/ISO: **D27**) und **FN 28: TABREAD** (DIN/ISO: **D28**) unterstützen QS-Parameter, mit denen Sie Textfelder einer frei definierbaren Tabelle beschreiben und lesen können.

## **7.2.6 Programmierhilfen**

Der Schnittdatenrechner ermöglicht die Verwendung von Schnittdatentabellen, mit denen Sie automatisch Drehzahlen und Vorschübe berechnen können.

Dafür legen Sie folgende Tabellen an:

- Werkstückmaterial in der Tabelle WMAT.tab
- Werkzeugmaterial in der Tabelle TMAT.tab
- Schnittdatentabelle \*.cut oder \*.cutd

Sie definieren das Werkzeugmaterial und die verwendete Schnittdatentabelle werkzeugspezifisch in der Werkzeugtabelle.

Der Schnittdatenrechner wurde für die Verwendung von Schnittdatentabellen überarbeitet. Sie können das Werkzeug wählen, die Schnittdatentabellen aktivieren und das Werkstückmaterial definieren. Sie übernehmen den berechneten Wert mit dem Softkey **ÜBERNEHMEN**.

## **7.2.7 Programm-Test**

- Die Steuerung berücksichtigt einen programmierten Zähler in der Betriebsart **Programm-Test**.
- Der Maschinenhersteller kann für die Betriebsart **Programm-Test** definieren, ob der Softkey **WERKZEUG TABELLE** die Werkzeugtabelle oder die Werkzeugverwaltung öffnet.

## **7.2.8 Dateiverwaltung**

- Die Steuerung unterstützt USB-Geräte mit dem Dateisystem exFAT.
- Das Zusatz-Tool **Web Browser** prüft automatisch, ob Updates verfügbar sind. Um den Browser zu aktualisieren, müssen Sie die Sicherheitssoftware SELinux temporär deaktivieren.
- Die Steuerung beendet den Vollbildmodus bei einem Touchscreen automatisch nach 5 Sekunden.

#### **7.2.9 CAD-Viewer**

Sie können im **CAD-Viewer** den Bezugspunkt und den Nullpunkt definieren, indem Sie die Werte im Fenster Listenansicht eingeben.

#### **7.2.10 Batch Process Manager (Option #154)**

- Der **Batch Process Manager** wurde als wählbarer Editor für Palettentabellen in die Steuerung integriert.
- Sie können den **Batch Process Manager** in den Betriebsarten **Programmlauf Einzelsatz** und **Programmlauf Satzfolge** als Bildschirmaufteilung wählen. Der volle Funktionsumfang für das Editieren der Palettendatei ist nur in der Betriebsart **Programmieren** verfügbar.

## **7.2.11 Programmlauf**

- In der Bildschirmaufteilung **MASCHINE** zeigt die Steuerung das Werkstück und die Kollisionskörper der Maschine. Sie können auch die Bildschirmaufteilungen **PROGRAMM + MASCHINE** oder **POSITION + MASCHINE** wählen.
- Sie können ein gerufenes NC-Programm editieren, sobald es im Programmlauf komplett abgearbeitet wurde.

## **7.2.12 Globale Programmeinstellungen (Option #44)**

- Wenn Sie in der Funktion **Globale Programmeinstellungen** eine **Handrad-Überlagerung** aktivieren, kann die Steuerung die Werte der virtuellen Werkzeugachse **VT** in der Positionsanzeige zeigen. Dazu definieren Sie die **VT** im Maschinenparameter **axisDisplay** (Nr. 100810).
- Der Maschinenhersteller kann achsspezifisch definieren, wie eine **Verschiebung (mW-CS)** der Drehachsen wirkt. Er kann das Verhalten der iTNC 530 wählen, in der die Einstellung eine Sturzänderung des Werkzeugs bewirkt.

## **7.2.13 Betriebsart Positionieren mit Handeingabe**

In der Betriebsart **Positionieren mit Handeingabe** wurde der Softkey **AUSBLENDEN** hinzugefügt, mit dem Sie NC-Sätze überspringen können.

## **7.2.14 Statusanzeigen**

- Die Steuerung zeigt in der allgemeinen Statusanzeige einen Vorschub kleiner als 10 mit einer Nachkommastelle und einen Vorschub kleiner als 1 mit zwei Nachkommastellen.
- Wenn der aktive Bezugspunkt eine Grunddrehung (Option #8) enthält, zeigt die Steuerung in der allgemeinen Statusanzeige ein Symbol.
- Wenn der aktive Bezugspunkt eine 3D-Grunddrehung (Option #8) enthält, zeigt die Steuerung in der allgemeinen Statusanzeige ein Symbol.
- Im Reiter **CYC** der zusätzlichen Statusanzeige wurden die maximalen Werte von **T** und **TA** entfernt.

Die Steuerung zeigt die aktiven Begrenzungen der Bahn- und Winkeltoleranz aus einer der folgenden Quellen:

- Werte des Zyklus **32 TOLERANZ** (DIN/ISO: **G62**)
- Werte des Maschinenherstellers
- Werte aus **DCM** (Option #40)

## **7.2.15 Manuelle Antastzyklen**

- Die manuellen Antastfunktionen berücksichtigen ein aktives **M128** oder **FUNCTION TCPM** (Option #9).
- Wenn Sie mithilfe des manuellen Antastzyklus **Antasten Ebene** eine 3D-Grunddrehung über die Drehachsen ausrichten (Option #8), stellt die Steuerung folgende Eingabemöglichkeiten zur Verfügung:
	- Vorschub für die Schwenkbewegung
	- Positionierverhalten **TURN** oder **MOVE**
	- Auswahlmöglichkeit **NO SYM**, **SYM +** oder **SYM –**

## **7.2.16 Bearbeitungsebene schwenken (Option #8)**

Das 3D-ROT-Menü wurde optisch überarbeitet. Sie können die Einstellungen für die Betriebsart **Manueller Betrieb** einzeln aktivieren und eine Grunddrehung berücksichtigen.

## **7.2.17 Tabellen**

Die Tastsystemtabelle wurde um die Spalte **REACTION** erweitert, in der Sie die Reaktion der Steuerung bei einer Kollision des Tastsystems definieren.

## **7.2.18 Werkzeuge**

- In der Spalte **TMAT** der Werkzeugtabelle definieren Sie das Werkzeugmaterial.
- In der Spalte **CUTDATA** wählen Sie eine Schnittdatentabelle für den Schnittdatenrechner.
- Folgende Werkzeugtypen wurden hinzugefügt:
	- **Kugelfräser,BALL**
	- **Torusfräser,TORUS**
- Folgende Werkzeugtypen wurden entfernt:
	- **Schrupp-/Schlichtfräser,MILL\_RF**
	- **Tiefen-Schlichtfräser,MILL\_FD**
	- **Seiten-Schlichtfräser,MILL\_FS**
	- **Stirnfräser,MILL\_FACE**

## **7.2.19 MOD-Funktionen**

In der MOD-Funktion **Externer Zugriff** in der Gruppe **Maschinen-Einstellungen** wurde der Softkey **LEITRECHNERBETRIEB** hinzugefügt. Mit diesem Softkey kann sich ein externer Leitrechner mit der Steuerung verbinden und z. B. Daten übertragen. Der Maschinenhersteller gibt diese Funktion frei.

## **7.2.20 HEROS-Funktionen**

Mit der Benutzerverwaltung wird jeder Maschinenbediener als separater Benutzer mit spezifischen Zugriffsrechten angelegt.

Die Benutzerverwaltung befindet sich im HEROS-Menü im Reiter **Einstellungen**. Zum Aktivieren der Benutzerverwaltung legen Sie den Benutzer **useradmin** an und richten eine Datenbank ein. Anschließend erstellen Sie einzelne Benutzer und weisen ihnen Rollen zu.

Für jeden Benutzer steht ein privates Verzeichnis **HOME:** zur Verfügung, auf dem private NC-Programme und Dateien abgelegt werden können.

#### **7.2.21 Maschinenspezifische Anwenderparameter**

- Im Maschinenparameter **CfgProgramCheck** (Nr. 129800) definieren Sie für NC-Programme und Palettenbearbeitungen, ob und wann die Steuerung eine Werkzeugeinsatzdatei erstellt.
- Der Maschinenparameter **CfgThreadSpindle** (Nr. 113600) ist mit der Schlüsselzahl **123** verfügbar. Der Parameter enthält folgende Spindeleinstellungen für die Gewindefertigung:
	- sourceOverride (Nr. 113603): Auswahl des aktiven Potentiometers während des Gewindebohrens
	- **thrdWaitingTime** (Nr. 113601): Wartezeit am Grund des Gewindes in Sekunden
	- **thrdPreSwitch** (Nr. 113602): Spindel stoppt um diese Zeit in Sekunden vor Erreichen des Gewindegrunds
	- **limitSpindleSpeed** (Nr. 113604): Begrenzung der Spindeldrehzahl für die Zyklen **17 GEW.-BOHREN GS** (DIN/ISO: **G85**), **18 GEWINDESCHNEIDEN** (DIN/ISO: **G86**) und **207 GEW.-BOHREN GS** (DIN/ISO: **G207**)

# **7.3 Geänderte Funktionen**

**Weitere Informationen:** Benutzerhandbuch **Klartextprogrammierung** - 892903-17 **Weitere Informationen:** Benutzerhandbuch Einrichten, NC-Programme testen und abarbeiten - 1261174-10

**Weitere Informationen:** Benutzerhandbuch Zyklenprogrammierung - 892905-17

## **7.3.1 NC-Grundlagen**

- Wenn Sie Linearsätze programmieren, zeigt die Steuerung das Syntaxelement **&Z** nicht mehr standardmäßig. Um Parallelachsbewegungen mit **&** zu programmieren, drücken Sie bei der Definition der Radiuskorrektur die Pfeiltaste nach links.
- Wenn Sie in einem **TOOL CALL**-Satz (DIN/ISO: **T**) kein Werkzeug, aber dieselbe Werkzeugachse des aktiven Werkzeugs definieren, führt die Steuerung kein Werkzeugwechsel-Makro mehr aus. Stattdessen übernimmt die Steuerung die im NC-Satz definierten Werte für das aktive Werkzeug, z. B. Schnittwerte oder ein Aufmaß.
- Wenn Sie M89 in Kombination mit **FK**-Sätzen programmieren, zeigt die Steuerung einen Fehler.

#### **7.3.2 Bearbeitungszyklen**

- Der Zyklus **233 PLANFRAESEN** (DIN/ISO: **G233**) wurde um den Parameter **Q367 FLAECHENLAGE** erweitert. In diesem Parameter definieren Sie die Lage der Fläche in Abhängigkeit von den im Zyklusaufruf programmierten Koordinaten.
- Der Zyklus **24 SCHLICHTEN SEITE** (DIN/ISO: **G124**) führt die An- und Wegfahrbewegung bei der letzten Zustellung als tangentiale Helix aus. Dadurch werden Fräsmarken auf dem Boden vermieden.
- Die Zyklen **291 IPO.-DREHEN KOPPLUNG** (DIN/ISO: **G291**) und **292 IPO.- DREHEN KONTUR** (DIN/ISO: **G292**, Option #96) berücksichtigen den Maschinenparameter **mStrobeOrient** (Nr. 201005), um Fehler bei der Spindelkopplung zu vermeiden.
- Der Eingabebereich des Parameters **Q531 ANSTELLWINKEL** im Zyklus 800 **KOORD.-SYST.ANPASSEN** (DIN/ISO: **G800**, Option #50) wurde von +/–180.0° auf +/–180.000° erweitert.

## **7.3.3 Tastsystemzyklen**

- Die Zyklen **408 BZPKT MITTE NUT** (DIN/ISO: **G408**) bis **419 BZPKT EINZELNE ACHSE** (DIN/ISO: **G419**) berücksichtigen beim Antasten den Maschinenparameter **chkTiltingAxes** (Nr. 204601). Abhängig von der Konfiguration des Maschinenparameters prüft die Steuerung die Übereinstimmung von Achswinkel und Schwenkwinkel nicht oder zeigt einen Fehler, wenn die Winkel nicht übereinstimmen.
- Der Zyklus **420 MESSEN WINKEL** (DIN/ISO: **G420**) verwendet beim Vorpositionieren die Summe der Sicherheitsabstände aus der Tastsystemtabelle und dem Zyklus.
- Die Parameter **Q303 MESSWERT-UEBERGABE** und **Q305 NR. IN TABELLE** bestimmen, wie die Steuerung den Bezugspunkt speichert. Bei **Q303 = 1** und **Q305 = 0** kopiert die Steuerung den aktiven Bezugspunkt in die Zeile 0 der Bezugspunkttabelle und aktiviert die Zeile 0.
- Der Zyklus **444 ANTASTEN 3D** (DIN/ISO: **G444**) berücksichtigt ein aktives **M128** oder **FUNCTION TCPM** (Option #9).
- Der Zyklus 444 ANTASTEN 3D (DIN/ISO: G444) berücksichtigt den Maschinenparameter **chkTiltingAxes** (Nr. 204601). Abhängig von der Konfiguration des Maschinenparameters prüft die Steuerung die Übereinstimmung von Achswinkel und Schwenkwinkel nicht oder zeigt einen Fehler, wenn die Winkel nicht übereinstimmen.
- Der Zyklus **450 KINEMATIK SICHERN** (DIN/ISO: **G450**, Option #48) ändert beim Wiederherstellen einer Kinematik nur die Werte, die sich von den aktiven Werten unterscheiden.
- Der Parameter **Q406 MODUS** im Zyklus **451 KINEMATIK VERMESSEN** (DIN/ISO: **G451**, Option #48) wurde um den Eingabewert 3 erweitert. In diesem Modus korrigiert die Steuerung bei aktiver Option #52 den Maschinen-Nullpunkt.
- Wenn Sie in den Zyklen **451 KINEMATIK VERMESSEN** (DIN/ISO: **G451**) und **453 KINEMATIK GITTER** (DIN/ISO: **G453**, Option #48) den Parameter **Q431 PRESET SETZEN** mit dem Wert 1 definieren, vermisst die Steuerung die Kalibrierkugel zweimal. Die Steuerung nutzt die erste Messung zur genauen Bestimmung der Kalibrierkugelposition und überwacht den programmierten Radius der Kalibrierkugel nur bei der zweiten Messung.

## **7.3.4 Programmfunktionen**

Die Funktion **FUNCTION TCPM** (Option #9) unterstützt Peripheral Milling, also eine 3D-Radiuskorrektur mit konstanter Position der Werkzeugspitze und aktiver Werkzeugradiuskorrektur.

## **7.3.5 Q-Parameter programmieren**

- Die Funktionen **M\_CLOSE** und **M\_TRUNCATE** für **FN 16: F-PRINT** (DIN/ISO: **D16**) wirken bei der Ausgabe auf dem Bildschirm gleich. Beide Funktionen überschreiben den vorherigen Inhalt des Überblendfensters.
- Wenn Sie mithilfe der Funktionen **SQL UPDATE** oder **SQL INSERT** eine Tabelle mit einem QS-Parameter beschreiben, prüft die Steuerung die Länge des Strings. Wenn der String länger ist als die Tabellenspalte, zeigt die Steuerung einen Fehler.

#### **7.3.6 Programm-Test**

- Die zusätzliche Statusanzeige in den Betriebsarten **Programm-Test** und **Manueller Betrieb** wurde vereinheitlicht.
- Die Taste GOTO funktioniert in allen Betriebsarten gleich.
- Wenn in der Betriebsart **Programm-Test** ein Tastsystemzyklus simuliert wird, nutzt die Steuerung einen Simulationstaster und rechnet mit den programmierten Werten.

#### **7.3.7 CAD-Viewer**

- Der **CAD Import** (Option #42) gibt standardmäßig 2D-Konturen aus.
- Der **CAD Import** (Option #42) gibt Winkel mit **PLANE SPATIAL** statt **PLANE VEKTOR** aus. Sie können diese Winkel im NC-Programm editieren.

## **7.3.8 Dynamische Kollisionsüberwachung DCM (Option #40)**

Der Maschinenhersteller kann den Mindestabstand zwischen den kollisionsüberwachten Objekten für die Betriebsart **Manueller Betrieb** erhöhen (Option #40).

#### **7.3.9 Verfahren der Maschinenachsen**

Der Maschinenhersteller kann einzelne M-Funktionen für die Betriebsart **Manueller Betrieb** sperren.

## **7.3.10 Manuelle Antastzyklen**

Wenn während des manuellen Antastens der Achswinkel und der Schwenkwinkel nicht übereinstimmen, zeigt die Steuerung keinen Fehler mehr. Abhängig von der Konfiguration des Maschinenparameters **chkTiltingAxes** (Nr. 204601) prüft die Steuerung die Winkel nicht oder öffnet das Menü **Bearbeitungsebene inkonsistent**.

## **7.3.11 Tabellen**

- Wenn die aktive Zeile der Bezugspunkttabelle erneut aktiviert wird, liest die Steuerung die Werte erneut aus.
- Der Maschinenhersteller definiert, welche Dateitypen die Steuerung mit der Funktion **TABELLE / NC-PGM ANPASSEN** importieren kann sowie den Umfang der Anpassungen.

## **7.3.12 Werkzeuge**

- Der Maschinenhersteller kann Standardwerte für die Spalten **L-OFFS** und **R-OFFS** der Werkzeugtabelle definieren.
- Sie können in der Formularansicht der Werkzeugverwaltung den **TNCguide** aufrufen.

# **7.3.13 Remote Desktop Manager (Option #133)**

Die Funktion **Abschalten/Neustarten eines Rechners** zum Herunterfahren eines externen Rechners wurde um die Einstellung **Zusätzliche Wartezeit:** erweitert.

Wenn Sie eine **Max. Wartezeit (Sek.):** definieren, wartet die Steuerung beim Herunterfahren, bis der Port 445 des Rechners geschlossen und der Rechner damit nicht mehr erreichbar ist.

Einige Windows-Applikationen können das Herunterfahren des Rechners verzögern. Um Datenverlust oder Beschädigung des Rechners zu verhindern, können Sie dieser Verzögerung mit einer zusätzlichen Wartezeit entgegenwirken. Die zusätzliche Wartezeit beginnt, nachdem der Rechner für die Steuerung nicht mehr erreichbar ist.

## **7.3.14 HEROS-Funktionen**

Der Bildschirmschoner Glideshow wurde entfernt.

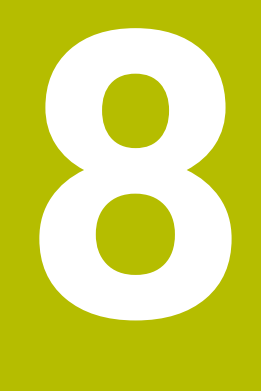

# **Software 34059x-10**

# **8.1 Neue Software-Optionen**

**Weitere Informationen:** Benutzerhandbuch **Klartextprogrammierung** - 892903-18 **Weitere Informationen:** Benutzerhandbuch **Einrichten, NC-Programme testen und abarbeiten** - 1261174-11

**Weitere Informationen:** Benutzerhandbuch **Bearbeitungszyklen programmieren** - 892905-18

# **8.1.1 OPC UA NC Server (Optionen #56 - #61)**

**OPC UA** bietet eine standardisierte Schnittstelle zum sicheren Datenaustausch zwischen herstellerunabhängigen Produkten. Für den Datenaustausch mit der Steuerung stellt HEIDENHAIN den **OPC UA NC Server** bereit. Mit diesen Software-Optionen können Sie bis zu sechs parallele Client-Verbindungen aufbauen.

Zum Einrichten der Verbindung wurde im HEROS-Menü die Funktion **Connection Assistent** hinzugefügt. Wenn die Benutzerverwaltung aktiv ist, verknüpfen Sie die Verbindungen mit einem Benutzer.

## **8.1.2 Schleifbearbeitung auf Fräsmaschinen (Option #156)**

Mit dieser Option können Sie eine Schleifbearbeitung auf der Steuerung durchführen. Die Steuerung unterstützt das Koordinatenschleifen, bei dem die Bahnbewegungen mit einem Pendelhub überlagert werden können.

Die Option enthält folgende Zyklen:

- Zyklus **1000 PENDELHUB DEFINIEREN** (DIN/ISO: **G1000**)
- Zyklus **1001 PENDELHUB STARTEN** (DIN/ISO: **G1001**)
- Zyklus **1002 PENDELHUB STOPPEN** (DIN/ISO: **G1002**)
- Zyklus **1010 ABRICHTEN DURCHM.** (DIN/ISO: **G1010**)
- Zyklus **1015 PROFILABRICHTEN** (DIN/ISO: **G1015**)
- Zyklus **1030 SCHEIBENKANTE AKT.** (DIN/ISO: **G1030**)
- Zyklus **1032 SCHLEIFSCHEIBE LAENGE KORR.** (DIN/ISO: **G1032**)
- Zyklus **1033 SCHLEIFSCHEIBE RADIUS KORR.** (DIN/ISO: **G1033**)

#### **Weitere Informationen:** ["Bearbeitungszyklen", Seite 94](#page-93-0)

Um die Zyklen zum Abrichten programmieren zu können, müssen Sie zuvor die Funktion **FUNCTION DRESS** aktivieren. Wenn die Funktion aktiv ist, zeigt die Steuerung ein Symbol in der allgemeinen Statusanzeige.

Folgende Werkzeugtypen wurden hinzugefügt:

- **Schleifscheibe,GRIND**
- **Abrichtwerkzeug,DRESS**

Sie definieren die Werkzeuge in der Formularansicht der Werkzeugverwaltung. Die Steuerung zeigt im Reiter **TOOL** der zusätzlichen Statusanzeige spezifische Daten für diese Werkzeuge.

## **8.1.3 Optimierte Konturzyklen (Option #167)**

Mit den OCM-Zyklen fertigen Sie im Wirbelfräsverfahren geschlossene oder offene Geometrien, die aus mehreren Teilkonturen zusammengesetzt werden können. Da die Steuerung beim Ausräumen die programmierte Bahnüberlappung und damit den Eingriffswinkel konstant hält, sind hohe Zeitspanvolumen möglich.

Die Option enthält folgende Zyklen:

- Zyklus **271 OCM KONTURDATEN** (DIN/ISO: **G271**)
- Zyklus **272 OCM SCHRUPPEN** (DIN/ISO: **G272**)
- Zyklus **273 OCM SCHLICHTEN TIEFE** (DIN/ISO: **G273**)
- Zyklus **274 OCM SCHLICHTEN SEITE** (DIN/ISO: **G274**)

**Weitere Informationen:** ["Bearbeitungszyklen", Seite 94](#page-93-1)

#### **8.1.4 Anzeigeschritt**

Die Software-Option **Display Step** (Option #23) steht im Standardumfang der Steuerung zur Verfügung. Der Anzeigeschritt der Achsen ist nicht mehr auf vier Nachkommastellen begrenzt.

Im Maschinenparameter **displayPace** (Nr. 101000) können Sie den Anzeigeschritt für die einzelnen Achsen definieren. Der minimale Anzeigeschritt der Achsen beträgt 0,01 µm oder 0,00001°.

#### **8.1.5 KinematicsComp (Option #52)**

Der Export der Option #52 ist nicht mehr genehmigungspflichtig.

## **8.2 Neue Funktionen**

**Weitere Informationen:** Benutzerhandbuch **Klartextprogrammierung** - 892903-18 **Weitere Informationen:** Benutzerhandbuch **Einrichten, NC-Programme testen und abarbeiten** - 1261174-11

**Weitere Informationen:** Benutzerhandbuch **Bearbeitungszyklen programmieren** - 892905-18

## **8.2.1 Bearbeitungszyklen**

#### Zyklus **224 MUSTER DATAMATRIX CODE** (DIN/ISO: **G224**)

Mit diesem Zyklus wandelt die Steuerung einen Text in einen maschinenlesbaren DataMatrix-Code um. Der DataMatrix-Code wirkt als Punktemuster für einen zuvor definierten Bearbeitungszyklus.

<span id="page-93-1"></span>Zyklus **271 OCM KONTURDATEN** (DIN/ISO: **G271**, Option #167)

Mit diesem Zyklus definieren Sie Bearbeitungsinformationen für die OCM-Zyklen. Sie können die erste Tasche der Konturbeschreibung als offene Begrenzung definieren. Dadurch erfolgt die Tiefenzustellung während der Bearbeitung außerhalb des Materials.

Zyklus **272 OCM SCHRUPPEN** (DIN/ISO: **G272**, Option #167) Mit diesem Zyklus fertigt die Steuerung die definierte Kontur im Wirbelfräsverfahren. Dabei hält die Steuerung die programmierte Bahnüberlappung genau ein, der Eingriffswinkel und die Spandicke bleiben konstant.

Zyklus **273 OCM SCHLICHTEN TIEFE** (DIN/ISO: **G273**, Option #167) Mit diesem Zyklus schlichtet die Steuerung den Grund der Geometrie mit konstanter Bahnüberlappung. Das Schlichtaufmaß Seite bleibt stehen.

Zyklus **274 OCM SCHLICHTEN SEITE** (DIN/ISO: **G274**, Option #167) Mit diesem Zyklus schlichtet die Steuerung entlang der Kontur. Die Steuerung fährt die Konturen weich an und bearbeitet jede Teilkontur einzeln. Die Steuerung berücksichtigt das im Zyklus **271** (**G271**) definierte Schlichtaufmaß Tiefe nicht, sondern fährt auf die komplette Tiefe.

<span id="page-93-0"></span>Zyklus **1000 PENDELHUB DEFINIEREN** (DIN/ISO: **G1000**, Option #156) Mit diesem Zyklus definieren Sie einen Pendelhub für die Schleifbearbeitung, der die Bahnbewegung überlagert. Sie definieren, ob der Pendelhub ab der Zyklusdefinition oder nach einem späteren Aufruf startet.

Zyklus **1001 PENDELHUB STARTEN** (DIN/ISO: **G1001**, Option #156) Mit diesem Zyklus starten Sie einen mit dem Zyklus **1000** (**G1000**) definierten oder mit dem Zyklus **1002** (**G1002**) gestoppten Pendelhub.

Zyklus **1002 PENDELHUB STOPPEN** (DIN/ISO: **G1002**, Option #156) Mit diesem Zyklus stoppen Sie den aktiven Pendelhub. Sie wählen, ob die Steuerung die Definition aus dem Zyklus **1000** (**G1000**) speichert oder löscht.

Zyklus **1010 ABRICHTEN DURCHM.** (DIN/ISO: **G1010**, Option #156) Mit diesem Zyklus richten Sie den Durchmesser eines zylindrischen Schleifwerkzeugs ab. Sie definieren den Abrichtvorgang sowie die Anzahl der Zyklusaufrufe, nach denen der Vorgang ausgeführt wird. Dieser Zyklus ist nur im Abrichtbetrieb **FUNCTION MODE DRESS** erlaubt.

Zyklus **1015 PROFILABRICHTEN** (DIN/ISO: **G1015**, Option #156)

Mit diesem Zyklus richten Sie ein beliebig geformtes, rotationssymmetrisches Profil eines Schleifwerkzeugs ab. Sie definieren das Profil in einem separaten NC-Programm. Der Zyklus umfasst die Funktionen des Zyklus **1010** (**G1010**) sowie die Möglichkeit, einen Zustellwinkel für den Abrichtvorgang zu definieren. Dieser Zyklus ist nur im Abrichtbetrieb **FUNCTION MODE DRESS** erlaubt.

Zyklus **1030 SCHEIBENKANTE AKT.** (DIN/ISO: **G1030**, Option #156) Mit diesem Zyklus wählen und aktivieren Sie eine Kante des Werkzeugs zum Abrichten oder Schleifen. Vor einem Abrichtvorgang müssen Sie eine Kante aktivieren.

- Zyklus **1032 SCHLEIFSCHEIBE LAENGE KORR.** (DIN/ISO: **G1032**, Option #156) Mit diesem Zyklus definieren Sie die Gesamtlänge eines Schleifwerkzeugs. Abhängig von einem durchgeführten Initialabrichten verändern Sie die Korrekturoder die Basisdaten des Werkzeugs. Die Korrekturdaten wirken nur beim Schleifen, die Basisdaten auch beim Abrichten.
- Zyklus **1033 SCHLEIFSCHEIBE RADIUS KORR.** (DIN/ISO: **G1033**, Option #156) Mit diesem Zyklus definieren Sie den Radius eines Schleifwerkzeugs. Abhängig von einem durchgeführten Initialabrichten verändern Sie die Korrektur- oder die Basisdaten des Werkzeugs.
- Zyklus **238 MASCHINENZUSTAND MESSEN** (DIN/ISO: **G238**, Option #155)

Mit diesem Zyklus vermisst die Steuerung verschiedene zur Überwachung definierte Komponenten. Den Umfang sowie den Ablauf des Zyklus definiert der Maschinenhersteller. Während der Messung können Sie den Vorschub nicht verändern.

Wenn Sie im Parameter **Q570 MODUS** den Wert 0 definieren, führt die Steuerung einen Probelauf aus. Dabei ermittelt die Steuerung keine Messwerte und Sie können den Vorschub verändern.

#### **8.2.2 Programmfunktionen**

- Mit der Funktion **FUNCTION CORRDATA** aktivieren Sie eine Zeile der Korrekturtabelle. Die Korrektur wirkt bis zum nächsten Werkzeugwechsel oder zum Programmende.
- Sie können innerhalb der Funktion **CONTOUR DEF** auch Unterprogramme und QS-Parameter verwenden.
- Die Funktion **FUNCTION TCPM** (Option #9) steht in der DIN/ISO-Programmierung zur Verfügung. Die Funktion **FUNCTION TCPM** ist eine Weiterentwicklung von **M128**, mit der Sie das Verhalten der Steuerung beim Positionieren der Drehachsen definieren können.

#### **8.2.3 Zusatzfunktionen**

Die Steuerung berücksichtigt bei einem Rückzug mit **M140 MB MAX** Sicherheitsabstände, die der Maschinenhersteller für Software-Endschalter und Kollisionskörper definieren kann. Die Steuerung reduziert die Rückzugsbewegungen um die Abstände und stoppt vor den Software-Endschaltern.

**8**

## **8.2.4 Q-Parameter programmieren**

- Die Funktionen von **FN 18: SYSREAD** (DIN/ISO: **D18**) wurden erweitert:
	- **FN 18: SYSREAD (D18) ID15**
		- **NR10**: Inhalt eines Q-Parameters
		- **NR11:** Inhalt eines OL-Parameters
		- **NR12**: Inhalt eines QR-Parameters
	- **FN 18: SYSREAD (D18) ID35 NR2**: Aktive Radiuskorrektur
	- **FN 18: SYSREAD (D18) ID210 NR10**: Art der aktiven Schwenkfunktion
	- **FN 18: SYSREAD (D18) ID10010 NR1** und **NR2**: Informationen zum aktuellen Hauptprogramm oder gerufenen NC-Programm als Textvariable
		- **IDX0**: Vollständiger Dateipfad
		- **IDX1**: Verzeichnispfad
		- **IDX2**: Dateiname
		- **IDX3**: Dateityp
	- **FN 18: SYSREAD (D18) ID10015**
		- **NR20**: Inhalt eines QS-Parameters
		- **NR30**: Inhalt eines QS-Parameters, alle Zeichen außer Buchstaben und Zahlen durch **\_** ersetzt
- Wenn Sie mithilfe der Funktion **SQL EXECUTE** und der Anweisung **CREATE TABLE** eine Tabelle erstellen, definieren Sie die Spaltenreihenfolge mithilfe der Anweisung **AS SELECT**.

## **8.2.5 Externes NC-Programm aufrufen**

In der Softkey-Leiste der **PGM CALL**-Funktionen wurde der Softkey **KORREKTURTABELLE WÄHLEN** hinzugefügt. Dieser Softkey aktiviert die Funktion **SEL CORR-TABLE**, mit der Sie eine Korrekturtabelle für das NC-Programm aktivieren können.

## **8.2.6 Programm-Test**

- Die Steuerung verwendet in der Betriebsart **Programm-Test** den aktiven Bezugspunkt.
- $\blacksquare$ Innerhalb des Menüs **ROHTEIL IM ARB.RAUM** wurde der Softkey **BEZUGSPKT. ZURÜCKSETZEN** hinzugefügt. Mit diesem Softkey setzen Sie die Hauptachswerte des aktiven Bezugspunkts für die Simulation auf 0.

## **8.2.7 Batch Process Manager (Option #154)**

In den Betriebsarten **Programmlauf Einzelsatz** und **Programmlauf Satzfolge** wurde innerhalb des **Batch Process Manager** der Softkey **KOLLISIONS PRÜFUNG** hinzugefügt. In Verbindung mit der Option #40 simuliert die Steuerung alle NC-Programme einer Palettentabelle und prüft sie auf Kollisionen. Wenn die Simulation kollisionsfrei ist, zeigt die Steuerung in der Spalte **Pgm** ein neues Symbol.

#### **8.2.8 Programmlauf**

- Die Steuerung sichert in einer Servicedatei aktive NC-Programme nur bis zu einer Größe von 10 MB. Größere NC-Programme werden nicht gespeichert.
- In den Betriebsarten **Programmlauf Einzelsatz** und **Programmlauf Satzfolge** wurde der Softkey **KORREKTUR TABELLEN ÖFFNEN** hinzugefügt. Mit diesem Softkey können Sie die aktive Nullpunkttabelle sowie die aktiven Korrekturtabellen öffnen und bearbeiten.
- In den Betriebsarten **Programmlauf Einzelsatz** und **Programmlauf Satzfolge** können Sie die aktuellen Positionswerte einer Achse mit der Taste **IST-POSITIONS-ÜBERNAHME** in die Nullpunkttabelle übernehmen.

## **8.2.9 Globale Programmeinstellungen (Option #44)**

- Im Formular der Funktion **Globale Programmeinstellungen** wurde der Softkey **GLOBALE EINSTELL. INAKTIV** hinzugefügt, mit dem Sie alle definierten Einstellungen deaktivieren. Wenn der Softkey gedrückt wurde, zeigt er den Text **GLOBALE EINSTELL. AKTIVIEREN**. Wenn Sie den Softkey erneut drücken, aktiviert die Steuerung alle zuletzt definierten Einstellungen.
- m. Wenn ein manueller Antastzyklus ausgeführt wird, deaktiviert die Steuerung die Funktion **Globale Programmeinstellungen** temporär.

## **8.2.10 Statusanzeigen**

- Die Steuerung zeigt bei einer aktiven Werkzeugradiuskorrektur ein Symbol in der allgemeinen Statusanzeige.
- Die Steuerung zeigt den Reiter **POS HR** der zusätzlichen Statusanzeige auch ohne die Option #44. Die Steuerung zeigt, ob die aktiven Max.-Werte der Handrad-Überlagerung durch **M118** oder die Funktion **Globale Programmeinstellungen** (Option #44) definiert sind.

#### **8.2.11 Verfahren der Maschinenachsen**

Die Handräder HR 520 und HR 550 FS zeigen im Display den Offset der Handrad-Überlagerung aus **M118** oder der Funktion **Globale Programmeinstellungen** (Option #44). Die Handräder zeigen auch die aktive Einstellung des 3D-ROT-Menüs (Option #8).

#### **8.2.12 Bearbeitungsebene schwenken (Option #8)**

Im 3D-ROT-Menü wurde der Softkey **3D-ROT: ACHSWINKEL RAUMWINKEL** hinzugefügt. Mit diesem Softkey wählen Sie, ob die Steuerung die definierten Achswerte oder die aktuellen Raumwinkel zeigt.

## **8.2.13 Tabellen**

In der Bezugspunkttabelle enthalten nur die Spalten **SPA**, **SPB** und **SPC** einen Standardwert. Der Maschinenhersteller kann Standardwerte für die restlichen Spalten definieren.

## **8.2.14 Werkzeuge**

Mithilfe von Korrekturtabellen können Sie Werkzeuge während des Programmlaufs korrigieren, ohne das NC-Programm oder die Werkzeugtabellen zu ändern. Die Korrekturtabelle \*.tco wirkt im Werkzeug-Koordinatensystem und ist die Alternative zur Korrektur im Werkzeugaufruf.

Bei Drehwerkzeugen (Option #50) wirken Korrekturen aus der Tabelle \*.tco als Alternative zur Funktion **FUNCTION TURNDATA CORR-TCS**. Korrekturen aus der Tabelle \*.wco wirken als Alternative zur Funktion **FUNCTION TURNDATA CORR-WPL** im Bearbeitungsebene-Koordinatensystem.

In der Formularansicht der Werkzeugverwaltung können Sie mithilfe des Softkeys **IST-POSITIONS-ÜBERNAHME** die Ist-Position der Werkzeugachse als Werkzeuglänge übernehmen.

## **8.2.15 Fehlermeldungen und Hilfesystem**

- Im Fehlerfenster unter **ZUSÄTZL. FUNKT.** wurde der Softkey **AUTOMAT. SPEICHERN AKTIVIEREN** hinzugefügt. Mit diesem Softkey können Sie bis zu fünf Fehlernummern definieren, bei deren Auftreten die Steuerung automatisch eine Service-Datei erstellt.
- Der Maschinenhersteller definiert in dem optionalen Maschinenparameter **CfgClearError** (Nr. 130200), ob die Steuerung anstehende Warn- und Fehlermeldungen bei Anwahl oder Neustart eines NC-Programms automatisch löscht.

## **8.2.16 HEROS-Funktionen**

Bei aktiver Benutzerverwaltung zeigt die Dateiverwaltung das Verzeichnis **public**, worauf jeder Benutzer zugreifen kann.

Wenn der Cursor auf dem Verzeichnis **public** steht, zeigt die Steuerung den Softkey **ERWEITERTE ZUGRIFFSRECHTE**. Mit diesem Softkey kann der Besitzer einer Datei die Zugriffsrechte für folgende Benutzer regulieren:

- **Besitzer**
- Gruppe
- Restliche Benutzer
- Die Benutzer **useradmin**, **oem** und **sys** können die Benutzerverwaltung deaktivieren.

## **8.2.17 Maschinenspezifische Anwenderparameter**

- Mit dem optionalen Maschinenparameter **applyCfgLanguage** (Nr. 101305) definieren Sie, ob das HEROS-Betriebssystem beim Hochfahren die Dialogsprache des Maschinenparameters **ncLanguage** (Nr. 101301) übernimmt. Wenn Sie diese Funktion aktivieren, können Sie die Dialogsprache nur noch in den Maschinenparametern ändern.
- Mit dem optionalen Maschinenparameter **extendedDiagnosis** (Nr. 124204) definieren Sie, ob die Steuerung nach einem Neustart Grafik-Journal-Daten speichert. Diese Daten werden zu Diagnosezwecken bei Grafikproblemen benötigt.

## **8.3 Geänderte Funktionen**

**Weitere Informationen:** Benutzerhandbuch **Klartextprogrammierung** - 892903-18 **Weitere Informationen:** Benutzerhandbuch **Einrichten, NC-Programme testen und abarbeiten** - 1261174-11

**Weitere Informationen:** Benutzerhandbuch **Bearbeitungszyklen programmieren** - 892905-18

## **8.3.1 Bearbeitungszyklen**

- Sie können im Zyklus **225 GRAVIEREN** (DIN/ISO: **G225**) Systemvariablen programmieren, die für das aktuelle Hauptprogramm und das gerufene NC-Programm folgende Informationen enthalten:
	- Vollständiger Dateipfad
	- Verzeichnispfad
	- **Dateiname**
	- **Dateityp**
- Wenn Sie im Zyklus 233 PLANFRAESEN (DIN/ISO: G233) eine Begrenzung senkrecht zur Fräsrichtung **Q350** programmieren, verlängert die Steuerung die Fläche in der unbegrenzten Richtung um den Werkzeugradius. Dadurch bearbeitet die Steuerung die definierte Fläche komplett, ohne Materialreste durch den Werkzeugradius zu hinterlassen. Wenn der Parameter **Q220** Eckenradius definiert ist, verlängert die Steuerung die Fläche zusätzlich zum Werkzeugradius um diesen Wert.
- Die Zyklen **205 UNIVERSAL-TIEFBOHREN** (DIN/ISO: **G205**) und **241 EINLIPPEN-TIEFBOHREN** (DIN/ISO: **G241**) prüfen den Parameter **Q379 STARTPUNKT**. Wenn der Wert des Startpunkts gleich oder größer als der Wert des Parameters **Q201 TIEFE** ist, zeigt die Steuerung einen Fehler.
- Der Maschinenhersteller kann den Zyklus **239 BELADUNG ERMITTELN** (DIN/ISO: **G239**, Option #143) ausblenden.

## **8.3.2 Tastsystemzyklen**

- Der Zyklus **444 ANTASTEN 3D** (DIN/ISO: **G444**) kann anhand der 3D-Abweichung, also der Abweichung entlang des Normalenvektors, zwischen Ausschuss und Nacharbeit unterscheiden.
- Das Protokoll des Zyklus **444 ANTASTEN 3D** (DIN/ISO: **G444**) enthält die ermittelte 3D-Abweichung.
- Wenn Sie die Zyklen **1410 ANTASTEN KANTE** (DIN/ISO: **G1410**), **1411 ANTASTEN ZWEI KREISE** (DIN/ISO: **G1411**) und **1420 ANTASTEN EBENE** (DIN/ISO: **G1420**) im halbautomatischen Modus ausführen, können Sie mit einem Handrad vorpositionieren und abschließend auf eine sichere Höhe positionieren.

#### **8.3.3 Programmfunktionen**

Innerhalb der Funktion **FUNCTION TCPM** (Option #9) können Sie den Vorschub der Ausgleichsbewegungen begrenzen.

## **8.3.4 Adaptive Vorschubregelung AFC (Option #45)**

Die Steuerung prüft beim Abarbeiten der Funktion **AFC CUT BEGIN** im Drehbetrieb (Option #50), ob die programmierte Drehzahl erreicht wurde. Bei einer Abweichung zeigt die Steuerung einen Fehler und startet die Bearbeitung ohne Schnittkraftüberwachung.

**8**

## **8.3.5 Zusatzfunktionen**

- Wenn Sie M134 oder M135 zum Genauhalt von Drehachsen programmieren, zeigt die Steuerung keinen Fehler mehr. Die Steuerung ignoriert diese Zusatzfunktionen.
- Der Nummernkreis für Zusatzfunktionen des Maschinenherstellers wurde von 1999 auf 9999 erweitert.

## **8.3.6 Q-Parameter programmieren**

- Mit der Funktion FN 10 können Sie auch QS-Parameter und Texte auf Ungleichheit prüfen.
- Sie können innerhalb der Funktionen **SQL EXECUTE** und **SQL SELECT** zusammengesetzte QS-Parameter verwenden.

#### **8.3.7 Programm-Test**

- Wenn Sie den Softkey **MESSEN** auf **EIN** stellen, zeigt die Steuerung folgende zusätzliche Informationen:
	- Flächenorientierung der aktuellen Position
	- Werkstücknummer
	- Werkstückname
	- Hinweis bei Bearbeitung im Eilgang, Gewindedrehzyklus oder Rohteilnachführung
- Im Menü **ROHTEIL IM ARB.RAUM** können Sie mit einem Softkey den aktuellen Maschinenzustand übernehmen. Die Steuerung übernimmt zusätzlich zum aktiven Bezugspunkt folgende Informationen:
	- Aktive Kinematik
	- Aktive Verfahrbereiche
	- Aktiver Bearbeitungsmodus
	- Aktive Verfahrgrenzen

#### **8.3.8 Dateiverwaltung**

Ein in der Dateiverwaltung gesetzter Anzeigefilter bleibt auch über einen Neustart der Steuerung hinweg erhalten.

#### **8.3.9 Programmlauf**

- Der Maschinenhersteller definiert, in welcher Reihenfolge die Achsen beim Wiederanfahren an die Kontur verfahren.
- Die Steuerung berücksichtigt die Funktionen **FN 27: TABWRITE** (DIN/ISO: D27) und **FUNCTION FILE** nur in den Betriebsarten **Programmlauf Einzelsatz** und **Programmlauf Satzfolge**.

#### **8.3.10 Statusanzeigen**

- Das Symbol der allgemeinen Statusanzeige für **FUNCTION MODE TURN** (Option #50) wurde geändert.
- Auf 19"-Bildschirmen und 24"-Bildschirmen zeigt die Steuerung im Reiter **Übersicht** der zusätzlichen Statusanzeige bis zu zehn Achsen.
- Die Reiter **CM** und **CM Detail** der zusätzlichen Statusanzeige wurden zu **MON** und **MON Detail** umbenannt (Option #155).
- Die Steuerung zeigt die Anzahl der Wiederholungen in den Reitern **Übersicht** und **LBL** der zusätzlichen Statusanzeige auch nach einem internen Stopp.

#### **8.3.11 Verfahren der Maschinenachsen**

Die kleinste definierbare Geschwindigkeitsstufe von Handrädern mit Display wurde von 0,1 % auf 0,01 % der maximalen Handradgeschwindigkeit geändert.

#### **8.3.12 Manuelle Antastzyklen**

Wenn während des Antastens die Achswinkel und die Schwenkwinkel nicht übereinstimmen, können Sie im Menü **Bearbeitungsebene inkonsistent** die Drehachsen auf die im 3D-ROT-Menü (Option #8) definierten Winkel einschwenken. Dazu wurde der Softkey **DREHACHSEN AUSRICHTEN** hinzugefügt.

## **8.3.13 Tabellen**

Der Eingabebereich der Spalten **SPA**, **SPB**, **SPC**, **A\_OFFS**, **B\_OFFS** und **C\_OFFS** der Bezugspunkttabelle wurde von +/–999.9999999° auf +/–99 999.99999° geändert.

## **8.3.14 Werkzeuge**

- Die Formularansicht der Werkzeugverwaltung zeigt nur die Eingabefelder, die für den gewählten Werkzeugtyp benötigt werden.
- Die Spalte **CUTLENGTH** der Drehwerkzeugtabelle (Option #50) enthält den Standardwert 0.

#### **8.3.15 MOD-Funktionen**

- Wenn von extern auf die Steuerung zugegriffen wird, zeigt die Steuerung ein Symbol in der Kopfzeile.
- In der MOD-Funktion **Verfahrgrenzen** definierte Limits wirken auch bei Modulo-Achsen.
- Im MOD-Bereich **Maschinenzeiten** zeigt die Steuerung bei **Programmlauf** nur die Zeiten, in denen sich mindestens eine Achse während des Programmlaufs bewegte.

#### **8.3.16 HEROS-Funktionen**

- Bei aktiver Benutzerverwaltung erfordert die Betriebsart **Freifahren** das Recht NC.OPModeManual, also mindestens die Rolle **NC.Programmer**.
- **Bei aktiver Benutzerverwaltung erfordert die Funktion Globale Programmeinstellungen** (Option #44) das Recht NC.OPModeMDI, also mindestens die Rolle **NC.Programmer**.
- Der Maschinenhersteller kann einen Pfad definieren, unter dem die Werte der QR-Parameter gespeichert werden. Wenn sich die Werte auf dem Laufwerk **TNC** befinden, können Sie die QR-Parameter mit der HEROS-Funktion **NC/PLC Backup** sichern.

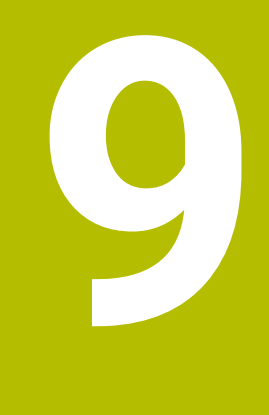

# **Software 34059x-11**

# **9.1 Neue Software-Optionen**

## **9.1.1 Umbenennung von Software-Optionen**

Die Option #146 wurde zu **Machine Vibration Control MVC** umbenannt. Die Funktion Frequency Shaping Control (**FSC**) wurde hinzugefügt, wodurch die Steuerung niederfrequente Maschinenschwingungen unterdrücken kann.

# **9.2 Neue Funktionen**

**Weitere Informationen:** Benutzerhandbuch **Klartextprogrammierung** - 892903-19 **Weitere Informationen:** Benutzerhandbuch **Einrichten, NC-Programme testen und abarbeiten** - 1261174-12

**Weitere Informationen:** Benutzerhandbuch **Bearbeitungszyklen programmieren** - 1303406-10

**Weitere Informationen:** Benutzerhandbuch **Messzyklen für Werkstück und Werkzeug programmieren** - 1303409-10

## **9.2.1 NC-Grundlagen**

Mit der Funktion **BLK FORM FILE** definieren Sie das Rohteil und optional das Fertigteil mithilfe von STL-Dateien, indem Sie den Pfad der Dateien angeben. Somit können Sie z. B. 3D-Modelle aus dem CAD-System im NC-Programm verwenden.

#### **9.2.2 Bearbeitungszyklen**

Zyklus **277 OCM ANFASEN** (DIN/ISO: **G277**, Option #167)

Mit diesem Zyklus entgratet die Steuerung die Konturen, die zuletzt mithilfe der weiteren OCM-Zyklen definiert, geschruppt oder geschlichtet wurden.

- Zyklus **1271 OCM RECHTECK** (DIN/ISO: **G1271**, Option #167) Mit diesem Zyklus definieren Sie ein Rechteck, das Sie in Verbindung mit weiteren OCM-Zyklen als Tasche, Insel oder Begrenzung zum Planfräsen verwenden können.
- Zyklus **1272 OCM KREIS** (DIN/ISO: **G1272**, Option #167) Mit diesem Zyklus definieren Sie einen Kreis, den Sie in Verbindung mit weiteren OCM-Zyklen als Tasche, Insel oder Begrenzung zum Planfräsen verwenden können.
- Zyklus **1273 OCM NUT / STEG** (DIN/ISO: **G1273**, Option #167) Mit diesem Zyklus definieren Sie eine Nut, die Sie in Verbindung mit weiteren OCM-Zyklen als Tasche, Insel oder Begrenzung zum Planfräsen verwenden können.
- Zyklus **1278 OCM VIELECK** (DIN/ISO: **G1278**, Option #167) Mit diesem Zyklus definieren Sie ein Vieleck, das Sie in Verbindung mit weiteren OCM-Zyklen als Tasche, Insel oder Begrenzung zum Planfräsen verwenden können.
- Zyklus **1281 OCM BEGRENZUNG RECHTECK** (DIN/ISO: **G1281**, Option #167) Mit diesem Zyklus definieren Sie eine rechteckige Begrenzung für Inseln oder offene Taschen, die Sie zuvor mithilfe der OCM-Standardformen programmieren.
- Zyklus **1282 OCM BEGRENZUNG KREIS** (DIN/ISO: **G1282**, Option #167) Mit diesem Zyklus definieren Sie eine kreisförmige Begrenzung für Inseln oder offene Taschen, die Sie zuvor mithilfe der OCM-Standardformen programmieren.
- Zyklus **1016 ABRICHTEN TOPFSCHEIBE** (DIN/ISO: **G1016**, Option #156) Mit diesem Zyklus richten Sie die Stirnseite einer Topfscheibe ab. Sie definieren den optionalen Winkel für den Hinterzug in der Werkzeugtabelle. Dieser Zyklus ist nur im Abrichtbetrieb **FUNCTION MODE DRESS** erlaubt.
- Zyklus **1025 SCHLEIFEN KONTUR** (DIN/ISO: **G1025**, Option #156) Mit diesem Zyklus schleift die Steuerung geschlossene oder offene Konturen. Sie definieren die Kontur in einem Unterprogramm und wählen sie mithilfe des Zyklus **14 KONTUR** (DIN/ISO: **G37**).
- Zyklus **882 DREHEN SIMULTANSCHRUPPEN** (DIN/ISO: **G882**, Option #50, Option #158)

Mit diesem Zyklus schruppen Sie eine Drehkontur mit wechselnden Anstellwinkeln. Dadurch können Sie z. B. hinterschnittene Konturen mit einem Werkzeug fertigen. Außerdem können Sie die Standzeit des Werkzeugs erhöhen, indem Sie einen großen Bereich der Schneidplatte verwenden.

Sie definieren die Kontur in einem Unterprogramm und wählen sie mithilfe des Zyklus **14 KONTUR** (DIN/ISO: **G37**) oder der Funktion **SEL CONTOUR**.

## **9.2.3 Tastsystemzyklen**

Zyklus **485 DREHWERKZEUG VERMESSEN** (DIN/ISO: **G485**, Option #50)

Mit diesem Zyklus können Sie Drehwerkzeuge mit einem Werkzeug-Tastsystem vermessen. Diesen Zyklus können Sie nur im Fräsbetrieb **FUNCTION MODE MILL** ausführen. Des Weiteren benötigen Sie ein Werkzeug-Tastsystem mit einem quaderförmigen Antastelement.

## **9.2.4 Programmfunktionen**

- Mit der Funktion **FUNCTION MODE SET** können Sie aus dem NC-Programm heraus vom Maschinenhersteller definierte Einstellungen aktivieren, z. B. Änderungen des Verfahrbereichs.
- Mit der Funktion **PRESET SELECT** aktivieren Sie einen Bezugspunkt aus der Bezugspunkttabelle. Sie können wählen, dass aktive Transformationen erhalten bleiben und auf welchen Bezugspunkt sich die Funktion bezieht.
- Mit der Funktion **PRESET COPY** kopieren Sie einen in der Bezugspunkttabelle definierten Bezugspunkt in eine andere Zeile. Sie können den kopierten Bezugspunkt optional aktivieren und aktive Transformationen beibehalten.
- Mit der Funktion **PRESET CORR** korrigieren Sie den aktiven Bezugspunkt.
- Mit der Funktion **OPEN FILE** öffnet die Steuerung Dateien mit verschiedenen Dateiformaten, z. B. PNG-Dateien, mit einem geeigneten Zusatz-Tool.
- Mit der Funktion **POLARKIN** können Sie eine polare Kinematik aktivieren. Bei einer polaren Kinematik verfährt die Steuerung mithilfe einer Drehachse und zweier Linearachsen. Sie definieren das Positionierverhalten der Drehachse und ob eine Bearbeitung im Rotationszentrum der Drehachse erlaubt ist.
- Mit der Funktion TABDATA können Sie während des Programmlaufs auf die Werkzeugtabelle und die Korrekturtabellen \*.tco und \*.wco zugreifen. Die Korrekturtabellen müssen Sie vor dem Zugriff aktivieren.
	- Mit der Funktion **TABDATA READ** lesen Sie einen Wert aus einer Tabelle und speichern ihn in einem Parameter Q, QL, QR oder QS.
	- Mit der Funktion **TABDATA WRITE** schreiben Sie einen Wert aus einem Parameter Q, QL, QR oder QS in eine Tabelle.
	- **Mit der Funktion TABDATA ADD** addieren Sie einen Wert aus einem Parameter Q, QL oder QR zu dem Wert einer Tabelle.
- Mit der Funktion **MONITORING** können Sie die Überwachung einer definierten Maschinenkomponente visualisieren.
- Innerhalb des Auswahlfensters des Softkeys **DATEI WÄHLEN** wurde der Softkey **DATEINAME ÜBERNEHMEN** hinzugefügt. Wenn die gerufene Datei im selben Verzeichnis liegt wie die rufende Datei, übernehmen Sie mit diesem Softkey nur den Namen der Datei ohne den Pfad.

#### **9.2.5 Q-Parameter programmieren**

- Sie können in der Maskendatei der Funktion **FN 16: F-PRINT** (DIN/ISO: **D16**) definieren, ob die Steuerung Leerzeilen bei nicht definierten QS-Parametern zeigt oder verbirgt.
- Die Funktionen von **FN 18: SYSREAD** (DIN/ISO: D18) wurden erweitert:
	- **FN 18: SYSREAD (D18) ID50**: Werte der Werkzeugtabelle
		- **NR45**: Wert der Spalte **RCUTS**
		- **NR46**: Wert der Spalte **LU**
	- **FN 18: SYSREAD (D18) ID950**: Werte der Werkzeugtabelle für das aktuelle Werkzeug
		- **NR45**: Wert der Spalte **RCUTS**
		- **NR46**: Wert der Spalte **LU**
		- **NR47**: Wert der Spalte **RN**
	- **FN 18: SYSREAD (D18) ID951**: Wert der Spalte **SPB-INSERT** der Drehwerkzeugtabelle
	- **FN 18: SYSREAD (D18) ID1070 NR1**: Durch den Softkey **F MAX** aktive Vorschubbegrenzung
- Mit der Funktion **SYSSTR(ID10321 NR20)** können Sie die aktuelle Kalenderwoche nach ISO 8601 ermitteln.

## **9.2.6 Programmierhilfen**

Die Steuerung bietet einen **OCM-Schnittdatenrechner**, mit dem Sie die optimalen Schnittdaten für den Zyklus **272 OCM SCHRUPPEN** (DIN/ISO: **G272**, Option #167) ermitteln können. Sie öffnen den Schnittdatenrechner mithilfe des Softkeys **OCM SCHNITTDATEN** während der Zyklusdefinition. Die Ergebnisse können Sie direkt in die Zyklusparameter übernehmen.

## **9.2.7 Programm-Test**

- Wenn Sie innerhalb der Funktion **BLK FORM FILE** mithilfe von **TARGET** ein Fertigteil definieren, können Sie es in der Betriebsart **Programm-Test** per Softkey ein- und ausblenden.
- In der Betriebsart **Programm-Test** können Sie mithilfe des Softkeys **WERKSTÜCK EXPORT** den aktuellen Zustand der Abtragssimulation als 3D-Modell im STL-Format exportieren.
- Die Steuerung bietet in der Betriebsart **Programm-Test** eine erweiterte Kollisionsprüfung zwischen dem Werkstück und dem Werkzeug oder Werkzeughalter. Sie können die erweiterte Kollisionsprüfung per Softkey aktivieren.

## **9.2.8 Dateiverwaltung**

- Die Steuerung unterstützt USB-Datenträger mit dem Dateisystem NTFS.
- Die Steuerung enthält das Zusatz-Tool **Parole**, mit dem Sie Videodateien öffnen können.

#### **9.2.9 CAD-Viewer**

- Wenn Sie im **CAD-Viewer** auf einen Layer doppelklicken, markiert die Steuerung das erste Konturelement dieses Layers.
- Sie können Daten aus dem Zwischenspeicher des CAD-Imports (Option #42) nicht nur in ein NC-Programm, sondern auch in andere Anwendungen übertragen, z. B. **Leafpad**.

## **9.2.10 Dynamische Kollisionsüberwachung DCM (Option #40)**

Mit der Funktion Spannmittelüberwachung (Option #40) können Sie Spannmittel in das NC-Programm integrieren, z. B. einen Schraubstock. Sie können die Spannmittel mithilfe des Zusatz-Tools **KinematicsDesign** auf der Steuerung als CFG-Dateien erstellen oder STL-Dateien aus dem CAD-System einbinden. Die Steuerung zeigt die Spannmittel in der Simulation und überwacht sie auf Kollisionen.

## **9.2.11 Statusanzeigen**

- Wenn eine Vorschubbegrenzung mithilfe des Softkeys **F MAX** aktiv ist, zeigt die Steuerung in der allgemeinen Statusanzeige ein Ausrufezeichen hinter dem Vorschubwert.
- Wenn die Funktion **PARAXCOMP DISPLAY** aktiv ist, zeigt die Steuerung ein Symbol in der allgemeinen Statusanzeige.
- Wenn die Funktion **PARAXCOMP MOVE** aktiv ist, zeigt die Steuerung ein Symbol in der allgemeinen Statusanzeige.
- Wenn die Funktionen **PARAXMODE** oder **POLARKIN** aktiv sind, zeigt die Steuerung ein Symbol in der allgemeinen Statusanzeige.

## **9.2.12 Werkzeuge**

- In der Spalte **RCUTS** der Werkzeugtabelle definieren Sie die stirnseitige Schneidenbreite eines Werkzeugs, z. B. bei Wendeschneidplatten.
- $\blacksquare$ In der Spalte **LU** der Werkzeugtabelle definieren Sie die Nutzlänge eines Werkzeugs. Die Nutzlänge begrenzt die Eintauchtiefe des Werkzeugs in Zyklen.
- In der Spalte RN der Werkzeugtabelle definieren Sie den Halsradius des Werkzeugs. Dadurch kann die Steuerung das Werkzeug in der Simulation korrekt darstellen, z. B. bei freigeschliffenen Flächen oder Scheibenfräsern.
- In der Spalte **SPB-INSERT** der Drehwerkzeugtabelle (Option #50) definieren Sie einen Kröpfungswinkel für Stechwerkzeuge.
- Der Werkzeugtyp **Topfscheibe, GRIND\_T** für Schleifwerkzeuge wurde hinzugefügt.
- Sie können M3D- und STL-Dateien, z. B. aus dem CAD-System, als Werkzeugträgerdateien verwenden.

## **9.2.13 Fehlermeldungen und Hilfesystem**

Wenn beim Starten der Steuerung nach einer Hardware-Änderung oder einem Update ein Fehler auftritt, öffnet die Steuerung automatisch das Fehlerfenster und zeigt einen Fehler vom Typ Frage. Die Steuerung bietet verschiedene Antwortmöglichkeiten als Softkey.

## **9.2.14 Zubehör**

Sie können für die Tastatureinheit TE 360 eine HEIDENHAIN-3D-Maus nachrüsten.
#### **9.2.15 MOD-Funktionen**

- Innerhalb der MOD-Funktion **Externer Zugriff** wurde ein Link zur HEROS-Funktion **Firewall Einstellungen** hinzugefügt.
- Innerhalb der MOD-Funktion **Externer Zugriff** wurde ein Link zur HEROS-Funktion **Lizenzeinstellungen OPC UA NC Server** (Option #56 - 61) hinzugefügt.
- Wenn der Maschinenhersteller den Parameter **CfgOemInfo** (Nr. 131700) definiert hat, zeigt die Steuerung in der MOD-Gruppe **Allgemeine Information** den Bereich **Maschinenhersteller-Information**.
- Wenn der Maschinenbetreiber den Parameter CfgMachineInfo (Nr. 131600) definiert hat, zeigt die Steuerung in der MOD-Gruppe **Allgemeine Information** den Bereich **Maschineninformation**.

#### **9.2.16 Remote Desktop Manager (Option #133)**

Im **Remote Desktop Manager** (Option #133) können Sie bei aktiver Benutzerverwaltung private Verbindungen erstellen. Private Verbindungen sind nur für den Ersteller sichtbar und verwendbar.

# **9.2.17 HEROS-Funktionen**

- Wenn die Benutzerverwaltung aktiv ist, sperrt die Steuerung aus Sicherheitsgründen automatisch die LSV2-Verbindungen der seriellen Schnittstellen (COM1 und COM2).
- Bei aktiver Benutzerverwaltung können Sie private Netzlaufwerk-Verbindungen für einzelne Benutzer erstellen. Mithilfe von **Single Sign On** können Sie sich bei Anmeldung an der Steuerung gleichzeitig mit einem verschlüsselten Netzlaufwerk verbinden.
- Beim Konfigurieren der Benutzerverwaltung können Sie mit der Funktion **Autologin** einen Benutzer definieren, den die Steuerung beim Starten automatisch anmeldet.

#### **9.2.18 Maschinenspezifische Anwenderparameter**

Der Maschinenparameter **CfgTTRectStylus** (Nr. 114300) wurde hinzugefügt. Mit diesem Parameter können Sie Einstellungen für ein Werkzeug-Tastsystem mit einem quaderförmigen Antastelement definieren.

# **9.3 Geänderte Funktionen**

**Weitere Informationen:** Benutzerhandbuch **Klartextprogrammierung** - 892903-19 **Weitere Informationen:** Benutzerhandbuch **Einrichten, NC-Programme testen und abarbeiten** - 1261174-12

**Weitere Informationen:** Benutzerhandbuch **Bearbeitungszyklen programmieren** - 1303406-10

**Weitere Informationen:** Benutzerhandbuch **Messzyklen für Werkstück und Werkzeug programmieren** - 1303409-10

#### **9.3.1 NC-Grundlagen**

Sie können das Übergangselement **RND** (DIN/ISO: **G24**) zwischen Kreisen verwenden, die senkrecht zur Bearbeitungsebene statt in der Bearbeitungsebene liegen.

#### **9.3.2 Bearbeitungszyklen**

- Sie können mit dem Zyklus **225 GRAVIEREN** (DIN/ISO: **G225**) mithilfe einer Systemvariablen die aktuelle Kalenderwoche gravieren.
- Die Zyklen **202 AUSDREHEN** (DIN/ISO: **G202**) und **204 RUECKWAERTS-SENKEN** (DIN/ISO: **G204**) stellen am Ende der Bearbeitung den Spindelstatus vor dem Zyklusstart wieder her.
- Wenn die definierte Nutzlänge in der Spalte **LU** der Werkzeugtabelle kleiner als die Tiefe ist, zeigt die Steuerung einen Fehler.

Folgende Zyklen überwachen die Nutzlänge **LU**:

- Alle Zyklen zur Bohrbearbeitung
- Alle Zyklen zur Gewindebohrbearbeitung
- Alle Zyklen zur Taschen- und Zapfenbearbeitung
- Zyklus 22 **AUSRAEUMEN** (DIN/ISO: **G122**)
- Zyklus 23 **SCHLICHTEN TIEFE** (DIN/ISO: **G123**)
- Zyklus 24 **SCHLICHTEN SEITE** (DIN/ISO: **G124**)
- Zyklus 233 **PLANFRAESEN** (DIN/ISO: **G233**)
- Zyklus 272 **OCM SCHRUPPEN** (DIN/ISO: **G272**, Option #167)
- Zyklus 273 **OCM SCHLICHTEN TIEFE** (DIN/ISO: **G273**, Option #167)
- Zyklus 274 **OCM SCHLICHTEN SEITE** (DIN/ISO: **G274**, Option #167)
- Die Zyklen **251 RECHTECKTASCHE** (DIN/ISO: **G251**), **252 KREISTASCHE** (DIN/ISO: **G252**) und **272 OCM SCHRUPPEN** (DIN/ISO: **G272**, Option #167) berücksichtigen bei der Berechnung der Eintauchbahn eine in der Spalte **RCUTS** definierte Schneidenbreite.
- Die Zyklen **208 BOHRFRAESEN** (DIN/ISO: **G208**), **253 NUTENFRAESEN** (DIN/ISO: **G208**) und **254 RUNDE NUT** (DIN/ISO: **G254**) überwachen eine in der Spalte **RCUTS** der Werkzeugtabelle definierte Schneidenbreite. Wenn ein nicht über Mitte schneidendes Werkzeug stirnseitig aufsitzt, zeigt die Steuerung einen Fehler.
- Der Maschinenhersteller kann den Zyklus **238 MASCHINENZUSTAND MESSEN** (DIN/ISO: **G238**, Option #155) ausblenden.
- Der Parameter **Q569 OFFENE BEGRENZUNG** im Zyklus **271 OCM KONTURDATEN** (DIN/ISO: **G271**, Option #167) wurde um den Eingabewert 2 erweitert. Mit dieser Auswahl interpretiert die Steuerung die erste Kontur innerhalb der Funktion **CONTOUR DEF** als Begrenzungsblock einer Tasche.
- Der Zyklus 272 OCM SCHRUPPEN (DIN/ISO: G272, Option #167) wurde erweitert:
	- Mit dem Parameter 0576 SPINDELDREHZAHL definieren Sie eine Spindeldrehzahl für das Schruppwerkzeug.
	- Mit dem Parameter **Q579 FAKTOR S EINTAUCHEN** definieren Sie einen Faktor für die Spindeldrehzahl während des Eintauchens.
	- Mit dem Parameter **Q575 ZUSTELLSTRATEGIE** definieren Sie, ob die Steuerung die Kontur von oben nach unten oder umgekehrt bearbeitet.
	- Der maximale Eingabebereich des Parameters **Q370 BAHN-UEBERLAPPUNG** wurde von 0,01 bis 1 zu 0,04 bis 1,99 geändert.
	- Wenn ein Eintauchen mit einer Helixbewegung nicht möglich ist, versucht die Steuerung das Werkzeug pendelnd einzutauchen.
- Der Zyklus 272 OCM SCHRUPPEN (DIN/ISO: G272, Option #167) wurde erweitert:
	- Mit dem Parameter **Q576 SPINDELDREHZAHL** definieren Sie eine Spindeldrehzahl für das Schruppwerkzeug.
	- Mit dem Parameter **Q579 FAKTOR S EINTAUCHEN** definieren Sie einen Faktor für die Spindeldrehzahl während des Eintauchens.
- Mit dem Parameter **Q575 ZUSTELLSTRATEGIE** definieren Sie, ob die Steuerung die Kontur von oben nach unten oder umgekehrt bearbeitet.
- Der maximale Eingabebereich des Parameters **Q370 BAHN-UEBERLAPPUNG** wurde von 0,01 bis 1 zu 0,04 bis 1,99 geändert.
- Wenn ein Eintauchen mit einer Helixbewegung nicht möglich ist, versucht die Steuerung das Werkzeug pendelnd einzutauchen.
- Wenn im Parameter Q575 ZUSTELLSTRATEGIE der Wert 0 definiert ist, bearbeitet die Steuerung die einzelnen Taschen nach einer bestimmten Reihenfolge. Wenn eine Tasche komplett bearbeitet ist, bearbeitet die Steuerung als nächstes die Tasche oder Begrenzung mit dem kleinsten Verfahrweg zum Anfangspunkt.
- Der Zyklus 273 OCM SCHLICHTEN TIEFE (DIN/ISO: G273, Option #167) wurde erweitert.

Folgende Parameter wurden hinzugefügt:

- **Q595 STRATEGIE**: Bearbeitung mit gleichbleibenden Bahnabständen oder konstantem Eingriffswinkel
- **Q577 FAKTOR ANFAHRRADIUS**: Faktor für den Werkzeugradius zur Anpassung des Anfahrradius
- Sie können die OCM-Zyklen (Option #167) mit der Funktion **CYCL CALL PAT** (DIN/ ISO: **G79 PAT**) aufrufen.
- Der Zyklus **1010 ABRICHTEN DURCHM.** (DIN/ISO: **G1010**, Option #156) verwendet bei der Zustellbewegung den Wert des Parameters **Q1018 ABRICHT-VORSCHUB**.
- Im Parameter **QS1000 PROFILPROGRAMM** des Zyklus **1015 PROFILABRICHTEN** (DIN/ISO: **G1015**, Option #156) können Sie das NC-Programm für das Profil des Schleifwerkzeugs mithilfe des Softkeys **DATEI WÄHLEN** wählen.

#### **9.3.3 Tastsystemzyklen**

- Mit den Zyklen **480 TT KALIBRIEREN** (DIN/ISO: **G480**) und **484 IR-TT KALIBRIEREN** (DIN/ISO: **G484**) können Sie ein Werkzeug-Tastsystem mit quaderförmigen Antastelementen kalibrieren.
- Der Zyklus **483 WERKZEUG MESSEN** (DIN/ISO: **G483**) vermisst bei rotierenden Werkzeugen zuerst die Werkzeuglänge und anschließend den Werkzeugradius.
- Die Zyklen **1410 ANTASTEN KANTE** (DIN/ISO: **G1410**) und **1411 ANTASTEN ZWEI KREISE** (DIN/ISO: **G1411**) berechnen die Grunddrehung standardmäßig im Eingabe-Koordinatensystem (I-CS). Wenn die Achswinkel und die Schwenkwinkel nicht übereinstimmen, berechnen die Zyklen die Grunddrehung im Werkstück-Koordinatensystem (W-CS).

#### **9.3.4 Zusatzfunktionen**

- $\blacksquare$ Mit der Funktion **M109** hält die Steuerung den Vorschub an der Werkzeugschneide auch bei An- und Wegfahrbewegungen konstant.
- Die Funktion **M120** zur Vorausberechnung einer radiuskorrigierten Kontur wird von Zyklen zur Fräsbearbeitung nicht mehr zurückgesetzt.

#### **9.3.5 Q-Parameter programmieren**

- Sie können in der Maskendatei von **FN 16: F-PRINT** (DIN/ISO: **D16**) die Textkodierung UTF-8 verwenden.
- Die Priorität von Rechenoperationen in der Q-Parameterformel wurde geändert.

# **9.3.6 Programmierhilfen**

- Die Steuerung scrollt im Gliederungsfenster wie im NC-Programm. Sie können die Position des aktiven Gliederungssatzes per Softkey definieren.
- $\mathbf{r}$ Die Steuerung rechnet im Schnittdatenrechner mit der aktiven Maßeinheit mm oder inch.

#### **9.3.7 Programm-Test**

Die Steuerung stellt Gewinde in der Simulation schraffiert dar.

#### **9.3.8 CAD-Viewer**

Die Wegfindung zwischen einzelnen Bohrpositionen im **CAD-Viewer** wurde optimiert.

#### **9.3.9 Batch Process Manager (Option #154)**

In den Betriebsarten **Programmlauf Einzelsatz** und **Programmlauf Satzfolge** zeigt der **Batch Process Manager** (Option #154) in der ersten Spalte bis zu zwei Status nebeneinander.

#### **9.3.10 Programmlauf**

- Die Steuerung interpretiert die Rohteildefinition in der Betriebsart **Programmlauf Einzelsatz** nur noch als einen NC-Satz.
- Die Steuerung zeigt im Überblendfenster des Satzvorlaufs ggf. den Index des Werkzeugs.
- Die Steuerung berücksichtigt manuelle Achsen beim Wiederanfahren an die Kontur.

# **9.3.11 Paletten**

Die Steuerung kann in Palettentabellen auch NC-Programme mit Leerzeichen öffnen.

#### **9.3.12 Statusanzeigen**

- Wenn die Funktionen **PARAXCOMP DISPLAY** oder **PARAXCOMP MOVE** aktiv sind, zeigt die Steuerung in den Reitern **Übersicht** und **POS** der zusätzlichen Statusanzeige **(D)** oder **(M)** hinter den betroffenen Achsbezeichnungen.
- Die Steuerung zeigt im Reiter **FS** der zusätzlichen Statusanzeige die aktiven Begrenzungen der einzelnen sicherheitsbezogenen Betriebsarten für jede Achse.
- Die Steuerung zeigt im Reiter **TT** der zusätzlichen Statusanzeige den Kippwinkel des Werkzeug-Tastsystems sowie Informationen zu quaderförmigen Antastelementen.
- In der Betriebsart **Programm-Test** zeigt die Steuerung bei der Bildschirmaufteilung **PROGRAMM + STATUS** den Reiter **M** der zusätzlichen Statusanzeige.

#### **9.3.13 Verfahren der Maschinenachsen**

- Wenn Sie ein Handrad mit Display aktivieren, aktiviert die Steuerung automatisch das Override-Potentiometer des Handrads.
- Sie können in den Betriebsarten **Manueller Betrieb** und **Positionieren mit Handeingabe** ein Handrad mit Display aktivieren, während ein Makro oder ein manueller Werkzeugwechsel ausgeführt wird.
- Sie können den Softkey **F MAX** zur Reduzierung des Vorschubs ein- und ausschalten. Der definierte Wert bleibt erhalten.

#### **9.3.14 Manuelle Antastzyklen**

Die Steuerung berechnet die Grunddrehung standardmäßig im Eingabe-Koordinatensystem (I-CS). Wenn die Achswinkel und die Schwenkwinkel nicht übereinstimmen, berechnet die Steuerung die Grunddrehung im Werkstück-Koordinatensystem (W-CS).

#### **9.3.15 Tabellen**

In den Korrekturtabellen \*.tco und \*.wco wurde der Eingabebereich aller Spalten mit Zahlenwerten von +/– 999.999 auf +/– 999.9999 geändert.

#### **9.3.16 Werkzeuge**

Der Eingabeparameter **TL** ist für Schleif- und Abrichtwerkzeuge in der Formularansicht der Werkzeugverwaltung verfügbar. Wenn die Checkbox aktiv ist, sperrt die Steuerung das Werkzeug.

#### **9.3.17 Fehlermeldungen und Hilfesystem**

Mit dem Softkey **FILTER** im Fehlerfenster gruppiert die Steuerung nicht nur Warnungen, sondern auch Fehlermeldungen. Die Liste der anstehenden Meldungen wird so kürzer und übersichtlicher.

#### **9.3.18 MOD-Funktionen**

Innerhalb der MOD-Gruppe **Diagnose-Funktionen** sind die Bereiche **TNCdiag** und **Hardware-Konfiguration** ohne Schlüsselzahl erreichbar.

#### **9.3.19 Remote Desktop Manager (Option #133)**

Der Name einer Verbindung im **Remote Desktop Manager** (Option #133) darf nur Buchstaben, Zahlen und Unterstriche enthalten.

#### **9.3.20 HEROS-Funktionen**

- Wenn Sie ein Passwort oder eine Schlüsselzahl mit aktiver Feststelltaste eingeben, zeigt die Steuerung eine Meldung.
- Mithilfe des **HEIDENHAIN OPC UA NC Server** können Sie auf die Verzeichnisse **TNC:** und **PLC:** zugreifen, auch im ausgeschalteten Zustand der NC-Software. Die gezeigten Inhalte sind von den Rechten des zugeordneten Benutzers abhängig.
- Wenn Sie beim Konfigurieren der Benutzerverwaltung die Funktion **Anmeldung an Windows Domäne** verwenden, können Sie mithilfe der Checkbox **LDAPs verwenden** eine sichere Verbindung erstellen.
- Wenn bei inaktiver Benutzerverwaltung eine Remote-Anmeldung, z. B. über SSH erfolgt, vergibt die Steuerung automatisch die Rolle **HEROS.LegacyUser-NoCtrlfct**.
- Bei aktiver Benutzerverwaltung benötigen die Funktionen für **AFC** (Option #45) das Recht NC.SetupProgramRun.
- Bei aktiver Benutzerverwaltung benötigen die Funktionen für **ACC** (Option #145) das Recht NC.SetupProgramRun.
- Wenn Sie die Benutzerverwaltung deaktivieren und die Checkbox **Vorhandene Benutzerdatenbanken löschen** aktivieren, löscht die Steuerung auch den Ordner .home im Verzeichnis **TNC:**.

# **9.3.21 Maschinenspezifische Anwenderparameter**

Der Maschinenparameter **spindleDisplay** (Nr. 100807) wurde erweitert. Die Steuerung kann die Spindelposition im Reiter **Übersicht** der zusätzlichen Statusanzeige auch im Spindeltippbetrieb zeigen.

**10**

# **Software 34059x-16**

# **10.1 Neue Software-Optionen**

**Weitere Informationen:** Benutzerhandbuch **Einrichten, NC-Programme testen und abarbeiten** - 1261174-13

# **10.1.1 CAD-Modell Optimierung (Option #152)**

Mit dieser Option können Sie im **CAD-Viewer** die Funktion **3D-Gitternetz** verwenden.

Sie generieren mit der Funktion **3D-Gitternetz** STL-Dateien aus 3D-Modellen. Damit können Sie z. B. fehlerhafte Dateien von Spannmitteln und Werkzeugaufnahmen reparieren oder aus der Simulation generierte STL-Dateien für eine andere Bearbeitung positionieren.

# **10.1.2 Kamerabasierte Überprüfung der Aufspannsituation VSC**

Die Software-Option #136 **Visual Setup Control** steht nicht mehr zur Verfügung.

#### **10.1.3 Betriebsdatenerfassung**

Die Software-Option #137 **State Reporting Interface** steht nicht mehr zur Verfügung.

# **10.2 Neue Funktionen**

**Weitere Informationen:** Benutzerhandbuch **Klartextprogrammierung** - 892903-1A

**Weitere Informationen:** Benutzerhandbuch **Einrichten, NC-Programme testen und abarbeiten** - 1261174-13

**Weitere Informationen:** Benutzerhandbuch **Bearbeitungszyklen programmieren** - 1303406-11

**Weitere Informationen:** Benutzerhandbuch **Messzyklen für Werkstück und Werkzeug programmieren** - 1303409-11

# **10.2.1 NC-Grundlagen**

Innerhalb der Kreisbahnen **C**, **CR** und **CT** können Sie mithilfe des Syntaxelements **LIN\_** die Kreisbewegung mit einer Achse linear überlagern. Damit können Sie auf einfache Weise eine Helix programmieren.

In der DIN/ISO-Programmierung können Sie bei den Funktionen **G02**, **G03** und **G05** mithilfe der freien Syntaxeingabe eine dritte Achsangabe definieren.

#### **10.2.2 Bearbeitungszyklen**

- Zyklus **1017 ABRICHTEN MIT ABRICHTROLLE** (DIN/ISO: **G1017**, Option #156) Mit diesem Zyklus richten Sie den Durchmesser einer Schleifscheibe mit einer Abrichtrolle ab. Je nach Strategie führt die Steuerung zur Scheibengeometrie passende Bewegungen aus. Die Steuerung bietet die Abrichtstrategien Pendeln, Oszillieren oder Oszillieren Fein an. Dieser Zyklus ist nur im Abrichtbetrieb **FUNCTION MODE DRESS** erlaubt.
- Zyklus **1018 EINSTECHEN MIT ABRICHTROLLE** (DIN/ISO: **G1018**, Option #156) Mit diesem Zyklus richten Sie den Durchmesser einer Schleifscheibe durch Einstechen mit einer Abrichtrolle ab. Je nach Strategie führt die Steuerung eine oder mehrere Einstechbewegungen aus. Dieser Zyklus ist nur im Abrichtbetrieb **FUNCTION MODE DRESS** erlaubt.
- Zyklus **1021 ZYLINDER LANGSAMHUBSCHLEIFEN** (DIN/ISO: **G1021**, Option #156)

Mit diesem Zyklus schleifen Sie Kreistaschen oder Kreiszapfen. Die Höhe des Zylinders kann größer sein als die Breite der Schleifscheibe. Durch einen Pendelhub kann die Steuerung die komplette Höhe des Zylinders bearbeiten. Die Steuerung führt mehrere Kreisbahnen während eines Pendelhubs aus. Dieser Vorgang entspricht einem Schleifen mit einem Langsamhub.

Zyklus **1022 ZYLINDER SCHNELLHUBSCHLEIFEN** (DIN/ISO: **G1022**, Option #156) Mit diesem Zyklus schleifen Sie Kreistasche und Kreiszapfen. Dabei führt die Steuerung Kreis- und Helixbahnen aus, um den Zylindermantel vollständig zu bearbeiten. Um die geforderte Genauigkeit und Oberflächengüte zu erreichen, können Sie die Bewegungen mit einem Pendelhub überlagen. Dieser Vorgang entspricht einem Schleifen mit einem Schnellhub.

#### **10.2.3 Tastsystemzyklen**

#### Zyklus **1400 ANTASTEN POSITION** (DIN/ISO: **G1400**)

Mit diesem Zyklus tasten Sie eine einzelne Position. Sie können die ermittelten Werte in die aktive Zeile der Bezugspunkttabelle übernehmen.

#### Zyklus **1401 ANTASTEN KREIS** (DIN/ISO: **G1401**)

Mit diesem Zyklus ermitteln Sie den Mittelpunkt einer Bohrung oder eines Zapfens. Sie können die ermittelten Werte in die aktive Zeile der Bezugspunkttabelle übernehmen.

#### Zyklus **1402 ANTASTEN KUGEL** (DIN/ISO: **G1402**)

Mit diesem Zyklus ermitteln Sie den Mittelpunkt einer Kugel. Sie können die ermittelten Werte in die aktive Zeile der Bezugspunkttabelle übernehmen.

#### Zyklus **1412 ANTASTEN SCHRAEGE KANTE** (DIN/ISO: **G1412**)

Mit diesem Zyklus ermitteln Sie eine Werkstück-Schieflage, indem Sie zwei Punkte an einer schrägen Kante antasten.

#### Zyklus **1493 EXTRUSION ANTASTEN** (DIN/ISO: **G1493**)

Mit diesem Zyklus definieren Sie eine Extrusion. Bei einer aktiven Extrusion wiederholt die Steuerung Antastpunkte entlang einer Richtung über eine bestimmte Länge.

# **10.2.4 Programmfunktionen**

- Mit der Funktion **TRANS ROTATION** drehen Sie Konturen oder Positionen um einen Drehwinkel. Mit der Funktion **TRANS ROTATION RESET** setzen Sie die Drehung zurück. Die NC-Funktionen dienen als Alternative zum Zyklus **10 DREHUNG**.
- Mit der Funktion **TRANS MIRROR** spiegeln Sie Konturen oder Positionen um eine oder mehrere Achsen. Mit der Funktion **TRANS MIRROR RESET** setzen Sie die Spiegelung zurück. Die NC-Funktionen dienen als Alternative zum Zyklus **8 SPIEGELUNG**.
- Mit der Funktion **TRANS SCALE** skalieren Sie Konturen oder Positionen und vergrößern oder verkleinern damit gleichmäßig. So können Sie z. B. Schrumpfund Aufmaßfaktoren berücksichtigen. Mit der Funktion **TRANS SCALE RESET** setzen Sie die Skalierung zurück. Die NC-Funktionen dienen als Alternative zum Zyklus **11 MASSFAKTOR**.

# **10.2.5 Q-Parameter programmieren**

- Mithilfe des Softkeys **SYNTAX** können Sie Pfadangaben in doppelte Anführungszeichen einschließen, um mögliche Sonderzeichen als Teil des Pfades zu verwenden, z. B. **/**. Die Steuerung bietet den Softkey **SYNTAX** bei folgenden NC-Funktionen:
	- **FN 16: F-PRINT** (DIN/ISO: **D16**)
	- **FN 26: TABOPEN** (DIN/ISO: **D26**)
- Die Funktionen von **FN 18: SYSREAD** (DIN/ISO: D18) wurden erweitert:
	- **FN 18: SYSREAD (D18) ID10**: Programminformation lesen
		- **NR8**: Maßeinheit des rufenden NC-Programms
		- **NR9**: Nummer der Zusatzfunktion Die Funktion steht ausschließlich innerhalb von M-Funktionsmakros zur Verfügung.
	- **FN 18: SYSREAD (D18) ID210**: Aktive Koordinatentransformationen lesen
		- **NR11**: Koordinatensystem für manuelle Bewegungen
	- **FN 18: SYSREAD (D18) ID295**: Daten der Maschinenkinematik lesen **NR5**: Verwendungsart einer Achse innerhalb der Kinematik
	- **FN 18: SYSREAD (D18) ID310**: Geometrisches Verhalten lesen
		- **NR126**: Zustand der Zusatzfunktion **M126**

# **10.2.6 Externes NC-Programm aufrufen**

Mithilfe des Softkeys **SYNTAX** können Sie Pfadangaben in doppelte Anführungszeichen einschließen, um mögliche Sonderzeichen als Teil des Pfades zu verwenden, z. B. **/**. Die Steuerung bietet den Softkey **SYNTAX** bei folgenden NC-Funktionen:

- Zyklus **12 PGM CALL** (DIN/ISO: **G39**)
- **CALL PGM** (DIN/ISO: **%**)

# **10.2.7 Programmierhilfen**

Die Steuerung enthält die Beispieltabellen **WMAT.tab**, **TMAT.tab** und **EXAMPLE.cutd** für die automatische Schnittdatenberechnung.

#### **10.2.8 Dateiverwaltung**

Die Steuerung blendet innerhalb der Dateiverwaltung Systemdateien sowie Dateien und Ordner mit einem Punkt am Anfang des Namens aus. Wenn nötig können Sie die Dateien mit dem Softkey **VERSTECKTE DATEIEN ANZEIGEN** einblenden.

# **10.2.9 CAD-Viewer**

Sie können im **CAD-Viewer** für die Fräsbearbeitung die Bearbeitungsebenen **YZ** und **ZX** wählen. Sie wählen die Bearbeitungsebene mithilfe eines Auswahlmenüs.

#### **10.2.10 Programmlauf**

Die Steuerung kann NC-Programme mit der NC-Funktion **SECTION MONITORING** abarbeiten. Diese NC-Funktion kann bei NC-Programmen der TNC7 enthalten sein, hat aber auf der TNC 640 keine Funktion.

#### **10.2.11 Paletten**

Sie können an der Steuerung einen Palettenzähler definieren. Dadurch können Sie z. B. bei einer Palettenbearbeitung mit automatischem Werkstückwechsel die gefertigte Stückzahl variabel definieren. Dafür wurden in der Palettentabelle die Spalten **TARGET** und **COUNT** hinzugefügt.

#### **10.2.12 Statusanzeigen**

Der Reiter **TRANS** der zusätzlichen Statusanzeige enthält die aktive Verschiebung im Bearbeitungsebene-Koordinatensystem **WPL-CS**. Wenn die Verschiebung aus einer Korrekturtabelle **\*.wco** stammt, zeigt die Steuerung den Pfad der Korrekturtabelle sowie die Nummer und ggf. den Kommentar der aktiven Zeile.

#### **10.2.13 Tabellen**

Die Spalte **TYPE** der Tastsystemtabelle wurde um die Eingabemöglichkeit TS 760 erweitert.

#### **10.2.14 Werkzeuge**

- Die Steuerung ermöglicht, FreeTurn-Werkzeuge zu definieren und z. B. für angestellte oder simultane Drehbearbeitungen zu nutzen.
- Mithilfe des Softkeys **POS.-ANZ.** können Sie die Ansicht der Werkzeugtabelle umschalten. Die Steuerung zeigt die Werkzeugtabelle in Kombination mit der Positionsanzeige oder als Vollbild.

#### **10.2.15 Zubehör**

Die Steuerung unterstützt das Werkstück-Tastsystem TS 760.

#### **10.2.16 Maschinenspezifische Anwenderparameter**

Mit dem Maschinenparameter **speedPosCompType** (Nr. 403129) definiert der Maschinenhersteller das Verhalten von drehzahlgeregelten FS-NC-Achsen bei offener Schutztür. Damit können Sie z. B. die Werkstückspindel einschalten und bei offener Schutztür am Werkstück ankratzen.

# **10.3 Geänderte Funktionen**

**Weitere Informationen:** Benutzerhandbuch **Klartextprogrammierung** - 892903-1A **Weitere Informationen:** Benutzerhandbuch **Einrichten, NC-Programme testen und abarbeiten** - 1261174-13

**Weitere Informationen:** Benutzerhandbuch **Bearbeitungszyklen programmieren** - 1303406-11

**Weitere Informationen:** Benutzerhandbuch **Messzyklen für Werkstück und Werkzeug programmieren** - 1303409-11

# **10.3.1 NC-Grundlagen**

- Damit die Steuerung das Rohteil in der Simulation darstellt, muss das Rohteil ein Mindestmaß aufweisen. Das Mindestmaß beträgt 0,1 mm bzw. 0,004 inch in allen Achsen sowie im Radius.
- Das Überblendfenster zur Werkzeugauswahl zeigt immer den Inhalt der Spalte **NAME**, auch wenn Sie das Werkzeug mithilfe der Werkzeugnummer aufrufen.

#### **10.3.2 Bearbeitungszyklen**

- Der Zyklus **225 GRAVIEREN** (DIN/ISO: **G225**) wurde erweitert:
	- Mit dem Parameter **Q202 MAX. ZUSTELL-TIEFE** definieren Sie die maximale Zustelltiefe.
	- Der Parameter Q367 **TEXTLAGE** wurde um die Eingabemöglichkeiten **7, 8** und **9** erweitert. Mit diesen Werten können Sie den Bezug des Graviertexts auf die horizontale Mittellinie setzen.
	- Das Anfahrverhalten wurde geändert. Wenn sich das Werkzeug unterhalb des **2. SICHERHEITS-ABST.** befindet, positioniert die Steuerung zuerst auf den 2. Sicherheitsabstand **Q204** und anschließend auf die Startposition in der Bearbeitungsebene.
- Der Zyklus **202 AUSDREHEN** (DIN/ISO: **G202**) wurde um den Parameter **Q357 SI.-ABSTAND SEITE** erweitert. In diesem Parameter definieren Sie, wie weit die Steuerung das Werkzeug am Bohrungsgrund in der Bearbeitungsebene zurück zieht. Dieser Parameter wirkt nur, wenn der Parameter **Q214 FREIFAHR-RICHTUNG** definiert ist.
- Der Zyklus **205 UNIVERSAL-TIEFBOHREN** (DIN/ISO: **G205**) wurde um den Parameter **Q373 ANFAHRVORSCHUB ENTSP** erweitert. In diesem Parameter definieren Sie den Vorschub für das Wiederanfahren auf den Vorhalteabstand nach einem Entspanen.
- Der Zyklus **208 BOHRFRAESEN** (DIN/ISO: **G208**) wurde um den Parameter **Q370 BAHN-UEBERLAPPUNG** erweitert. In diesem Parameter definieren Sie die seitliche Zustellung.
- Der Zyklus **240 ZENTRIEREN** (DIN/ISO: **G240**) wurde erweitert, um vorgebohrte Durchmesser zu berücksichtigen.

Folgende Parameter wurden hinzugefügt:

- **Q342 VORGEB. DURCHMESSER**
- **Q253 VORSCHUB VORPOS.**: Bei definiertem Parameter **Q342**, Vorschub zum Anfahren des vertieften Startpunkts
- Wenn im Zyklus **233 PLANFRAESEN** (DIN/ISO: **G233**) der Parameter **Q389** mit dem Wert 2 oder 3 definiert ist und zusätzlich eine seitliche Begrenzung definiert ist, fährt die Steuerung mit **Q207 VORSCHUB FRAESEN** in einem Bogen an die Kontur an bzw. ab.
- Sie können im Zyklus **224 MUSTER DATAMATRIX CODE** (DIN/ISO: **G224**) folgende Systemdaten als Variablen ausgeben:
	- **Aktuelles Datum**
	- Aktuelle Uhrzeit
	- Aktuelle Kalenderwoche
	- Name und Pfad eines NC-Programms
	- Aktuellen Zählerstand
- Die Parameter **Q429 KUEHLUNG EIN** und **Q430 KUEHLUNG AUS** im Zyklus **241 EINLIPPEN-TIEFBOHREN** (DIN/ISO: **G241**) wurden erweitert. Sie können einen Pfad für ein Anwendermakro definieren.
- Wenn eine Messung im Zyklus **238 MASCHINENZUSTAND MESSEN** (DIN/ISO: **G238**, Option #155) nicht richtig ausgeführt wurde z. B. bei einem Vorschuboverride von 0 %, können Sie den Zyklus wiederholen.
- Sie haben die Möglichkeit, in bestimmten Zyklen Toleranzen zu hinterlegen. Sie können in folgenden Zyklen Abmaße, Toleranzangaben nach DIN EN ISO 286-2 oder Allgemeintoleranzen nach DIN ISO 2768-1 definieren:
	- Zyklus **208 BOHRFRAESEN** (DIN/ISO: G208)
	- Zyklus 1271 OCM RECHTECK (DIN/ISO: G1271, Option #167)
	- Zyklus **1272 OCM KREIS** (DIN/ISO: G1272, Option #167)
	- Zyklus **1273 OCM NUT / STEG** (DIN/ISO: G1273, Option #167)
	- Zyklus **1278 OCM VIELECK** (DIN/ISO: G1278, Option #167)
- Der Parameter **Q575 ZUSTELLSTRATEGIE** im Zyklus **272 OCM SCHRUPPEN** (DIN/ISO: **G272**, Option #167) wurde um die Eingabemöglichkeit 2 erweitert. Mit dieser Eingabemöglichkeit berechnet die Steuerung die Bearbeitungsreihenfolge so, dass die Schneidenlänge des Werkzeugs maximal ausgenutzt wird.
- Die Zyklen **286 ZAHNRAD WAELZFRAESEN** (DIN/ISO: **G286**, Option #157) und **287 ZAHNRAD WAELZSCHAELEN** (DIN/ISO: **G287**, Option #157) berechnen im Drehbetrieb bei aktiver Drehung des Koordinatensystems (Zyklus **800**, Option #50) automatisch eine korrekte Rückzugsrichtung innerhalb eines Liftoff.
- Der Zyklus **287 ZAHNRAD WAELZSCHAELEN** (DIN/ISO: **G287**, Option #157) wurde erweitert:
	- Mit dem Parameter **Q466 UEBERLAUFWEG** definieren Sie die Länge des Wegs am Endpunkt des Zahnrads.
	- Der Parameter **Q240 ANZAHL SCHNITTE** wurde um die Eingabemöglichkeit für eine Technologietabelle erweitert. In dieser Technologietabelle definieren Sie für jeden einzelnen Schnitt den Vorschub, die seitliche Zustellung und den seitlichen Versatz.
- Der Zyklus **1010 ABRICHTEN DURCHM.** (DIN/ISO: **G1010**, Option #156) unterstützt den Werkzeugtyp Abrichtrolle.
- Sie können den Zyklus **292 IPO.-DREHEN KONTUR** (DIN/ISO: **G292**, Option #96) mit einer polaren Kinematik verwenden. Dafür muss das Werkstück in der Rundtischmitte gespannt ist und es darf keine Kopplung aktiv sein.
- Der Zyklus **800 KOORD.-SYST.ANPASSEN** (DIN/ISO: **G800**, Option #50) wurde erweitert:
	- Mit dem Parameter **Q599 RUECKZUG** definieren Sie einen Rückzug des Werkzeugs vor Positionierungen im Zyklus.
	- Der Zyklus berücksichtigt die Zusatzfunktion **M138** Drehachsen für die Bearbeitung berücksichtigen.
	- Der Zyklus berücksichtigt den Winkel eines gekröpften Stechwerkzeugs.
- Folgende Zyklen unterstützen die Abarbeitung mit einem FreeTurn-Werkzeug:
	- Zyklus **811 ABSATZ LAENGS** (DIN/ISO: **G811**, Option #50)
	- Zyklus **812 ABSATZ LAENGS ERW.** (DIN/ISO: **G812**, Option #50)
	- Zyklus **813 DREHEN EINTAUCHEN LAENGS** (DIN/ISO: **G813**, Option #50)
	- Zyklus **814 DREHEN EINTAUCHEN LAENGS ERW.** (DIN/ISO: **G814**, Option #50)
	- Zyklus **810 DREHEN KONTUR LAENGS** (DIN/ISO: **G810**, Option #50)
	- Zyklus **815 DREHEN KONTURPARALLEL** (DIN/ISO: **G815**, Option #50)
	- Zyklus **821 ABSATZ PLAN** (DIN/ISO: **G821**, Option #50)
	- Zyklus **822 ABSATZ PLAN ERW.** (DIN/ISO: **G822**, Option #50)
	- Zyklus **823 DREHEN EINTAUCHEN PLAN** (DIN/ISO: **G823**, Option #50)
	- Zyklus **824 DREHEN EINTAUCHEN PLAN ERW.** (DIN/ISO: **G824**, Option #50)
	- Zyklus **820 DREHEN KONTUR PLAN** (DIN/ISO: **G820**, Option #50)
	- Zyklus **882 DREHEN SIMULTANSCHRUPPEN** (DIN/ISO: **G882**, Option #158)
	- Zyklus **883 DREHEN SIMULTANSCHLICHTEN** (DIN/ISO: **G882**, Option #158)
- Die Zyklen **860** bis **862** und **870** bis **872** geben bei aktivem Kammstechen eine Fehlermeldung aus, wenn ein schräger Rückzug (**Q462=1**) programmiert ist. Kammstechen ist nur mit einem geraden Rückzug möglich.

#### **10.3.3 Tastsystemzyklen**

- Die Zyklen **1420 ANTASTEN EBENE** (DIN/ISO: **G1420**), **1410 ANTASTEN KANTE** (DIN/ISO: **G1410**), **1411 ANTASTEN ZWEI KREISE** (DIN/ISO: **G1411**) wurden erweitert:
	- Sie können den Zyklen Toleranzangaben nach DIN EN ISO 286-2 oder Allgemeintoleranzen nach DIN ISO 2768-1 definieren.
	- Wenn Sie im Parameter **Q1125 MODUS SICHERE HOEHE** den Wert 2 definiert haben, positioniert die Steuerung das Tastsystem mit Eilgang **FMAX** aus der Tastsystemtabelle auf den Sicherheitsabstand vor.
- Im Kopf der Protokolldatei der Antastzyklen **14xx** und **42x** ist die Maßeinheit des Hauptprogramms ersichtlich.
- Der Zyklus **484 IR-TT KALIBRIEREN** (DIN/ISO: **G484**) wurde um den Parameter **Q523 TT-POSITION** erweitert. In diesem Parameter können Sie die Position des Werkzeug-Tastsystems definieren und können ggf. nach dem Kalibrieren die Position in den Maschinenparameter **centerPos** schreiben lassen.
- Wenn im Werkstück-Bezugspunkt eine Grunddrehung aktiv ist, zeigt die Steuerung bei Abarbeitung der Zyklen **451 KINEMATIK VERMESSEN** (DIN/ISO: **G451**, Option #48), **452**, **PRESET-KOMPENSATION** (DIN/ISO: **G452**, Option #48), **453 KINEMATIK GITTER** (DIN/ISO: **G453**, Option #48, Option #52) eine Fehlermeldung. Die Steuerung setzt die Grunddrehung bei Fortfahren des Programms auf 0 zurück.

# **10.3.4 Programmfunktionen**

- Innerhalb der Funktion **FUNCTION S-PULSE** können Sie mit den Syntaxelementen **FROM-SPEED** und **TO-SPEED** eine untere und obere Drehzahlgrenze für die pulsierende Drehzahl definieren.
- Die Steuerung öffnet Dateien in der Funktion **OPEN FILE** automatisch mit dem zuletzt für den Dateityp verwendeten Zusatz-Tool.
- Innerhalb der Funktion **CONTOUR DEF** können Sie Bereiche **V** (void) von der Bearbeitung ausschließen. Diese Bereiche können z. B. Konturen in Gussteilen oder Bearbeitungen aus vorherigen Schritten sein.

#### **10.3.5 Q-Parameter programmieren**

Während der Programmlauf unterbrochen oder abgebrochen ist, können Sie Q- und QS-Parameter mit den Nummern 0 bis 99, 200 bis 1199 und 1400 bis 1999 mithilfe des Fensters **Q-Parameter Liste** ändern.

#### **10.3.6 Programmierhilfen**

Die Ergebnisfelder und das Durchmesserfeld des Schnittdatenrechners sind frei editierbar.

#### **10.3.7 Dateiverwaltung**

Wenn Sie ein NC-Programm mit der Taste **END** verlassen, öffnet die Steuerung die Dateiverwaltung. Der Cursor befindet sich auf dem gerade geschlossenen NC-Programm. Wenn Sie die Taste **END** erneut drücken, öffnet die Steuerung das ursprüngliche NC-Programm mit dem Cursor auf der zuletzt gewählten Zeile. Dieses Verhalten kann bei großen Dateien zu einer Zeitverzögerung führen.

#### **10.3.8 CAD-Viewer**

Sie können mit dem CAD Import (Option #42) eine geschlossene Kontur als Rohteil für die Drehbearbeitung (Option #50) übernehmen.

#### **10.3.9 Manuelle Antastzyklen**

- Wenn Sie mit einer manuellen Tastsystemfunktion einen Zapfen oder eine Bohrung mit einem Öffnungswinkel von 360° automatisch antasten, positioniert die Steuerung das Werkstück-Tastsystem am Ende des Antastvorgangs auf die Startposition zurück.
- Die Steuerung zeigt bei der Funktion **ANTASTEN PL** vor dem Ausrichten der 3D-Grunddrehung ein Hilfsbild, um auf die Kollisionsgefahr beim Schwenken hinzuweisen.

#### **10.3.10 Werkzeuge**

- Der Eingabebereich der Spalte **INIT\_D\_PNR** in der Schleifwerkzeugtabelle wurde von 99 auf 9999 erweitert.
- Die Steuerung zeigt bei dem Werkzeugtyp **Abrichtrolle,ROLL** den Parameter **CUTWIDTH** in der Formularansicht der Werkzeugverwaltung.

#### **10.3.11 Fehlermeldungen und Hilfesystem**

Im Fehlerfenster wurde der Softkey **FILTER** umbenannt in **GRUPPIERUNG**. Mit diesem Softkey gruppiert die Steuerung Warnungen und Fehlermeldungen.

# **10.3.12 HEROS-Funktionen**

- Die Oberfläche des Fensters **Netzwerkeinstellungen** wurde geändert. Für die Netzwerkkonfiguration verwenden Sie das Fenster **Netzwerkverbindungen**.
- Die Steuerung erstellt Zertifikate für den OPC UA NC Server (Option #56 #61) mit einer Laufzeit von 5 Jahren.

#### **10.3.13 Maschinenspezifische Anwenderparameter**

Der Eingabebereich des Maschinenparameters **displayPace** (Nr. 101000) wurde erweitert. Der minimale Anzeigeschritt der Achsen beträgt 0,000001° oder mm.

# **11**

# **Software 34059x-17**

# **11.1 Neue Software-Optionen**

**Weitere Informationen:** Benutzerhandbuch **Bearbeitungszyklen programmieren** - 1303406-12

# **11.1.1 Erweiterte Drehfunktionen**

Die Software-Option #158 wurde zu **Turning v2** umbenannt.

Die Software-Option **Turning v2** enthält zusätzlich zu den Zyklen **882 DREHEN SIMULTANSCHRUPPEN** und **883 DREHEN SIMULTANSCHLICHTEN** alle Funktionen der Software-Option #50 **Turning**.

# **11.2 Neue Funktionen**

**Weitere Informationen:** Benutzerhandbuch **Klartextprogrammierung** - 892903-1B **Weitere Informationen:** Benutzerhandbuch **Einrichten, NC-Programme testen und abarbeiten** - 1261174-14

**Weitere Informationen:** Benutzerhandbuch **Messzyklen für Werkstück und Werkzeug programmieren** - 1303409-12

# **11.2.1 Tastsystemzyklen**

#### Zyklus **1416 ANTASTEN SCHNITTPUNKT** (ISO: **G1416**)

Mit diesem Zyklus ermitteln Sie einen Schnittpunkt zweier Kanten. Der Zyklus benötigt insgesamt vier Antastpunkte, an jeder Kante zwei Positionen. Sie können den Zyklus in den drei Objektebenen **XY**, **XZ** und **YZ** verwenden.

#### Zyklus **1404 ANTASTEN NUT / STEG** (ISO: **G1404**)

Mit diesem Zyklus ermitteln Sie die Mitte und die Breite einer Nut oder eines Stegs. Die Steuerung tastet mit zwei gegenüberliegenden Antastpunkten an. Sie können für die Nut oder den Steg auch eine Drehung definieren.

#### Zyklus **1430 ANTASTEN POSITION HINTERSCHNITT** (ISO: **G1430**)

Mit diesem Zyklus ermitteln Sie eine einzelne Position mit einem L-förmigen Taststift. Durch die Form des Taststifts kann die Steuerung Hinterschnitte antasten.

#### Zyklus **1434 ANTASTEN NUT/STEG HINTERSCHNITT** (ISO: **G1434**)

Mit diesem Zyklus ermitteln Sie die Mitte und die Breite einer Nut oder eines Stegs mit einem L-förmigen Taststift. Durch die Form des Taststifts kann die Steuerung Hinterschnitte antasten. Die Steuerung tastet mit zwei gegenüberliegenden Antastpunkten an.

# **11.2.2 Q-Parameter programmieren**

Die Funktionen von **FN 18: SYSREAD** (ISO: **D18**) wurden erweitert:

- **FN 18: SYSREAD (D18) ID610 NR49**: Modus der Filterreduktion einer Achse (**IDX**) bei **M120**
- **FN 18: SYSREAD (D18) ID780**: Informationen zum aktuellen Schleifwerkzeug
	- **NR60**: Aktive Korrekturmethode in der Spalte **COR\_TYPE**
	- **NR61**: Anstellwinkel des Abrichtwerkzeugs
- **FN 18: SYSREAD (D18) ID950 NR48**: Wert der Spalte **R\_TIP** der Werkzeugtabelle für das aktuelle Werkzeug
- **FN 18: SYSREAD (D18) ID11031 NR101**: Dateiname der Protokolldatei von Zyklus **238 MASCHINENZUSTAND MESSEN**

#### **11.2.3 Tabellen**

In der Spalte **STYLUS** der Tastsystemtabelle definieren Sie die Form des Taststifts. Mit der Auswahl **L-TYPE** definieren Sie einen L-förmigen Taststift.

#### **11.2.4 Werkzeuge**

- Folgende Werkzeugtypen wurden hinzugefügt:
	- **Stirnfräser,MILL\_FACE**
	- **Fasenfräser, MILL\_CHAMFER**
- In der Spalte **DB ID** der Werkzeugtabelle definieren Sie eine Datenbank-ID für das Werkzeug. In einer maschinenübergreifenden Werkzeug-Datenbank können Sie die Werkzeuge mit eindeutigen Datenbank-IDs identifizieren, z. B. innerhalb einer Werkstatt. Dadurch können Sie die Werkzeuge mehrerer Maschinen leichter koordinieren.
- In der Spalte **R\_TIP** der Werkzeugtabelle definieren Sie einen Radius an der Spitze des Werkzeugs.
- Im Eingabeparameter **COR\_TYPE** für Schleifwerkzeuge (Option #156) definieren Sie die Korrekturmethode für das Abrichten:
	- **Schleifscheibe mit Korrektur, COR\_TYPE\_GRINDTOOL** Materialabtrag am Schleifwerkzeug
	- **Abrichtwerkzeug mit Verschleiß, COR\_TYPE\_DRESSTOOL** Materialabtrag am Abrichtwerkzeug

# **11.2.5 MOD-Funktionen**

Innerhalb der MOD-Funktion **Externer Zugriff** wurde ein Link zur HEROS-Funktion **Zertifikate und Schlüssel** hinzugefügt. Mit dieser Funktion können Sie Einstellungen für sichere Verbindungen über SSH definieren.

#### **11.2.6 HEROS-Funktionen**

Der **OPC UA NC Server** ermöglicht Client-Anwendungen Zugriff auf die Werkzeugdaten der Steuerung. Sie können Werkzeugdaten lesen und schreiben. Der **OPC UA NC Server** bietet keinen Zugriff auf die Schleif- und Abrichtwerkzeugtabellen (Option #156).

# **11.3 Geänderte Funktionen**

**Weitere Informationen:** Benutzerhandbuch **Klartextprogrammierung** - 892903-1B **Weitere Informationen:** Benutzerhandbuch **Einrichten, NC-Programme testen und abarbeiten** - 1261174-14

**Weitere Informationen:** Benutzerhandbuch **Bearbeitungszyklen programmieren** - 1303406-12

**Weitere Informationen:** Benutzerhandbuch **Messzyklen für Werkstück und Werkzeug programmieren** - 1303409-12

# **11.3.1 Bearbeitungszyklen**

- Der Zyklus **277 OCM ANFASEN** (ISO: **G277**, Option #167) überwacht Konturverletzungen am Boden durch die Werkzeugspitze. Diese Werkzeugspitze ergibt sich aus dem Radius **R**, dem Radius an der Werkzeugspitze **R\_TIP** und dem Spitzenwinkel **T-ANGLE**.
- Der Zyklus 292 **IPO.-DREHEN KONTUR** (ISO: G292, Option #96) wurde um den Parameter **Q592 BEMASSUNGSART** erweitert. In diesem Parameter definieren Sie, ob die Kontur mit Radiusmaßen oder Durchmessermaßen programmiert ist.
- Folgende Zyklen berücksichtigen die Zusatzfunktionen **M109** und **M110**:
	- Zyklus **22 AUSRAEUMEN** (ISO: G122)
	- Zyklus **23 SCHLICHTEN TIEFE** (ISO: G123)
	- Zyklus **24 SCHLICHTEN SEITE** (ISO: G124)
	- Zyklus **25 KONTUR-ZUG** (ISO: G125)
	- Zyklus **275 KONTURNUT WIRBELFR.** (ISO: G275)
	- Zyklus **276 KONTUR-ZUG 3D** (ISO: G276)
	- Zyklus **274 OCM SCHLICHTEN SEITE** (ISO: G274, Option #167)
	- Zyklus **277 OCM ANFASEN** (ISO: G277, Option #167)
	- Zyklus **1025 SCHLEIFEN KONTUR** (ISO: G1025, Option #156)

#### **11.3.2 Tastsystemzyklen**

- Das Protokoll des Zyklus **451 KINEMATIK VERMESSEN** (ISO: **G451**, Option #48) zeigt bei aktiver Software-Option #52 KinematicsComp die wirksame Kompensationen der Winkellagefehler (**locErrA**/**locErrB**/**locErrC**).
- Das Protokoll der Zyklen **451 KINEMATIK VERMESSEN** (ISO: **G451**) und **452 PRESET-KOMPENSATION** (ISO: **G452**, Option #48) enthält Diagramme mit den gemessenen und optimierten Fehlern der einzelnen Messpositionen.
- Im Zyklus **453 KINEMATIK GITTER** (ISO: **G453**, Option #48) können Sie den Modus **Q406=0** auch ohne die Software-Option #52 KinematicsComp verwenden.
- Der Zyklus **460 TS KALIBRIEREN AN KUGEL** (ISO: **G460**) ermittelt den Radius, ggf. die Länge, den Mittenversatz und den Spindelwinkel eines L-förmigen Taststifts.
- Die Zyklen **444 ANTASTEN 3D** (ISO: **G444**) und **14xx** unterstützen das Antasten mit einem L-förmigen Taststift.

#### **11.3.3 Programmfunktionen**

Sie können mit den **TABDATA**-Funktionen lesend und schreibend auf die Bezugspunkttabelle zugreifen.

#### **11.3.4 Programm-Test**

- Die Simulation berücksichtigt folgende Spalten der Werkzeugtabelle:
	- **R\_TIP**
	- **LU**
	- **RN**
- Die Steuerung berücksichtigt folgende NC-Funktionen in der Betriebsart **Programm-Test**:
	- **FN 27: TABWRITE** (DIN/ISO: **D27**)
	- **FUNCTION FILE**
	- **FUNCTION FEED DWELL**
- Die Steuerung zeigt verbliebenes Restmaterial bei Drehzyklen auch mit den Bearbeitungsumfängen **Q215=1** und **Q215=2** (Option #50).

#### **11.3.5 CAD-Viewer**

Der **CAD-Viewer** wurde wie folgt erweitert:

- Der **CAD-Viewer** rechnet intern immer mit mm. Wenn Sie die Maßeinheit inch wählen, rechnet der **CAD-Viewer** alle Werte in inch um.
- Mit dem Symbol **Seitenleiste anzeigen** können Sie das Fenster Listenansicht auf die Hälfte des Bildschirms vergrößern.
- Die Steuerung zeigt im Fenster Elementinformationen immer die Koordinaten **X**, **Y** und **Z**. Wenn der 2D-Modus aktiv ist, zeigt die Steuerung die Z-Koordinate ausgegraut.
- Der **CAD-Viewer** erkennt auch Kreise als Bearbeitungspositionen, die aus zwei Halbkreisen bestehen.
- Sie können die Informationen zum Werkstück-Bezugspunkt und Werkstück-Nullpunkt in einer Datei oder der Zwischenablage speichern, auch ohne die Software-Option CAD Import (Option #42).

#### **11.3.6 Überwachung konfigurierter Maschinenkomponenten (Option #155)**

Der Maschinenhersteller kann max. 20 Komponenten definieren, die die Steuerung mithilfe der Komponentenüberwachung überwacht.

#### **11.3.7 Verfahren der Maschinenachsen**

Wenn ein Handrad aktiv ist, zeigt die Steuerung während des Programmlaufs den Bahnvorschub im Display. Wenn sich nur die aktuell gewählte Achse bewegt, zeigt die Steuerung den Achsvorschub.

#### **11.3.8 Tabellen**

Der minimale Eingabewert der Spalte **FMAX** der Tastsystemtabelle wurde von –9999 auf +10 geändert.

#### **11.3.9 Werkzeuge**

- Der maximale Eingabebereich der Spalten **LTOL** und **RTOL** der Werkzeugtabelle wurde von 0 bis 0,9999 mm auf 0,0000 bis 5,0000 mm erhöht.
- Der maximale Eingabebereich der Spalten **LBREAK** und **RBREAK** der Werkzeugtabelle wurde von 0 bis 0,9999 mm auf 0,0000 bis 9,0000 mm erhöht.
- In der Formularansicht der Werkzeugverwaltung wurde bei Schleifwerkzeugen (Option #156) die Checkbox **HW** entfernt.
- Sie können bei Schleifwerkzeugen vom Tvp **Topfscheibe.GRIND** T den Parameter **ALPHA** editieren.

# **11.3.10 Zubehör**

Die Steuerung unterstützt die zusätzliche Bedienstation ITC 750 nicht mehr.

# **11.3.11 HEROS-Funktionen**

- Das HEROS-Tool **Diffuse** wurde entfernt.
- Im Fenster **Zertifikate und Schlüssel** können Sie im Bereich **Extern verwaltete SSH-Schlüsseldatei** eine Datei mit zusätzlichen öffentlichen SSH-Schlüsseln wählen. Dadurch können Sie SSH-Schlüssel verwenden, ohne sie zur Steuerung übertragen zu müssen.
- Sie können im Fenster **Netzwerkeinstellungen** bestehende Netzwerkkonfigurationen exportieren und importieren.

# **11.3.12 Maschinenspezifische Anwenderparameter**

Mit den Maschinenparametern **allowUnsecureLsv2** (Nr. 135401) und **allowUnsecureRpc** (Nr. 135402) definiert der Maschinenhersteller, ob die Steuerung unsichere LSV2- oder RPC-Verbindungen auch bei inaktiver Benutzerverwaltung sperrt. Diese Maschinenparameter sind im Datenobjekt **CfgDncAllowUnsecur** (135400) enthalten.

Wenn die Steuerung eine unsichere Verbindung erkennt, zeigt sie eine Information.

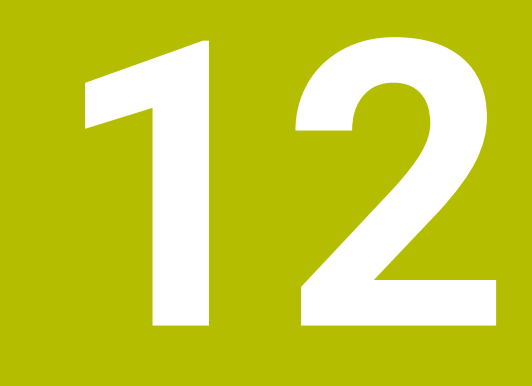

# **Software 34059x-18**

# **12.1 Neue Funktionen**

**Weitere Informationen:** Benutzerhandbuch **Klartextprogrammierung** - 892903-1C **Weitere Informationen:** Benutzerhandbuch **Einrichten, NC-Programme testen und abarbeiten** - 1261174-15

**Weitere Informationen:** Benutzerhandbuch **Bearbeitungszyklen programmieren** - 1303406-13

# **12.1.1 Software-Updates**

Um die Software-Version 18 installieren oder aktualisieren zu können, benötigen Sie eine Steuerung mit einer Festplattengröße von min. 30 GB. Die Steuerung benötigt außerdem min. 4 GB Arbeitsspeicher.

#### **12.1.2 Bearbeitungszyklen**

Zyklus **1274 OCM RUNDE NUT** (ISO: **G1274**, Option #167)

Mit diesem Zyklus definieren Sie eine runde Nut, die Sie in Verbindung mit weiteren OCM-Zyklen als Tasche oder Begrenzung zum Planfräsen verwenden können.

# **12.1.3 Programmfunktionen**

Mit der NC-Funktion **TRANS RESET** setzen Sie alle einfachen Koordinatentransformationen gleichzeitig zurück.

#### **12.1.4 Q-Parameter programmieren**

Die Funktionen von **FN 18: SYSREAD** (ISO: **D18**) wurden erweitert:

- **FN 18: SYSREAD (D18) ID10 NR10**: Zähler, zum wievielten Mal der aktuelle Programmteil abgearbeitet wird
- **FN 18: SYSREAD (D18) ID245 NR1**: Aktuelle Sollposition einer Achse (**IDX**) im REF-System
- **FN 18: SYSREAD (D18) ID370 NR7**: Reaktion der Steuerung, wenn während eines programmierbaren Tastsystemzyklus **14xx** der Antastpunkt nicht erreicht wird
- **FN 18: SYSREAD (D18) ID610**: Werte verschiedener Maschinenparameter für **M120**
	- **NR53**: Radialruck bei Normalvorschub
	- **NR54**: Radialruck bei hohem Vorschub
- **FN 18: SYSREAD (D18) ID630**: SIK-Informationen der Steuerung
	- **NR3**: SIK-Generation **SIK1** oder **SIK2**
	- **NR4**: Information, ob und wie oft eine Software-Option (**IDX**) bei Steuerungen mit **SIK2** freigeschaltet ist
- **FN 18: SYSREAD (D18) ID990 NR28**: Aktueller Spindelwinkel der Werkzeugspindel

#### **12.1.5 Werkzeuge**

Der Werkzeugtyp **Scheibenfräser** (**MILL\_SIDE**) wurde hinzugefügt.

#### **12.1.6 HEROS-Funktionen**

- Im Fenster **Neues Spannmittel** können Sie mehrere Spannmittel zusammenfügen und als neues Spannmittel speichern. Dadurch können Sie komplexe Aufspannsituationen darstellen und überwachen.
- In den HEROS-Einstellungen können Sie die Bildschirmhelligkeit der Steuerung einstellen.
- Sie können im Fenster **Screenshot Einstellungen** definieren, unter welchem Pfad und Dateinamen die Steuerung Screenshots speichert. Der Dateiname kann einen Platzhalter enthalten, z. B. %N für eine fortlaufende Nummerierung.

#### **12.1.7 Maschinenspezifische Anwenderparameter**

Mit dem Maschinenparameter **safeAbsPosition** (Nr. 403130) definiert der Maschinenhersteller, ob die Sicherheitsfunktion **SLP** für eine Achse aktiv ist.

Wenn die Sicherheitsfunktion **SLP** inaktiv ist, überwacht die Funktionale Sicherheit FS die Achse ohne Prüfung nach dem Startvorgang. Die Steuerung kennzeichnet die Achse mit einem grauen Warndreieck.

# **12.2 Geänderte Funktionen**

**Weitere Informationen:** Benutzerhandbuch **Klartextprogrammierung** - 892903-1C **Weitere Informationen:** Benutzerhandbuch **Einrichten, NC-Programme testen und abarbeiten** - 1261174-15

**Weitere Informationen:** Benutzerhandbuch **Bearbeitungszyklen programmieren** - 1303406-13

**Weitere Informationen:** Benutzerhandbuch **Messzyklen für Werkstück und Werkzeug programmieren** - 1303409-13

#### **12.2.1 Bearbeitungszyklen**

- Sie können die Teilkonturen innerhalb der komplexen Konturformel **SEL CONTOUR** auch als Unterprogramme **LBL** definieren.
- Der Maschinenhersteller kann die Zyklen **220 MUSTER KREIS** (ISO: **G220**) und **221 MUSTER LINIEN** (ISO: **G221**) ausblenden. Verwenden Sie bevorzugt die Funktion **PATTERN DEF**.
- Der Parameter **Q515 SCHRIFTART** im Zyklus **225 GRAVIEREN** (ISO: **G225**) wurde um den Eingabewert **1** erweitert. Mit diesem Eingabewert wählen Sie die Schriftart **LiberationSans-Regular**.
- Sie können bei folgenden Zyklen symmetrische Toleranzen "+-...." für die Sollmaße eingeben:
	- Zyklus **208 BOHRFRAESEN** (ISO: **G208**)
	- OCM-Standardfigurzyklen 127x (Option #167)
- Der Zyklus **287 ZAHNRAD WAELZSCHAELEN** (ISO: **G287**, Option #157) wurde erweitert:
	- Wenn Sie den optionalen Parameter **Q466 UEBERLAUFWEG** programmieren, optimiert die Steuerung die Ein- und Überlaufwege automatisch. Dadurch ergeben sich geringere Bearbeitungszeiten.
	- Der Prototyp der Technologietabelle wurde um zwei Spalten erweitert:
		- **dK**: Winkeloffset des Werkstücks, um nur eine Seite der Zahnflanke zu bearbeiten. Damit kann die Oberflächenqualität erhöht werden.
		- **PGM**: Profilprogramm für eine individuelle Zahnflankenlinie, um z. B. eine Balligkeit der Zahnflanke zu realisieren.
	- Die Steuerung zeigt nach jedem Schnitt ein Überblendfenster mit der Nummer des aktuellen Schnitts und der Anzahl der verbleibenden Schnitte.
- Der Maschinenhersteller kann für die Zyklen **286 ZAHNRAD WAELZFRAESEN** (ISO: **G286**, Option #157) und **287 ZAHNRAD WAELZSCHAELEN** (ISO: **G287**, Option #157) den automatischen **LIFTOFF** abweichend konfigurieren.
- Der Zyklus **800 KOORD.-SYST.ANPASSEN** (ISO: **G800**, Option #50) wurde erweitert:
	- Der Eingabebereich des Parameters **Q497 PRAEZESSIONSWINKEL** wurde von vier auf fünf Nachkommastellen erweitert.
	- Der Eingabebereich des Parameters 0531 ANSTELLWINKEL wurde von drei auf fünf Nachkommastellen erweitert.

#### **12.2.2 Tastsystemzyklen**

- Sie können in den Tastsystemzyklen 14xx symmetrische Toleranzen "+-...." für die Sollmaße eingeben.
- Der Zyklus **441 SCHNELLES ANTASTEN** (ISO: **G441**) wurde um den Parameter **Q371 REAKTION ANTASTPUNKT** erweitert. Mit diesem Parameter definieren Sie die Reaktion der Steuerung, wenn der Taststift nicht auslenkt.
- Mit dem Parameter **Q400 UNTERBRECHUNG** im Zyklus **441 SCHNELLES ANTASTEN** (ISO: **G441**) können Sie definieren, ob die Steuerung den Programmlauf unterbricht und ein Messprotokoll zeigt. Der Parameter wirkt in Verbindung mit folgenden Zyklen:
	- Zyklus **444 ANTASTEN 3D** (ISO: **G444**)
	- **45x** Tastsystemzyklen zur Vermessung der Kinematik
	- **46x** Tastsystemzyklen zum Werkstück-Tastsystem kalibrieren
	- **14xx** Tastsystemzyklen zum Ermitteln der Werkstückschieflage und Erfassen des Bezugspunkts
- Die Zyklen **451 KINEMATIK VERMESSEN** (ISO: **G451**, Option #48) und **452 PRESET-KOMPENSATION** (ISO: **452**, Option #48) speichern in den QS-Parametern **QS144** bis **QS146** die gemessenen Lagefehler der Drehachsen.
- Mit dem optionalen Maschinenparameter maxToolLengthTT (Nr. 122607) definiert der Maschinenhersteller eine maximale Werkzeuglänge für Werkzeug-Tastsystemzyklen.
- Mit dem optionalen Maschinenparameter **calPosType** (Nr. 122606) definiert der Maschinenhersteller, ob die Steuerung die Position von Parallelachsen sowie Veränderungen der Kinematik beim Kalibrieren und Messen berücksichtigt. Eine Veränderung der Kinematik kann z. B. ein Kopfwechsel sein.

#### **12.2.3 CAD-Viewer**

■ Der CAD Import (Option #42) teilt Konturen, die nicht in der Bearbeitungsebene liegen, in einzelne Abschnitte auf. Dabei erstellt der **CAD-Viewer** möglichst lange Geraden **L** und Kreisbögen.

Die erstellten NC-Programme sind häufig wesentlich kürzer und übersichtlicher als CAM-generierte NC-Programme. Daher sind die Konturen besser für Zyklen geeignet, z. B. OCM-Zyklen (Option #167).

Der CAD Import gibt die Radien der erstellten Kreisbahnen als Kommentare aus. Am Ende der generierten NC-Sätze zeigt der CAD Import den kleinsten Radius, um die Werkzeugauswahl zu erleichtern.

- Die Steuerung bietet im Fenster **Kreismittelpunkte nach Durchmesserbereich suchen** die Möglichkeit, nach den Tiefen der Positionen zu filtern.
- Wenn Sie im **CAD-Viewer** Konturen und Positionen wählen, können Sie mit Touch-Gesten das Werkstück rotieren. Wenn Sie Touch-Gesten verwenden, zeigt die Steuerung keine Elementinformationen.

# **12.2.4 Programm-Test**

Wenn eine Komponente nicht konfiguriert ist oder nicht überwacht werden kann, stellt die Steuerung die Bearbeitung in der Heatmap grau dar.

#### **12.2.5 Tabellen**

- Sie können in den NC-Funktionen **TABDATA WRITE**, **TABDATA ADD** und **FN 27: TABWRITE** (ISO: **D27**) Werte direkt eingeben.
- Wenn Sie eine Tabelle erstellen, von deren Dateityp mindestens ein Prototyp vorhanden ist, zeigt die Steuerung das Fenster **Tabellenformat wählen**. Die Steuerung zeigt auch, ob der Prototyp mit der Maßeinheit mm oder inch definiert ist. Wenn die Steuerung beide Maßeinheiten zeigt, können Sie eine Maßeinheit wählen.

Der Maschinenhersteller definiert die Prototypen. Wenn der Prototyp Werte enthält, übernimmt die Steuerung die Werte in die neu erstellte Tabelle.

#### **12.2.6 Werkzeuge**

Der Drehwerkzeugtyp **Gewindewerkzeug** enthält den Parameter **SPB-Insert** (Option #50).

#### **12.2.7 HEROS-Funktionen**

- Das HEROS-Tool **Diffuse** wurde hinzugefügt. Sie können Textdateien vergleichen und zusammenführen.
- Der OPC UA NC Server wurde wie folgt erweitert:
	- Der **OPC UA NC Server** bietet die Möglichkeit, Servicedateien zu erstellen.
	- Innerhalb des Menüpunkts OPC UA können Sie mit einer Schaltfläche den **OPC UA NC Server** manuell starten oder neu starten.
	- Der **OPC UA NC Server** unterstützt die Security Policies **Aes128Sha256RsaOaep** und **Aes256Sha256RsaPss**.
	- Sie können 3D-Modelle für Werkzeugträger validieren.
- **Der PKI Admin** wurde wie folgt erweitert:
	- Wenn ein Verbindungsversuch mit dem **OPC UA NC Server** (Optionen #56 - #61) fehlschlägt, legt die Steuerung das Client-Zertifikat im Reiter **Zurückgewiesen** ab. Sie können das Zertifikat direkt in den Reiter **Vertrauenswürdig** übernehmen und müssen die Zertifikate nicht manuell zur Steuerung übertragen.
	- Der **PKI Admin** wurde um den Reiter **Erweiterte Einstellungen** erweitert. Sie können definieren, ob das Server-Zertifikat statische IP-Adressen enthalten soll und Verbindungen ohne zugehörige CRL-Datei erlauben.
- Die Benutzerverwaltung wurde wie folgt erweitert:
	- Ihr IT-Administrator kann einen Funktionsbenutzer einrichten, um die Anbindung an die Windows Domäne zu erleichtern.
	- Wenn Sie die Steuerung mit der Windows Domäne verbunden haben, können Sie die benötigten Konfigurationen für andere Steuerungen exportieren.
- Die Steuerung zeigt mithilfe eines Symbols, ob eine Verbindungskonfiguration sicher oder unsicher ist.

#### **12.2.8 Maschinenspezifische Anwenderparameter**

Der Maschinenparameter **CfgStretchFilter** (Nr. 201100) wurde entfernt.

# **HEIDENHAIN**

**DR. JOHANNES HEIDENHAIN GmbH** Dr.-Johannes-Heidenhain-Straße 5 **83301 Traunreut, Germany** <sup>**<sup>2</sup>** +49 8669 31-0</sup>  $FAX$  +49 8669 32-5061 info@heidenhain.de

**Technical support EAXI** +49 8669 32-1000 **Measuring systems** <sup>®</sup> +49 8669 31-3104 service.ms-support@heidenhain.de **NC support**  $\textcircled{2}$  +49 8669 31-3101 service.nc-support@heidenhain.de **NC programming** <sup>**a**</sup> +49 8669 31-3103 service.nc-pgm@heidenhain.de **PLC programming** <sup>**e** +49 8669 31-3102</sup> service.plc@heidenhain.de **APP programming** <sup>**@** +49 8669 31-3106</sup> service.app@heidenhain.de

**www.heidenhain.com**